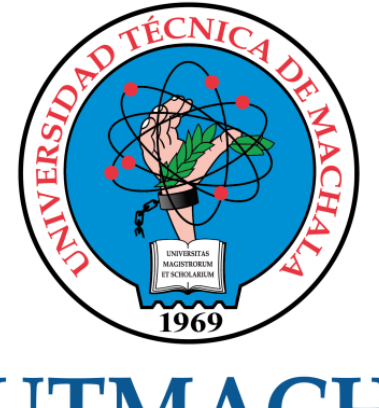

# **UTMACH**

# FACULTAD DE INGENIERÍA CIVIL

CARRERA DE INGENIERÍA DE SISTEMAS

# INTEGRACIÓN DE RASPBERRY PI EN LA PLATAFORMA DOMÓTICA HOME ASSISTANT UTILIZANDO DISPOSITIVOS IOT ESP A TRAVÉS DEL FIRMWARE TASMOTA.

SUCONOTA MORALES CRISTHIAN RONALDO INGENIERO DE SISTEMAS

> **MACHALA** 2022

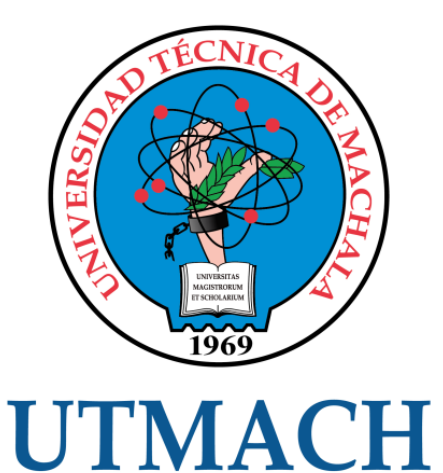

# FACULTAD DE INGENIERÍA CIVIL

# CARRERA DE INGENIERÍA DE SISTEMAS

# INTEGRACIÓN DE RASPBERRY PI EN LA PLATAFORMA DOMÓTICA HOME ASSISTANT UTILIZANDO DISPOSITIVOS IOT ESP A TRAVÉS DEL FIRMWARE TASMOTA.

# SUCONOTA MORALES CRISTHIAN RONALDO INGENIERO DE SISTEMAS

**MACHALA** 2022

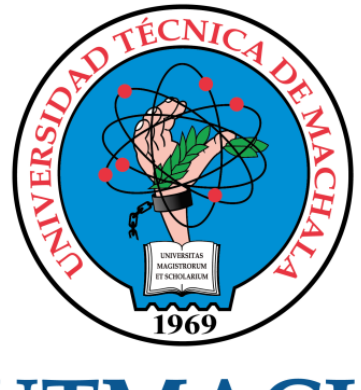

# **UTMACH**

# FACULTAD DE INGENIERÍA CIVIL

# CARRERA DE INGENIERÍA DE SISTEMAS

TRABAJO TITULACIÓN PROPUESTAS TECNOLÓGICAS

# INTEGRACIÓN DE RASPBERRY PI EN LA PLATAFORMA DOMÓTICA HOME ASSISTANT UTILIZANDO DISPOSITIVOS IOT ESP A TRAVÉS DEL FIRMWARE TASMOTA.

SUCONOTA MORALES CRISTHIAN RONALDO INGENIERO DE SISTEMAS

NOVILLO VICUÑA JOHNNY PAUL

MACHALA, 24 DE FEBRERO DE 2022

**MACHALA** 2022

# TTIL\_C-Suconota

## INFORME DE ORIGINALIDAD

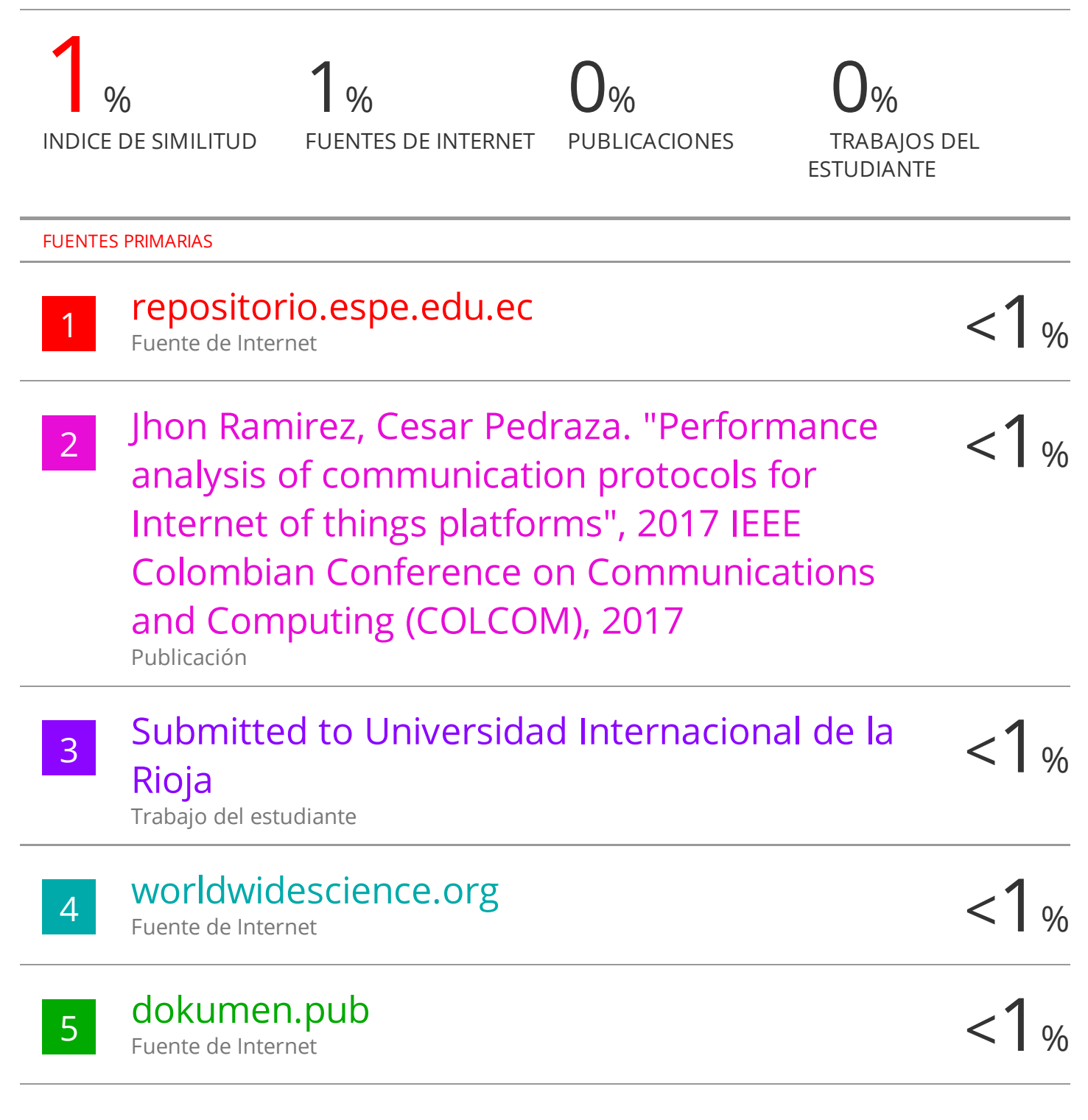

Excluir coincidencias Apagado

# CLÁUSULA DE CESIÓN DE DERECHO DE PUBLICACIÓN EN EL REPOSITORIO DIGITAL INSTITUCIONAL

El que suscribe, SUCONOTA MORALES CRISTHIAN RONALDO, en calidad de autor del siguiente trabajo escrito titulado INTEGRACIÓN DE RASPBERRY PI EN LA PLATAFORMA DOMÓTICA HOME ASSISTANT UTILIZANDO DISPOSITIVOS IOT ESP A TRAVÉS DEL FIRMWARE TASMOTA., otorga a la Universidad Técnica de Machala, de forma gratuita y no exclusiva, los derechos de reproducción, distribución y comunicación pública de la obra, que constituye un trabajo de autoría propia, sobre la cual tiene potestad para otorgar los derechos contenidos en esta licencia.

El autor declara que el contenido que se publicará es de carácter académico y se enmarca en las dispociones definidas por la Universidad Técnica de Machala.

Se autoriza a transformar la obra, únicamente cuando sea necesario, y a realizar las adaptaciones pertinentes para permitir su preservación, distribución y publicación en el Repositorio Digital Institucional de la Universidad Técnica de Machala

El autor como garante de la autoría de la obra y en relación a la misma, declara que la universidad se encuentra libre de todo tipo de responsabilidad sobre el contenido de la obra y que asume la responsabilidad frente a cualquier reclamo o demanda por parte de terceros de manera exclusiva.

Aceptando esta licencia, se cede a la Universidad Técnica de Machala el derecho exclusivo de archivar, reproducir, convertir, comunicar y/o distribuir la obra mundialmente en formato electrónico y digital a través de su Repositorio Digital Institucional, siempre y cuando no se lo haga para obtener beneficio económico.

Machala, 24 de febrero de 2022

**SUCONOTA MORALES CRISTHIAN RONALDO** 0705589372

## <span id="page-5-0"></span>**Dedicatoria**

Este trabajo va dedicado principalmente a mi familia los cuales son el motor principal, por el apoyo económico y espiritual con el cual aportaron, son los responsables de que no haya desistido durante el transcurso de esta larga carrera es por ello que el trabajo va dedicado hacia ellos por su sacrificio, respaldo total y apoyo incondicional.

Dedico también este trabajo a mis amistades y a las personas que formaron parte y me acompañaron durante los diez semestres de carrera, los cuales creyeron en mis capacidades, aportándome valor para seguir adelante.

# <span id="page-6-0"></span>**Agradecimiento**

Agradezco a Dios ante todo por la salud y fuerza que me otorgo para seguir por este arduo camino dándome soporte necesario para no declinar en busca de alcanzar mis metas.

Quiero agradecer a mis padres, las personas que sin duda día a día supieron estar para darme fuerzas, puedo contar con su apoyo incondicional, agradecerles por estar en los momentos más difíciles, por no juzgar las decisiones que tome durante este largo periodo de preparación.

También quiero agradecerles a los diferentes docentes de la carrera con los que tuve la fortuna de adquirir los conocimientos brindados con el transcurso de tiempo y expreso mi agradecimiento de manera especial a mi tutor quien me brindo su orientación en el trabajo para lograr la titulación al Ingeniero Johnny Novillo por su guía y estar siempre presto para ayudar durante el desarrollo del trabajo.

#### <span id="page-7-0"></span>**Resumen**

En la actualidad la domótica o casa inteligente se encuentra involucrado en la mayoría de procesos diarios que pasaron de realizarse de manera mecánica, a procesos automatizados donde los dispositivos inteligentes se interconectan entre si a través del internet en busca de confort y usabilidad para el usuario final, de lo cual surge el concepto de internet de las cosas desde hace tiempo atrás hasta la actualidad, debido a la facilidad con la que un dispositivo eléctrico puede acceder a una conexión mediante internet. Si bien esto ofrece un sin número de posibilidades, presenta disconformidad al no contar con un estándar capaz de integrar los diferentes dispositivos dentro de un mismo ecosistema, para lo cual surgen las plataformas domóticas de código abierto buscando cumplir las necesidades de integrar dispositivos de diferentes fabricantes dentro de un mismo sistema como un servidor, por lo cual ofrece un sin número de posibilidades mediante la integración de complementos al sistemas que día a día se desarrollan por una comunidad amante al bricolaje, ayudando a la mejora del monitoreo y control del sistema domótico.

El actual trabajo para la titulación propone el desarrollo y la implementación de un sistema domótico para la gestión y control de seguridad de los dispositivos IoT de una residencia a través del firmware Tasmota. Se utilizó una mini computadora de bajo costo y tamaño reducido como lo es Raspberry pi 4b en la cual se implementó el sistema domótico utilizando el software Home Assistant debido a la gran facilidad que nos brinda el control y monitoreo para dispositivos IoT de la residencia la cual debe brindar una interfaz agradable, confort y una correcta usabilidad para el usuario.

Se utilizaron dispositivos inteligentes como es el caso de un interruptor el cual es el sonoff basic que cuenta con el chip ESP8266, una cámara como es la ESP32 cam. Para los cuales se les realizó el cambio del firmware que traen los dispositivos por defecto de acuerdo a su proveedor, por el firmware Tasmota para lo cual los dispositivos deben ser manipulados físicamente para realizar conexiones mediante cables Dupont que se conectaron a través un conversor ttl que ayuda a la comunicación entre computador y microcontrolador, con lo que los dispositivos dejaran de sus proveedores para la conexión y se utilizará el sistema domótico implementado.

Para el proceso de comunicación se utilizó un bróker que utiliza el protocolo MQTT como es el caso de mosquitto bróker distribuyendo la información mediante un modelo de publicación/suscripción, se trata de uno de los principales medios para la comunicación más aprovechados al encontrarse en boga gracias a grandes beneficios como lo son ligereza, menor consumo de energía, menor requerimiento de ancho de banda.

Como resultado de finalizar el trabajo se obtiene un sistema domótico capaz de interactuar con el usuario de una manera sencilla otorgándole el control total de los dispositivos IoT, por medio del uso plataformas domóticas como lo es Home Assistant en la cual se integran dispositivos inteligentes que cuenten con el firmware Tasmota instalado para la independencia de aplicaciones de terceros, comunicándose entre sí a través del protocolo MQTT.

**Palabras clave:** Home assistant, Plataformas domóticas, Tasmota, Raspberry Pi, IoT, Domótica.

#### <span id="page-9-0"></span>**Abstract**

Currently home automation or smart home is involved in most daily processes that went from being performed mechanically, to automated processes where intelligent devices are interconnected with each other through the internet in search of comfort and usability for the end user, from which arises the concept of internet of things from long ago until today, due to the ease with which an electrical device can access a connection via the internet. While this offers a number of possibilities, it presents dissatisfaction by not having a standard capable of integrating different devices within the same ecosystem, for which open source home automation platforms arise seeking to meet the needs of integrating devices from different manufacturers within the same system as a server, which offers a number of possibilities through the integration of add-ons to systems that are developed every day by a DIY community, helping to improve the monitoring and control of the home automation system.

The current work for the degree proposes the development and implementation of a home automation system for the management and security control of IoT devices in a residence through Tasmota firmware. We used a low cost and small size mini computer such as Raspberry pi 4b in which the home automation system was implemented using the Home Assistant software due to the great ease that gives us the control and monitoring for IoT devices of the residence which should provide a nice interface, comfort and proper usability for the user.

Intelligent devices were used such as a switch which is the sonoff basic that has the ESP8266 chip, a camera such as the ESP32 cam. For which the change of the firmware that the devices bring by default according to their supplier, by the Tasmota firmware for which the devices must be physically manipulated to make connections through Dupont cables that were connected through a ttl converter that helps communication between computer and microcontroller, with which the devices will leave their suppliers for the connection and the implemented home automation system will be used.

For the communication process we used a broker that uses the MQTT protocol as is the case of mosquitto broker distributing the information through a publication/subscription model, this is one of the main means for communication more used to be in vogue thanks to great benefits such as lightness, lower power consumption, lower bandwidth requirement.

As a result of completing the work, a home automation system capable of interacting with the user in a simple way is obtained, giving full control of IoT devices, through the use of home automation platforms such as Home Assistant in which smart devices are integrated with Tasmota firmware installed for the independence of third-party applications, communicating with each other through the MQTT protocol.

**Keywords:** Home assistant, Home automation system, Tasmota, Raspberry Pi, Internet of Things, Home automation.

# **CONTENIDO**

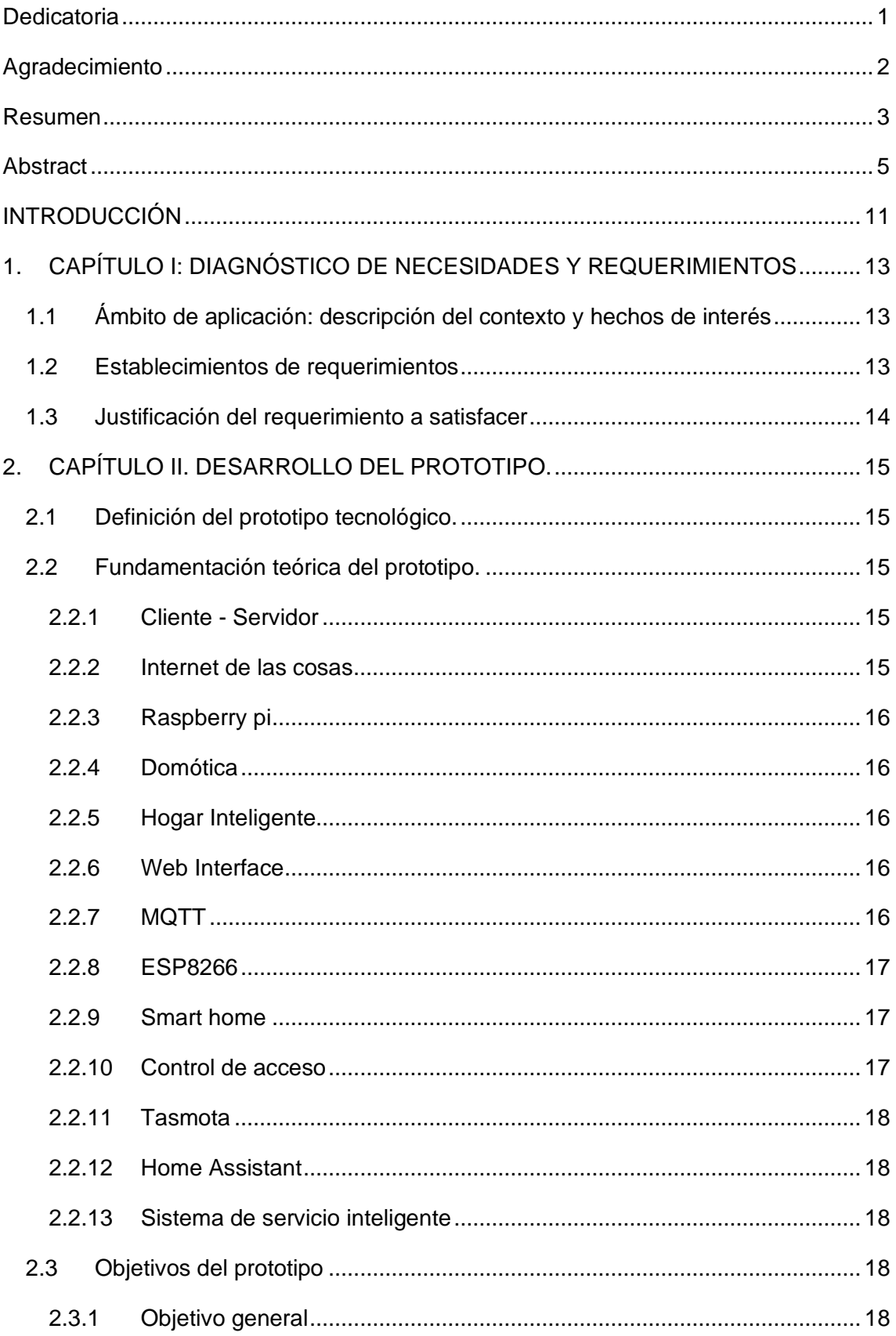

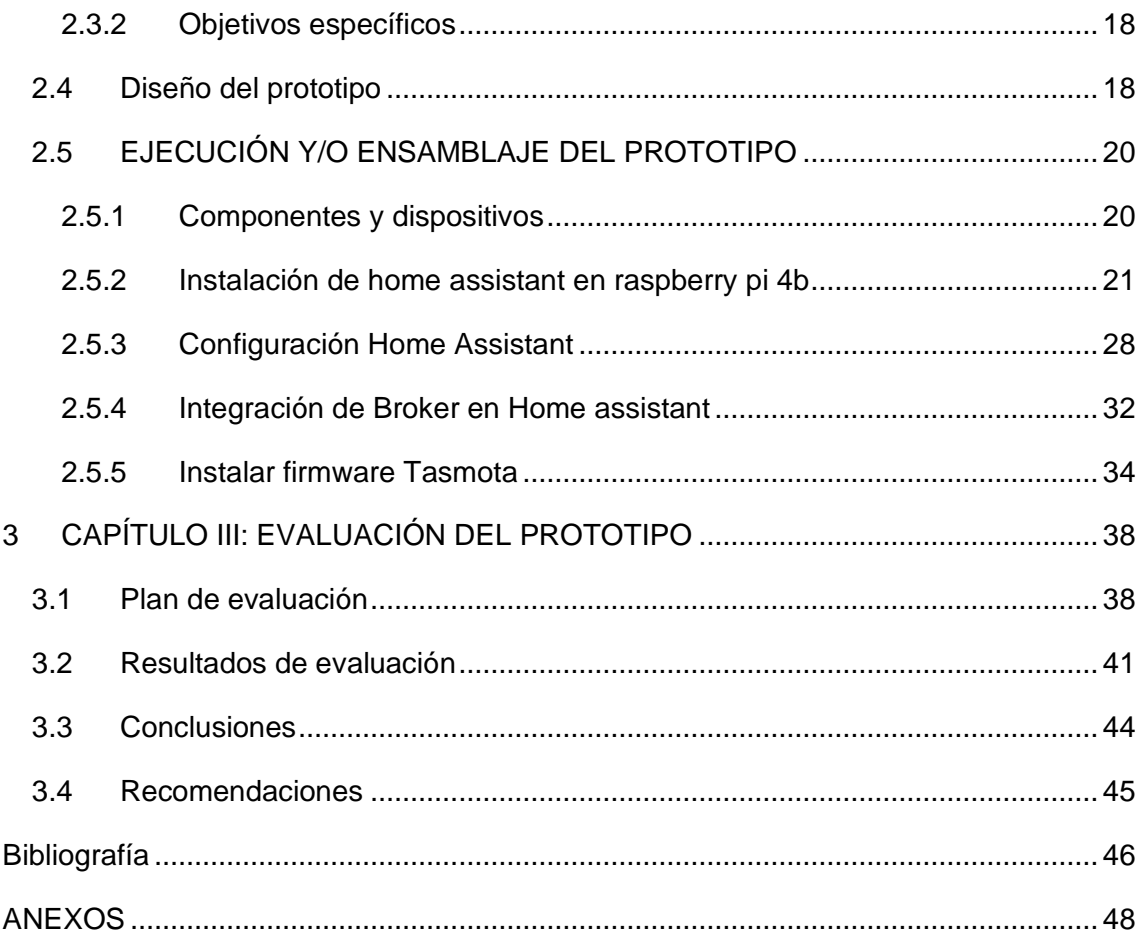

# **ÍNDICE DE TABLAS**

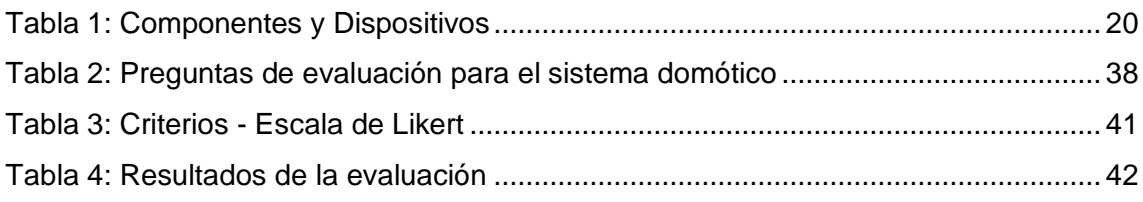

# **ÍNDICE DE FIGURAS**

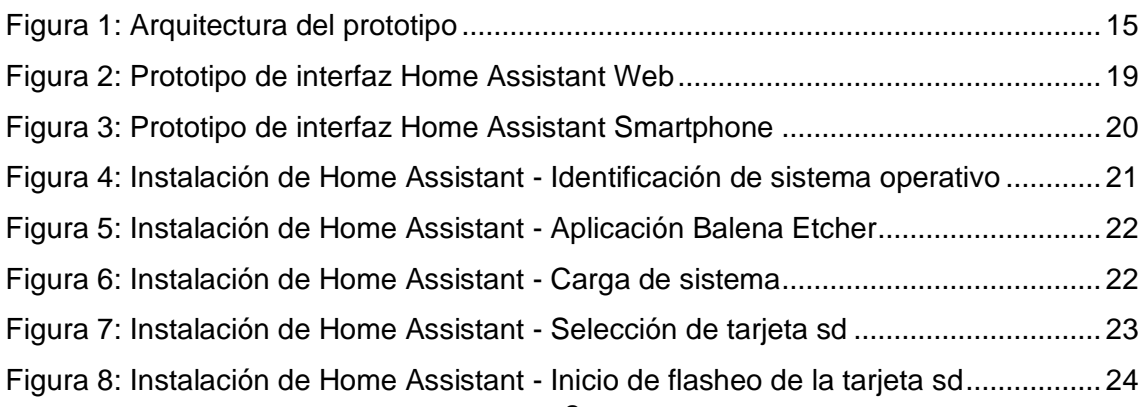

Figura 9: Instalación de Home Assistant - [Escritura del sistema dentro de la tarjeta sd](#page-28-1) [........................................................................................................................................](#page-28-1) 24 [Figura 10: Instalación de Home Assistant -](#page-29-0) Finalización de la instalación en la tarjeta [sd.....................................................................................................................................](#page-29-0) 25 [Figura 11: Instalación de Home Assistant -](#page-29-1) Asignación de dirección IP....................... 25 [Figura 12: Instalación de Home Assistant -](#page-30-0) Inserción de la sd en la raspberry pi ........ 26 [Figura 13: Instalación de Home Assistant -](#page-30-1) Conexión cable alimentación y ethernet .. 26 [Figura 14: Instalación de Home Assistant -](#page-31-0) Inicio del sistema domótico ...................... 27 [Figura 15: Instalación de Home Assistant -](#page-31-1) Creación de credenciales ......................... 27 [Figura 16: Instalación de Home Assistant -](#page-32-1) Finalización de la previa configuración .... 28 Figura 17: Configuración - [Panel de control...................................................................](#page-32-2) 28 Figura 18: Configuración - Selección de idioma [............................................................](#page-33-0) 29 Figura 19: Configuración - Activación modo avanzado [.................................................](#page-33-1) 29 Figura 20: Configuración - Determinar IP [......................................................................](#page-34-0) 30 Figura 21: Configuración - Establecer IP Estática [.........................................................](#page-34-1) 30 Figura 22: Configuración - [Tienda de complementos \(File Editor\)................................](#page-35-0) 31 Figura 23: Configuración - [Instalar File Editor................................................................](#page-35-1) 31 [Figura 24: Tienda de complementos \(Mosquitto Broker\)...............................................](#page-36-1) 32 Figura 25: Instalar Mosquito Broker [...............................................................................](#page-36-2) 32 [Figura 26: Permitir la permanencia del protocolo](#page-37-0) .......................................................... 33 [Figura 27: Establecer credenciales del protocolo](#page-37-1) .......................................................... 33 [Figura 28: Instalación del firmware -](#page-38-1) ESP Easy Flasher ............................................... 34 [Figura 29: Instalación del firmware -](#page-39-0) Conversor y sonoff .............................................. 35 Figura 30: Instalación del firmware - [Conversor y Esp32 cam......................................](#page-39-1) 35 Figura 31: Instalación del firmware - [Acceso a red wifi local.........................................](#page-40-0) 36 Figura 32: Instalación del firmware - [Utilización de credenciales del protocolo mqtt....](#page-41-0) 37 Figura 33: Norma ISO/IEC 25010 [..................................................................................](#page-42-3) 38 [Figura 34: Panel de control e integración de dispositivos](#page-52-1) ............................................. 48 [Figura 35: Prototipo final.................................................................................................](#page-53-0) 49 Figura 36: Encuesta - [Pregunta 1 y 2.............................................................................](#page-54-0) 50 Figura 37: Encuesta - [Pregunta 3 y 4.............................................................................](#page-55-0) 51 Figura 38: Encuesta - [Pregunta 5 y 6.............................................................................](#page-56-0) 52 Figura 39: Encuesta - [Pregunta 7 y 8.............................................................................](#page-57-0) 53 Figura 40: Encuesta - [Pregunta 9 y 10...........................................................................](#page-58-0) 54 Figura 41: Encuesta - Pregunta 11 y 12 [........................................................................](#page-59-0) 55 Figura 42: Encuesta - Pregunta 13 y 14 [........................................................................](#page-60-0) 56

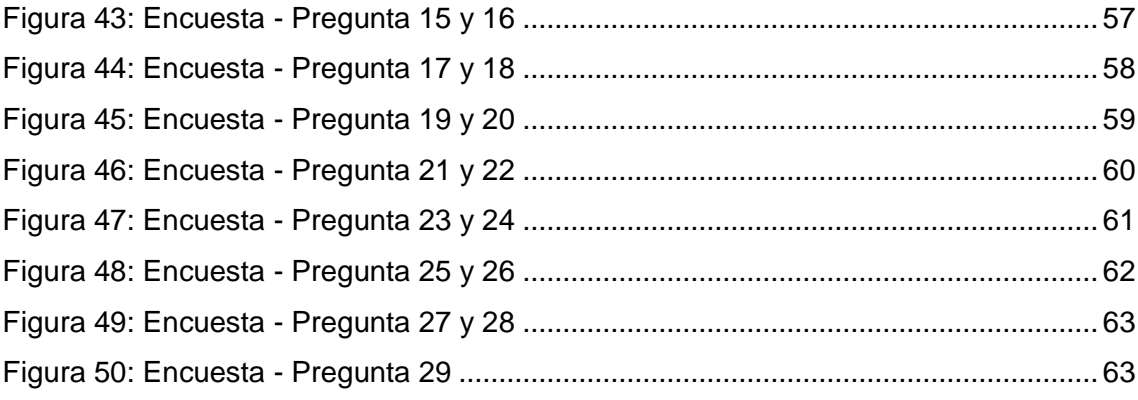

## <span id="page-15-0"></span>**INTRODUCCIÓN**

El internet de las cosas o comúnmente denominado IoT por sus siglas en ingles es uno de los temas que a generado cambios radicales a lo largo de las últimas décadas, al lograr establecer una conexión entre objetos de uso cotidiano como cámaras, interruptores, focos, entre otros y una red la cual puede ser privada o internet, lo cual da la posibildiad al usuario tener el control de los dispositivos a través de aplicaciones, bajo estos conocimientos adquiridos se induce a un nuevo concepto como lo es domótica basándose en primera instancia a la automatización del hogar, si bien su evolución en los últimos años a dado un gran salto, logrando consolidar varios softwares enfocados en ser sistemas de control central para los dispositivos inteligentes del hogar, los cuales son diseñados por un sin números de fabricantes siendo una de las principales y más notables inconvenientes al no contar con un estándar al cual se rijan los dispositivos.

Esto ocasiona conflicto al usuario debido a que cada fabricante desarrollaba su plataforma de control, con lo que con el paso de los años logran surgir las plataformas domóticas de código abierto las cuales se enfocan en la integración de los dispositivos de los distintos fabricantes, para lo cual se crean sistemas embebidos capaces de automatizar el hogar a través de un sistema, brindando comodidad, comunicación, confort, accesibilidad, ahorró de la energía eléctrica, seguridad. Siendo este último beneficio de la domótica también una vulnerabilidad, lo cual puede generar una amenaza para el sistema domótico.

Por lo que el siguiente trabajo para la titulación presenta el diseño y la correcta implementación del prototipo de un sistema domótico utilizando el software home assistant a través del uso de una Raspberry pi, en conjunto de dispositivos IoT con presencia de chips como ESP8266 o ESP32 capaces de soportar el firmware Tasmota, con el cual se permitirá la integración de los dispositivos IoT dentro del sistema domótico, sin depender u otorgar datos a aplicaciones de terceros como lo son las aplicaciones de los fabricantes de los dispositivos.

Este documento se encuentra distribuido de la siguiente manera:

En el Capítulo 1 se describen las necesidad y requerimientos con las que se debe cumplir para poner en funcionamiento el sistema domótico, mediante una descripción del contexto, el establecimiento de requerimientos y la justificación de los requerimientos a los cuales se desean satisfacer.

En el Capítulo 2 se describe el desarrollo del prototipo a través de la definición del prototipo, fundamentación teórica, objetivos del prototipo, diseño del prototipo, ejecución y/o ensamblaje del prototipo

En el Capítulo 3 se describe la evaluación del prototipo a través del plan de evaluación, resultados de evaluación, conclusiones, recomendaciones.

## <span id="page-17-0"></span>**1. CAPÍTULO I: DIAGNÓSTICO DE NECESIDADES Y REQUERIMIENTOS**

<span id="page-17-1"></span>**1.1 Ámbito de aplicación: descripción del contexto y hechos de interés** Con la gran accesibilidad a las nuevas tecnologías, se siguen generando grandes expectativas en cuanto al desarrollo de tecnologías entorno al internet de las cosas debido a la referencia sobre la conexión entre tecnología y objetos cotidianos con la ayuda de internet que logra hacerlos capaces de intercambiar, agregar y procesar información del espacio físico por lo cual obtendrá un valor agregado para el usuario final. La finalidad es ofrecer una infraestructura capaz de atravesar la barrera entre los objetos que se encuentran de manera física y su representación en los sistemas de información.[1]

Al abarcar el tema de internet de las cosas, hacemos referencia a Domótica siendo esta uno de los grandes sistemas que hoy en día forman parte del ser humano tanto para hogares comunes como en edificaciones, encontrándose al alcance de todos sin enfocarse en personas con un nivel elevado de conocimiento en tecnología.

Gracias al avance que se a dado en la tecnología, la Domótica a podido ofrecer servicios tales como la gestión de la energía eléctrica, mayor seguridad, bienestar y una adecuada comunicación, para lo cual se ve como prioridad a la seguridad , enfocados en que un sistema puede recibir ataques , siendo un gran factor que aumenta debido la disponibilidad de un sin número de dispositivos IoT que se encuentran en el mercado ofertado por las diferentes empresas, que incluyen sus propias aplicaciones con la finalidad de obtener la información del dispositivo y a su vez la gestión del mismo.

La finalidad de esta propuesta tecnología es evitar la dependencia de aplicaciones de terceros de los distintos ofertantes de los dispositivos IoT, generando así un sistema domótico más compacto mediante la plataforma domótica home assistant, utilizando el protocolo MQTT para la comunicación de los dispositivos IoT, realizando la instalación del firmware Tasmota permitiendo así un funcionamiento local para aquellos dispositivos IoT que dispongan de chips de modelo Esp, permitiendo así un control y monitoreo total de los dispositivos que son integrados.

#### **1.2 Establecimientos de requerimientos**

<span id="page-17-2"></span>Los diferentes modelos de dispositivos hoy en día logran tener interacción entre sí gracias al internet de las cosas, siendo dependientes de las aplicaciones de cada fabricante ya que al no contar con estándares facilitadores de la comunicación entre todos los dispositivos, es la causa de que cada fabricante desarrolla un software en específico para sus productos, para lo cual se busca utilizar la conexión de los diferentes dispositivos dentro de un mismo sistema sin la necesidad de la codependencia de los distintos fabricantes.

Para lograr la comunicación de los diferentes dispositivos se necesita de internet, por el cual se envía la información, queda expuesta sobre la correspondiente red siendo esta una vulnerabilidad y si bien con la domótica se busca confort, seguridad y bienestar a través de los dispositivos, se deberá tener presente al trabajar con dispositivos IoT.

La orientación de este proyecto está enfocada en la seguridad de un sistema domótico y la independización de las aplicaciones de cada fabricante para los distintos dispositivos con chips ESP, facilitando la introducción hacia un mismo sistema como es la plataforma domótica home assistant , para lo cual se instalará en los dispositivos un nuevo firmware como es Tasmota, mediante una comunicación basada en el protocolo MQTT logrando así gestionar los dispositivos de manera local e independiente a las aplicaciones de terceros.

#### **1.3 Justificación del requerimiento a satisfacer**

<span id="page-18-0"></span>Los dispositivos IoT al ser creados por distintos tipos de fabricantes y no contar con un estándar, por lo cual existe infinidad de productos al alcance de toda persona sin necesidad de ser un experto en IoT se ve afectado tanto la velocidad para los dispositivos dependientes de aplicaciones de terceros, como la seguridad del usuario y dispositivo generando una gran vulnerabilidad debido al gran avance que se dan día a día sobre el internet de las cosas

La integración de varios dispositivos inteligentes dentro de un mismo sistema es una necesidad, con lo cual facilita el monitoreo y control de los mismos, es a lo que se denomina como una plataforma domótica, para lo cual el usuario optara por la plataforma de su preferencia al existir varias opciones disponibles con las que se pueden facilitar al usuario el control de los dispositivos mediante la creación de automatizaciones dentro un sistema cerrado mediante el acceso a una conexión de internet.

El proyecto contribuirá al desarrollo de un sistema domótico que busca integrar los dispositivos IoT en la plataforma domótica sin depender de las aplicaciones desarrolladas por los distribuidores de los diferentes tipos de dispositivos IoT basado en chips ESP, logrando tener un entorno capaz de brindar niveles eficientes en el ámbito de la seguridad, mediante su funcionamiento local de los dispositivos al no exhibir la información tanto del dispositivo como del usuario al proveedor de los diferentes dispositivos IoT.

# <span id="page-19-1"></span><span id="page-19-0"></span>**2. CAPÍTULO II. DESARROLLO DEL PROTOTIPO.**

#### **2.1 Definición del prototipo tecnológico.**

En la imagen 1 se puede visualizar una arquitectura representante a la solución propuesta en tres secciones: siendo la primera sección de los dispositivos del usuario final con lo cual se manipulara el sistema domótico, la segunda sección estará conformada por un Raspberry pi en el cual se integrará el sistema domótico home assistant que integran un protocolo de comunicación extremadamente ligero como MQTT para realizar la comunicación con la tercera sección en la cual se encuentran los dispositivos IoT que dispongan de chips Esp a los cuales se les instalará un firmware previamente el cual será Tasmota.

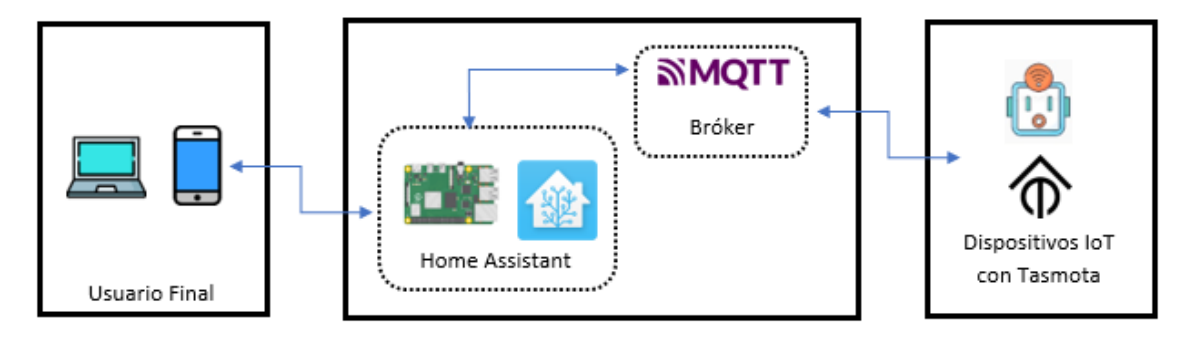

Figura 1: Arquitectura del prototipo

Fuente: Elaboración Propia

#### <span id="page-19-5"></span><span id="page-19-2"></span>**2.2 Fundamentación teórica del prototipo.**

#### **2.2.1 Cliente - Servidor**

<span id="page-19-3"></span>De acuerdo con [2] tanto el cliente como el servidor cuentas con una conexión a internet mediante SSID(identificador de conjunto de servicios) y contraseñas , una vez que coinciden tanto la contraseña como el SSID listo para operar, para lo cual se logra un monitoreo constante de los valores para luego ser enviado al servidor.

#### **2.2.2 Internet de las cosas**

<span id="page-19-4"></span>De acuerdo con [3], [4] hoy en día una característica muy a destacar de los hogares inteligentes la adaptación de IoT , debido a la reducción de esfuerzo humano y aumento de confort y comodidad, obteniendo una definición al internet de las cosas como dispositivos capaces de ser interconectados mediante internet, que integren mayor capacidad de computación capaces de extraer información valiosa a través del análisis de los datos.

Según [5], [6] el internet de las cosas impulsó el gran desarrollo del hogar inteligente para lo cual define que el hogar ahora puede aprender y pensar de manera autónoma capaz de cuidar a su amo mediante sistemas integrados y sistemas de maquina a máquina.

#### **2.2.3 Raspberry pi**

<span id="page-20-0"></span>Según [7], [8] , [9] ,[10] considera a la Raspberry Pi como una computadora pequeña o placa base , potente, económica con la finalidad de ser portable y con un costo muy accesible para ayudar a desarrollar habilidades de programación y comprensión de hardware a los estudiantes, capaz de proporcionar todas las funcionalidades de Linux a un bajo nivel de consumo.

#### **2.2.4 Domótica**

<span id="page-20-1"></span>De acuerdo con [9], [11] con la ayuda de la domótica se logra reducir el esfuerzo humano aumentando la comodidad y convivencia, tratándose de dispositivos con capacidad de conexión a internet, integrando mayores capacidades informáticas y extracción de información a través del análisis de los datos.

Según [12], [13] la domótica impacta a dos ámbito cono lo son el personal y el profesional de las personas al tratarse de sistemas integrados y seguros que intuitivamente logran automatizar y gestionar espacio de forma sencilla, ofreciendo como solución la fácil configuración de entornos existentes remotamente.

#### **2.2.5 Hogar Inteligente**

<span id="page-20-2"></span>Para [14] la integración de electrodomésticos, comunicaciones y equipos de uso diario es lo que se denomina Hogar inteligente, basándose en el ahorro de recursos y confort de las personas del hogar.

#### **2.2.6 Web Interface**

<span id="page-20-3"></span>De acuerdo con [15] mediante una interfaz web el usuario podrá monitorear y controlar los dispositivos con acceso a internet mediante una interfaz interactiva son capaces de mostrar el estado de los dispositivos.

#### **2.2.7 MQTT**

<span id="page-20-4"></span>Según [16]–[19] MQTT es el protocolo de transporte de telemetría de cola de mensajes, es un protocolo ideal para comunicación maquina a máquina con recursos limitados para entornos de bajo de ancho y alta latencia.

De acuerdo con [20] y [21] se trata de un protocolo de mensajería extremadamente simple y liviano que utiliza un modelo de publicación / suscripción por lo cual es eficaz al ser utilizado en todos los dispositivos desde tarjetas de baja potencia hasta servidores.

#### **2.2.8 ESP8266**

<span id="page-21-0"></span>Para [20] se trata de un microcontrolador conformado por un sistema en chip capaz de acceder a la red wifi con la integración de la colección ordenada de protocolos TCP/IP

De acuerdo con [22] las razones por las cuales se utiliza al ESP8266 en aplicaciones de IoT se basan en obtener un sistema operativo en tiempo real a muy bajo costo en comparación con otros módulos WIFI, la tecnología de energía ultra baja y su pequeña dimensión(24x16 mm) con lo que se logra integra a otros dispositivos con una mayor facilidad.

#### **2.2.9 Smart home**

<span id="page-21-1"></span>Si bien es "Smart-Home" es un concepto por el cual se realiza la automatización de edificios aplicado a hogares de acuerdo con [23] la asociación coreana de la industria de Smart-home le otorga la definición de "entorno de vida inteligente centrado en el ser humano que promueve el bienestar y la seguridad de los residentes al hacer converger la TI en un entorno residencial. "

De acuerdo con [24] y [25] el hogar inteligente se basa en la aplicación de IoT día a día, por lo tanto instalación de dispositivos inteligentes configurados en el hogar correctamente nos ayudará a tener un control de los mismos de manera remota existiendo interacciones como máquina a máquina o de persona a máquina

De acuerdo con [26] las casas inteligentes tienen 2 objetivos fundamentales como lo son:

Primero objetivo el correcto seguimiento inteligente del sueño en la casa mediante la implementación de nuevos sensores dentro del hogar como lo son sensores de sueño que proporcionan una gran cantidad de datos adicionales para aumentar el flujo de datos existente a los sensores que comúnmente se utilizan en Smart home.

Segundo objetivo seguridad en el hogar inteligente, si bien con la adopción de una mayor cantidad de dispositivos domésticos inteligentes puede ocurrir un mayor número de incidentes que afecte la seguridad mediante el acceso a los dispositivos por usuarios ajenos al hogar.

# **2.2.10 Control de acceso**

<span id="page-21-2"></span>De acuerdo con [24], [27] se trata de una técnica eficaz capaz de abordar problemas de vulnerabilidad de acceso en hogares inteligentes a través de identificación, verificación y autorización, trata de asegurar que los recursos de la casa puedan ser accesibles a los usuarios, datos y servicios autorizados.

#### **2.2.11 Tasmota**

<span id="page-22-0"></span>De acuerdo con [28] es un firmware de código abierto increíblemente ampliable y flexible capaz de otorgar control local total mediante configuraciones veloces para artefactos tecnológicos los cuales integran chips tales como ESP8266 mediante protocolos como MQTT, Web UI, HTTP.

## **2.2.12 Home Assistant**

<span id="page-22-1"></span>De acuerdo con [29] se trata de Domótica con código abierto cuya funcionalidad principal es priorizar el control local y la privacidad que lo hace óptimo para ejecutar en un Raspberry pi, es impulsado principalmente por una comunidad mundial de aficionados al bricolaje.

#### **2.2.13 Sistema de servicio inteligente**

<span id="page-22-2"></span>Según [30] tratan a la configuración de personas, tecnologías, organizaciones e información compartida del usuario, capaz de crear y entregar valor a los distintos tipos de entidades o usuarios interesados a través del servicio con el fin de beneficiarse mutuamente.

## <span id="page-22-4"></span><span id="page-22-3"></span>**2.3 Objetivos del prototipo**

#### **2.3.1 Objetivo general**

Desarrollar e implementar un sistema domótico para la gestión y control de seguridad de los dispositivos IoT de una residencia a través del firmware Tasmota.

#### <span id="page-22-5"></span>**2.3.2 Objetivos específicos**

- Instalar el sistema domótico home assistant en un Raspberry pi 4b
- Establecer el firmware Tasmota en los dispositivos IoT con chips Esp
- Utilización del protocolo de comunicación MQTT para la conexión entre el sistema domótico y dispositivos IoT

#### **2.4 Diseño del prototipo**

<span id="page-22-6"></span>Para la implementación de un sistema domótico fue utilizada la plataforma domótica home assistant la cual es una plataforma capaz de integrar dispositivos de diferentes tipos de proveedores, mediante la instalación del mismo dentro de una mini computadora como lo es un Raspberry pi 4b, con lo cual se cumplen los requisitos mínimos establecidos en la página oficial de home assistant para su correcta implementación.

El diseño se basa en la integración de los dispositivos IoT con chips Esp como Esp8266 o Esp32, para los cuales se instalará un nuevo firmware de código abierto tal como lo es tasmota, mediante la utilización del protocolo MQTT con lo cual se accederá a los diferentes estados que otorgará el dispositivo con el que se vincule el sistema domótico.

<span id="page-23-0"></span>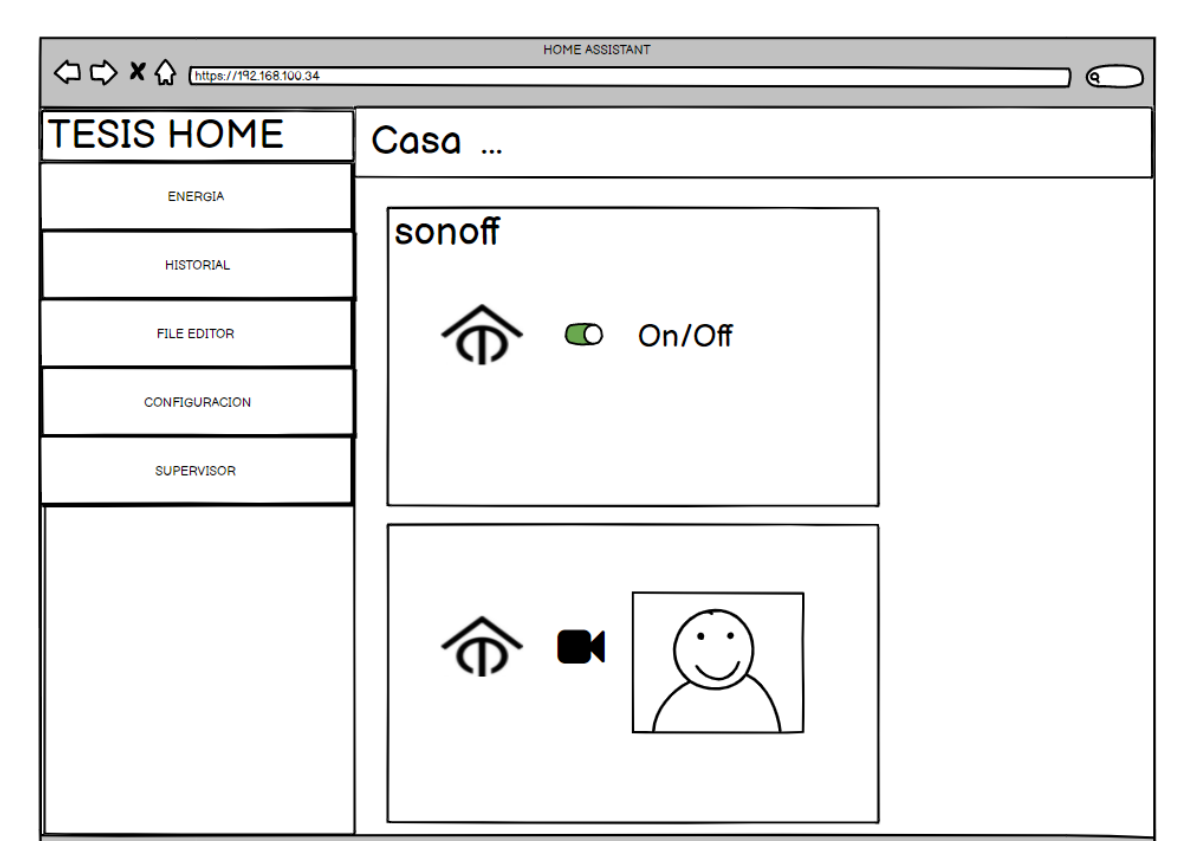

Figura 2: Prototipo de interfaz Home Assistant Web

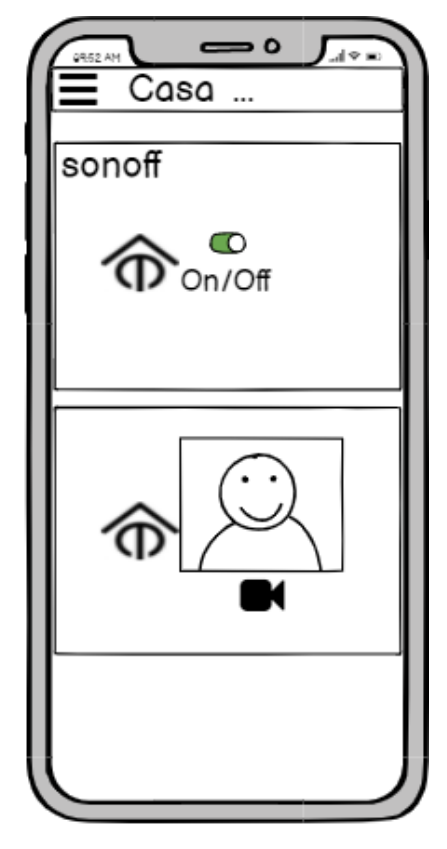

Figura 3: Prototipo de interfaz Home Assistant Smartphone

# <span id="page-24-3"></span><span id="page-24-0"></span>**2.5 EJECUCIÓN Y/O ENSAMBLAJE DEL PROTOTIPO**

# **2.5.1 Componentes y dispositivos**

<span id="page-24-1"></span>Para la ejecución del prototipo se utilizó componentes específicos los cuales se presentan en la tabla a continuación.

<span id="page-24-2"></span>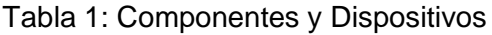

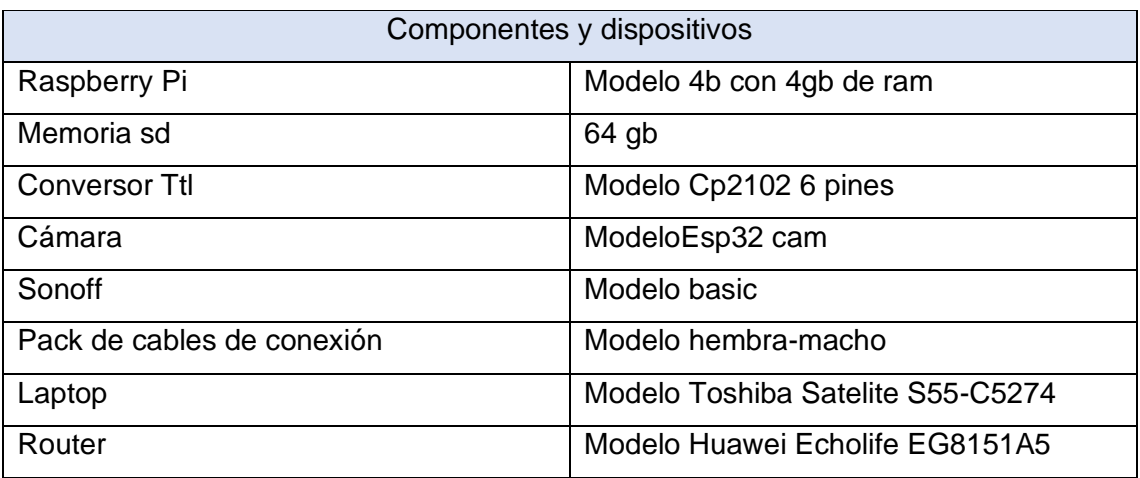

## **2.5.2 Instalación de home assistant en raspberry pi 4b**

<span id="page-25-0"></span>Para su instalación nos dirigimos al sitio oficial de home assistant seleccionaremos el apartado Raspberry pi para lo cual se observará indicaciones y especificaciones de hardware necesarias para que la instalación del sistema sea óptima.

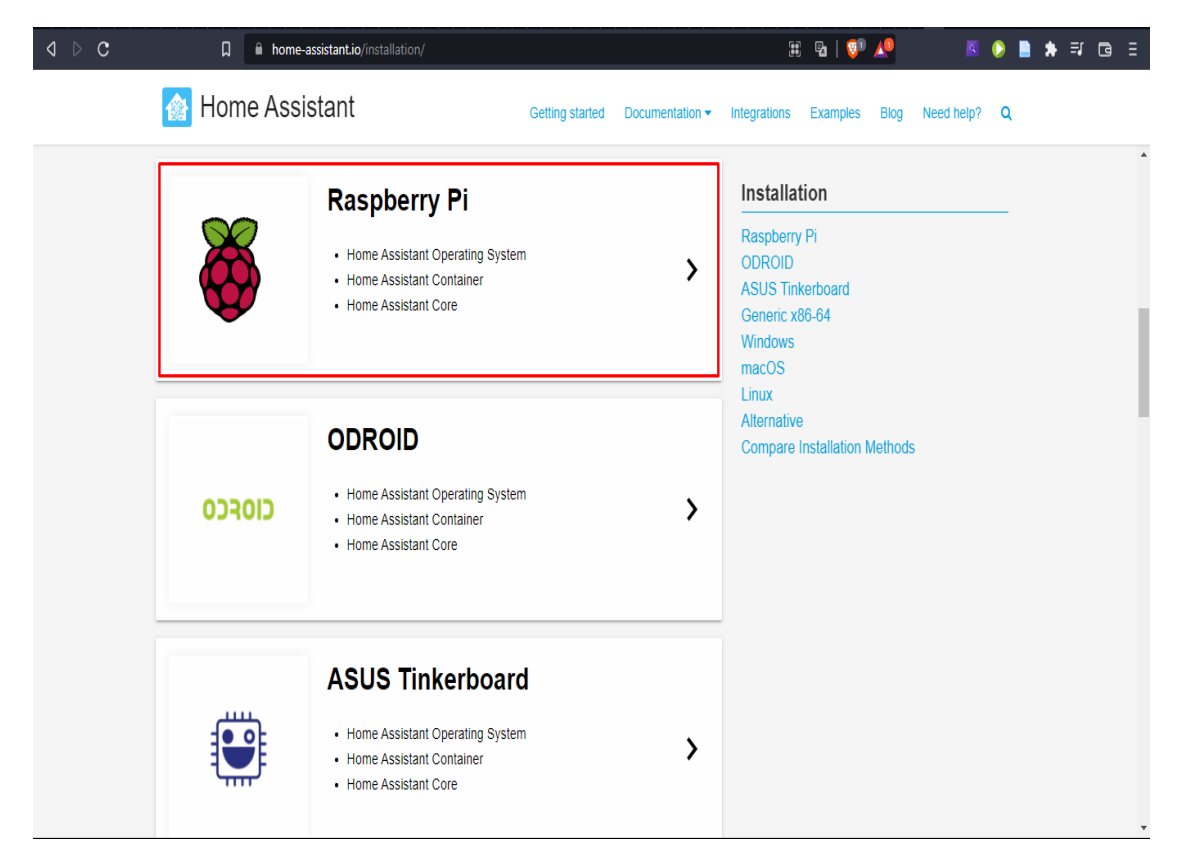

Figura 4: Instalación de Home Assistant - Identificación de sistema operativo

#### Fuente: Elaboración Propia

<span id="page-25-1"></span>Una vez que se cumplan con éxito los requisitos principales para que raspberry pi pueda soportar home assistant se utilizará el medio de arranque el cual es una tarjeta SD la cual se conecta al computador, para poder continuar con el flasheo de la tarjeta SD es necesario descargar e instalar Balena Etcher el cual se mostrará como una interfaz sencilla que nos dará la opción "flash desde URL".

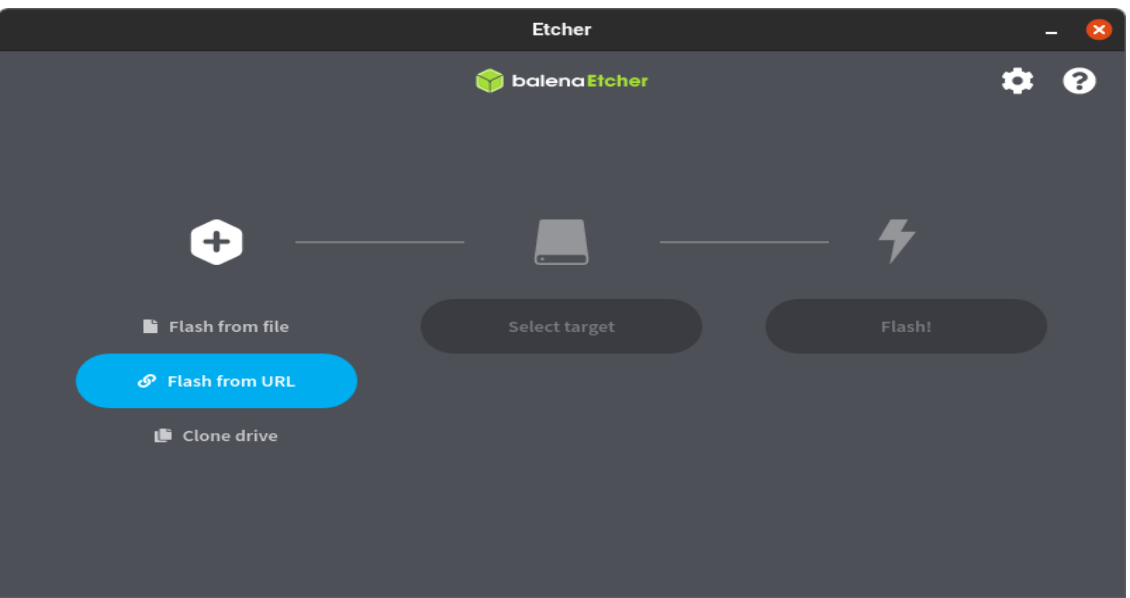

Figura 5: Instalación de Home Assistant - Aplicación Balena Etcher

<span id="page-26-0"></span>Luego tendremos que obtener el URL con el que se descargara el sistema operativo dependiendo del modelo de Raspberry Pi, se ilustrara la opción de "copiar" al pasar por encima del botón.

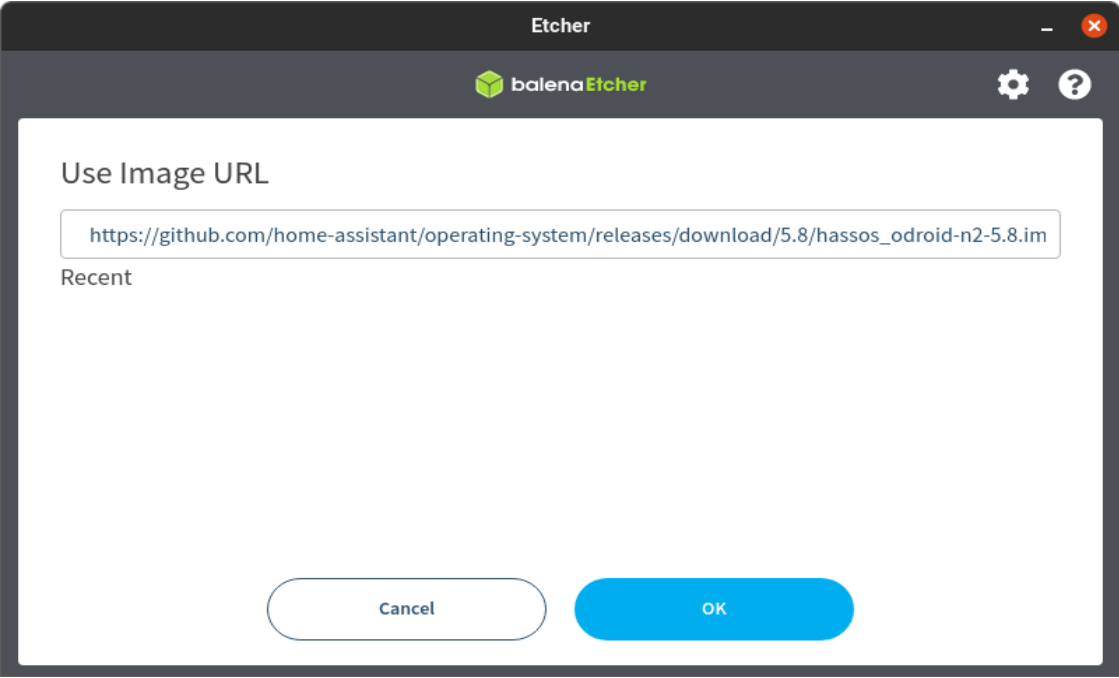

<span id="page-26-1"></span>Figura 6: Instalación de Home Assistant - Carga de sistema

Fuente: Elaboración Propia

Balena Etcher ahora descargará la imagen, cuando haya terminado, haga clic en "Seleccionar objetivo" y para lo cual se habilitará la siguiente opción, para lo cual se Selecciona la tarjeta SD que desea usar para su Raspberry Pi

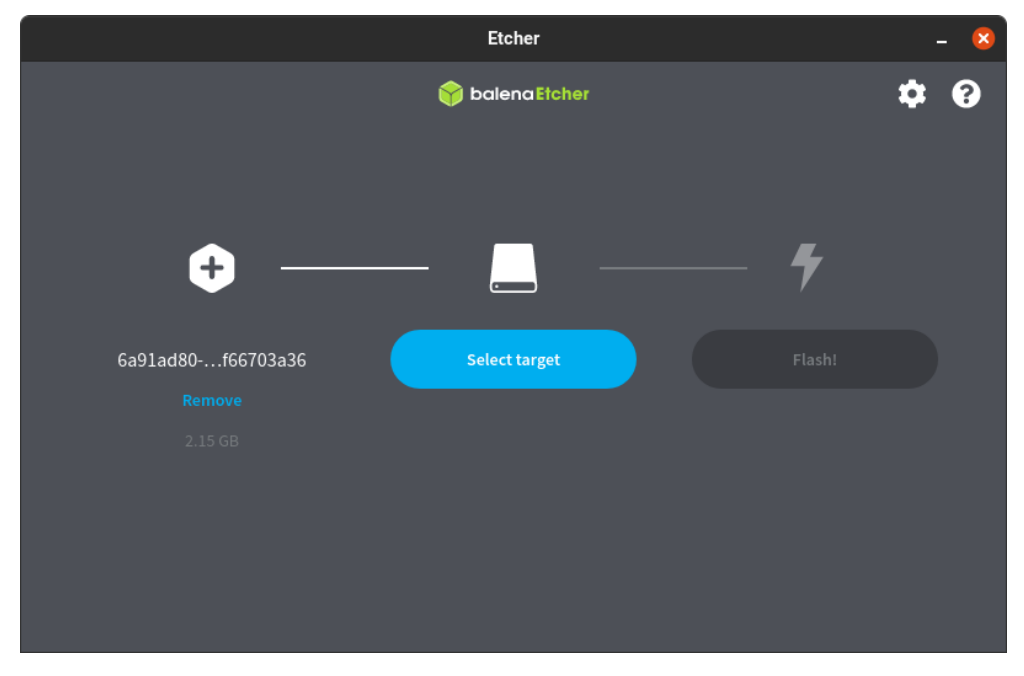

Figura 7: Instalación de Home Assistant - Selección de tarjeta sd Fuente: Elaboración Propia

<span id="page-27-0"></span>Luego se podrá hacer clic en la opción "¡Flash!" con lo cual se podrá empezar a escribir la imagen dentro de la tarjeta SD que se seleccionó previamente, una vez realizado la instalación en la tarjeta SD se indicará el mensaje de confirmación cuando balena etcher haya terminado de escribir la imagen.

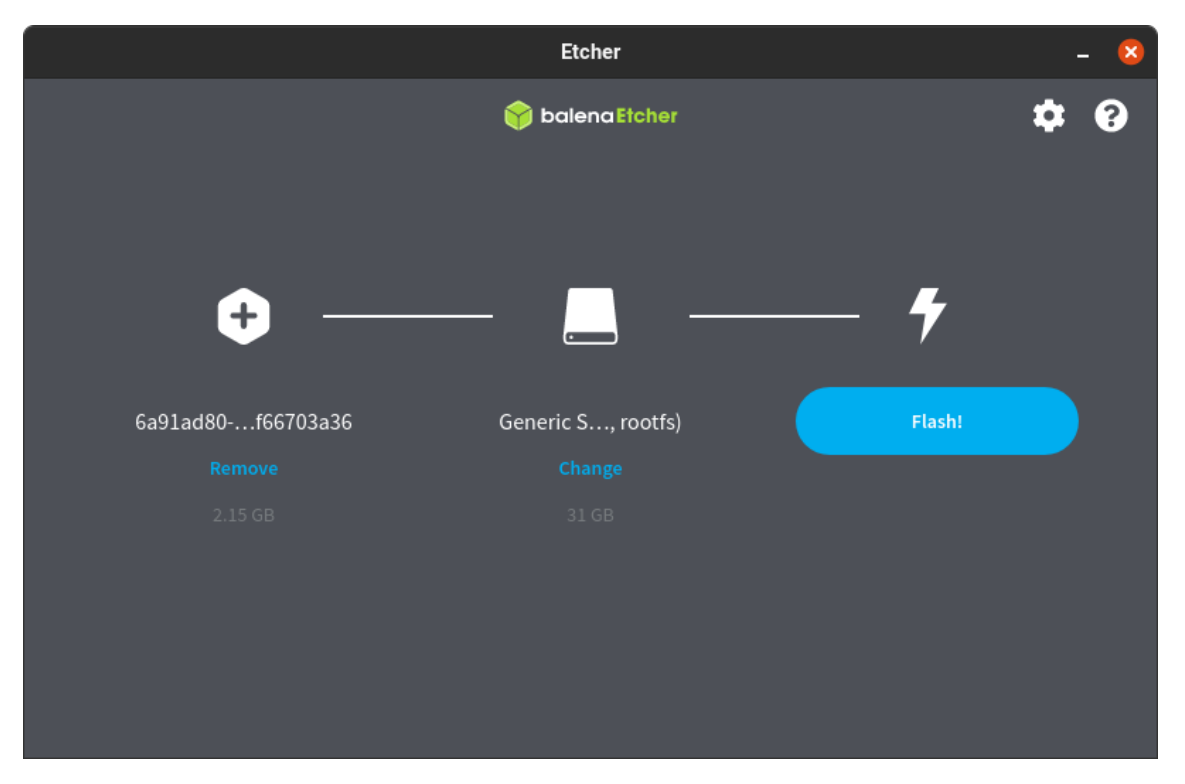

Figura 8: Instalación de Home Assistant - Inicio de flasheo de la tarjeta sd

<span id="page-28-1"></span><span id="page-28-0"></span>Fuente: Elaboración Propia

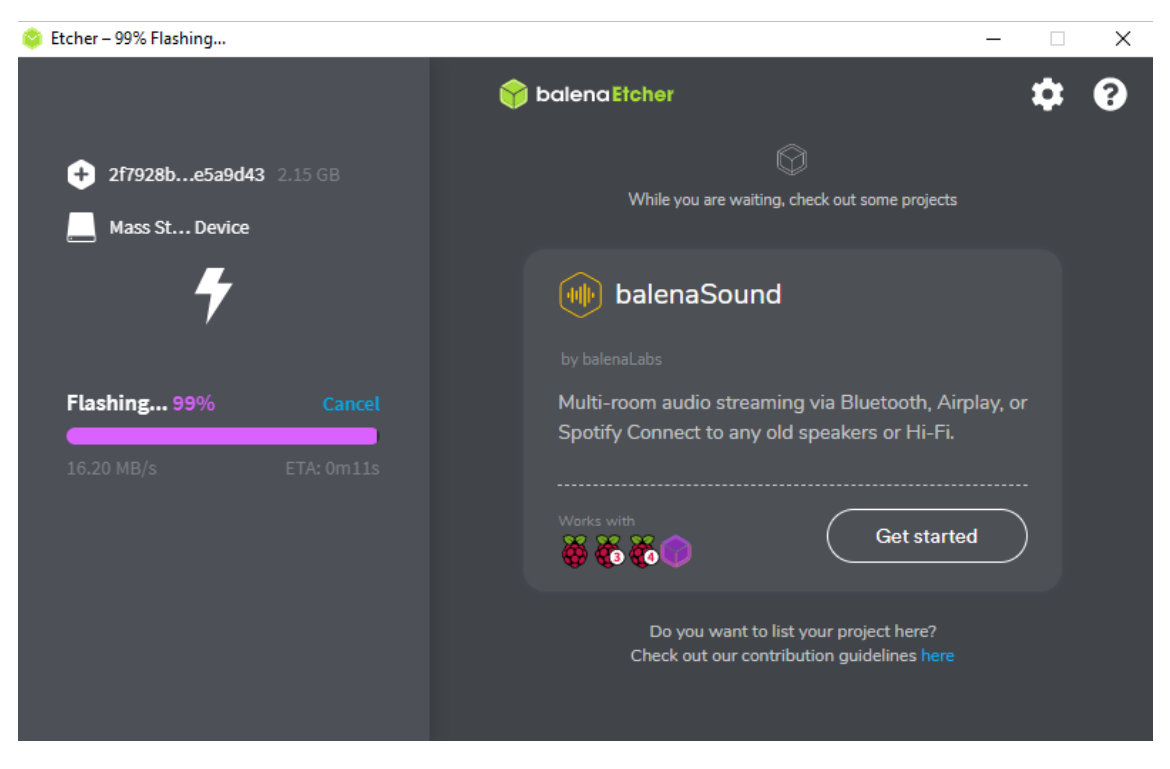

Figura 9: Instalación de Home Assistant - Escritura del sistema dentro de la tarjeta sd

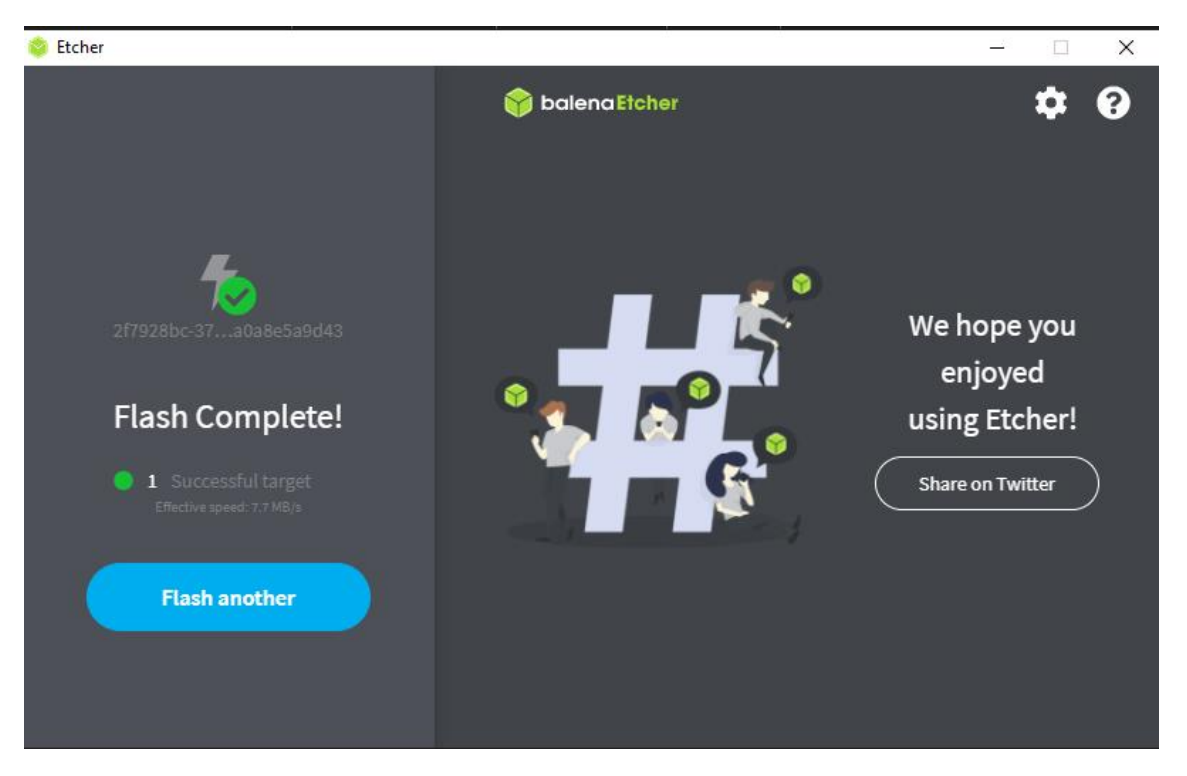

Figura 10: Instalación de Home Assistant - Finalización de la instalación en la tarjeta sd Fuente: Elaboración Propia

<span id="page-29-0"></span>Para la conexión de la raspberry pi 4 y manejo remoto realizamos la siguiente configuración dentro de una unidad flash, la cual consiste en asignar una dirección IP fija, con la cual podremos acceder a nuestro home assistant remotamente desde el ordenador.

|                   | $\equiv$ my-network $\boxtimes$           |  |  |  |  |
|-------------------|-------------------------------------------|--|--|--|--|
|                   | [connection]                              |  |  |  |  |
| $\overline{2}$    | id=my-network                             |  |  |  |  |
| 3                 | uuid=87cb80al-aalc-4148-abec-a63843b307a0 |  |  |  |  |
| 4                 | type=802-3-ethernet                       |  |  |  |  |
| 5                 |                                           |  |  |  |  |
| 6                 | [ipv4]                                    |  |  |  |  |
| 7                 | method=manual                             |  |  |  |  |
| 8                 | address=192.168.100.98/24;192.168.100.1   |  |  |  |  |
| 9                 | $dns = 8.8.8.8.8.8.4.4$                   |  |  |  |  |
| 10                |                                           |  |  |  |  |
| 11                | [ipv6]                                    |  |  |  |  |
| $12 \overline{ }$ | addr-gen-mode=stable-privacy              |  |  |  |  |
| 13                | method=auto                               |  |  |  |  |

<span id="page-29-1"></span>Figura 11: Instalación de Home Assistant - Asignación de dirección IP

La siguiente acción es poner en marcha la raspberry Pi ya con home assistant instalado, para lo cual se debe insertar la tarjeta SD en la ranura predispuesta en la parte inferior con la cual cuenta.

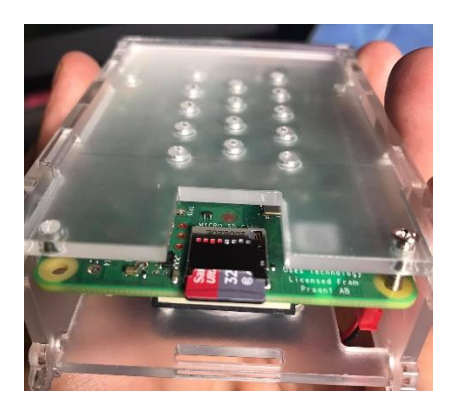

Figura 12: Instalación de Home Assistant - Inserción de la sd en la raspberry pi Fuente: Elaboración Propia

<span id="page-30-0"></span>Luego se debe conectar el cable ethernet para la red directamente al router con el cual se trabajará, también se conectará el cable de alimentación de energía a 15v para el arranque en la raspberry pi el cual nos indicará con un led de color rojo al conectarle el alimentador de energía.

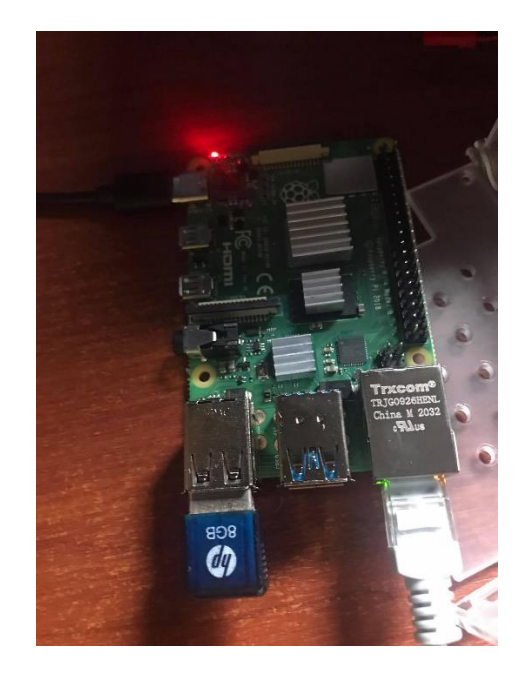

Figura 13: Instalación de Home Assistant - Conexión cable alimentación y ethernet

#### Fuente: Elaboración Propia

<span id="page-30-1"></span>En unos minutos podrá comunicarse con Home Assistant en homeassistant.local más el peurto que por defecto es el 8123, es posible que deba acceder a Home Assistant en la siguiente dirección [http://X.X.X.X:](http://x.x.x.x/) 8123, para lo cual una vez colocada la dirección se deberá esperar a que se inicialice home assistant.

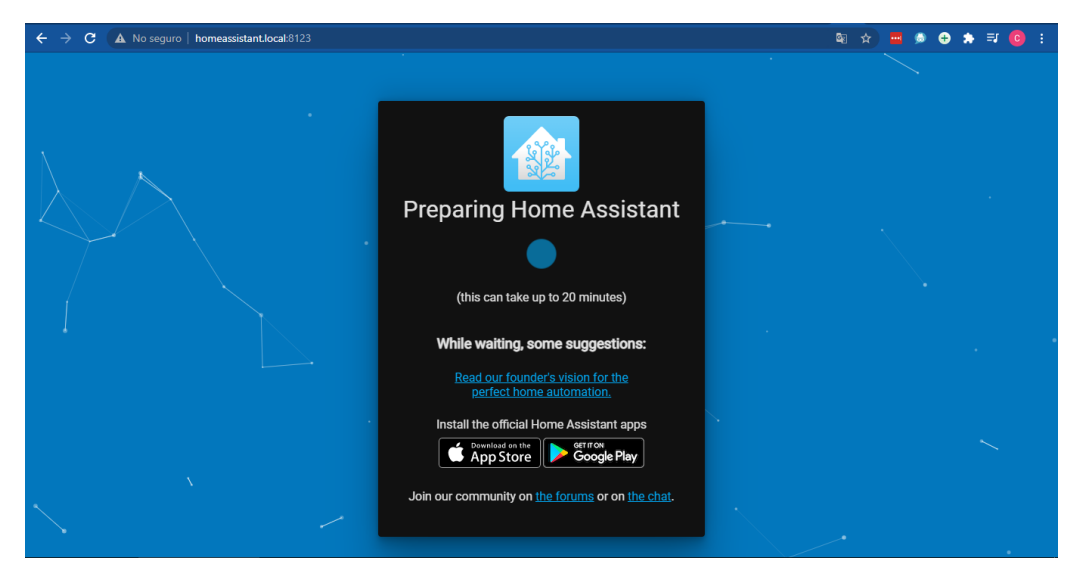

Figura 14: Instalación de Home Assistant - Inicio del sistema domótico

#### Fuente: Elaboración Propia

<span id="page-31-0"></span>El primer paso al terminar la preparación, consiste en crear las correspondientes credenciales para crear una correspondiente cuenta con las cuales se identificará y validará el ingreso al sistema domótico.

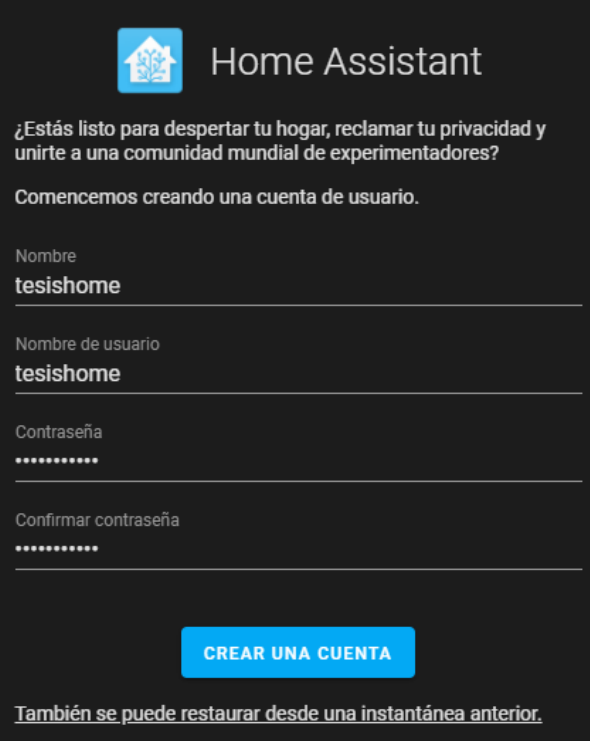

<span id="page-31-1"></span>Figura 15: Instalación de Home Assistant - Creación de credenciales

A continuación, se nos presentara por pantalla detalles para personalizar home assistant para los cual elegiremos siguiente sin necesidad de agregar funcionalidades, luego se podrá poner fin a la instalación presionando Terminar en la nueva ventana que se observara.

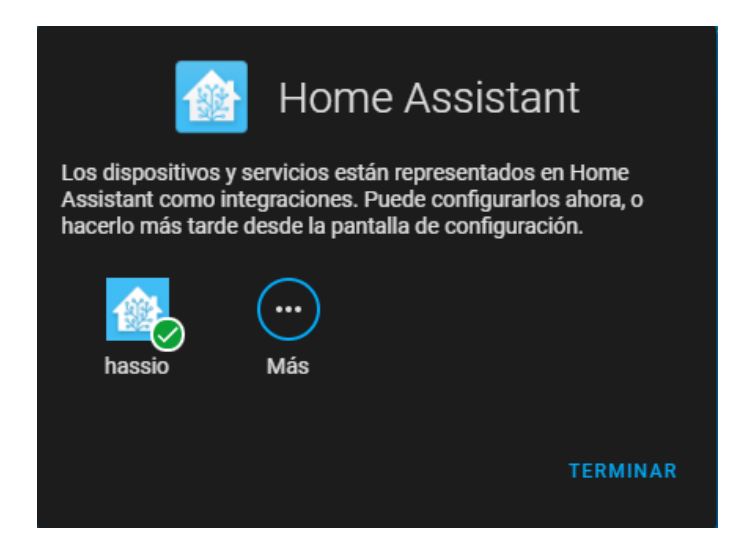

Figura 16: Instalación de Home Assistant - Finalización de la previa configuración

Fuente: Elaboración Propia

#### **2.5.3 Configuración Home Assistant**

<span id="page-32-1"></span><span id="page-32-0"></span>Luego de crear la correspondiente cuenta, se podrá acceder al Panel de control de home assistant desde el cual se podrán realizar las configuraciones y personalizaciones del sistema domótico.

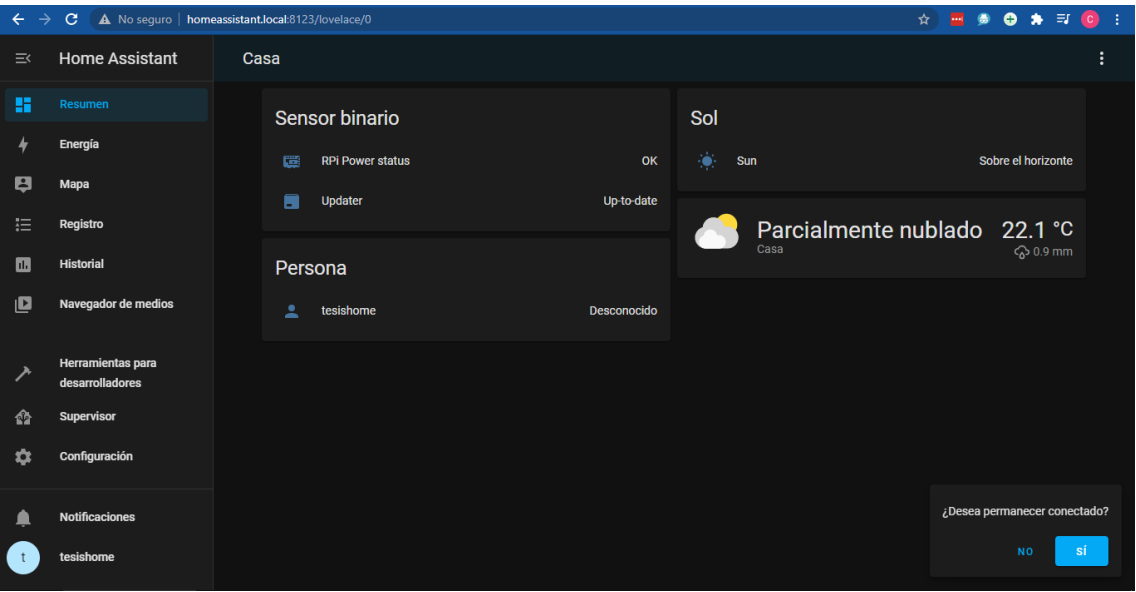

<span id="page-32-2"></span>Figura 17: Configuración - Panel de control

Personalización del idioma de la plataforma, para lo cual nos situamos en el nombre de la cuenta dentro de nuestro panel de control, presentará la opción de elegir idioma donde se elegirá español y posteriormente dispondremos del sistema domótico completamente en español.

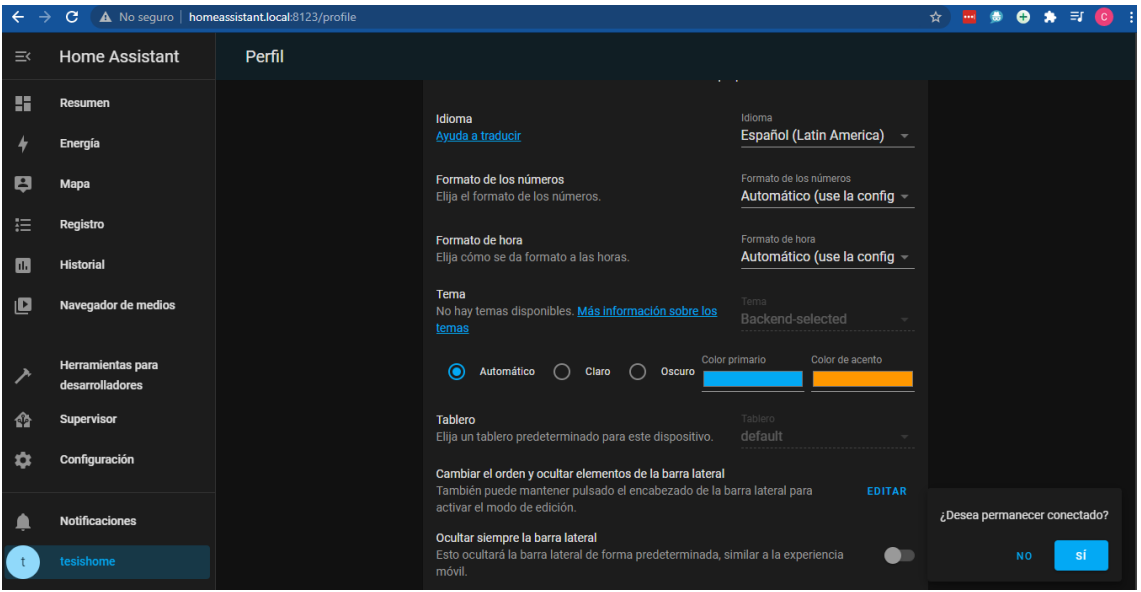

Figura 18: Configuración - Selección de idioma

Fuente: Elaboración Propia

<span id="page-33-0"></span>Activación de modo avanzado, con lo que se obtendrá todas las funcionalidades capaces de brindarnos home assistant.

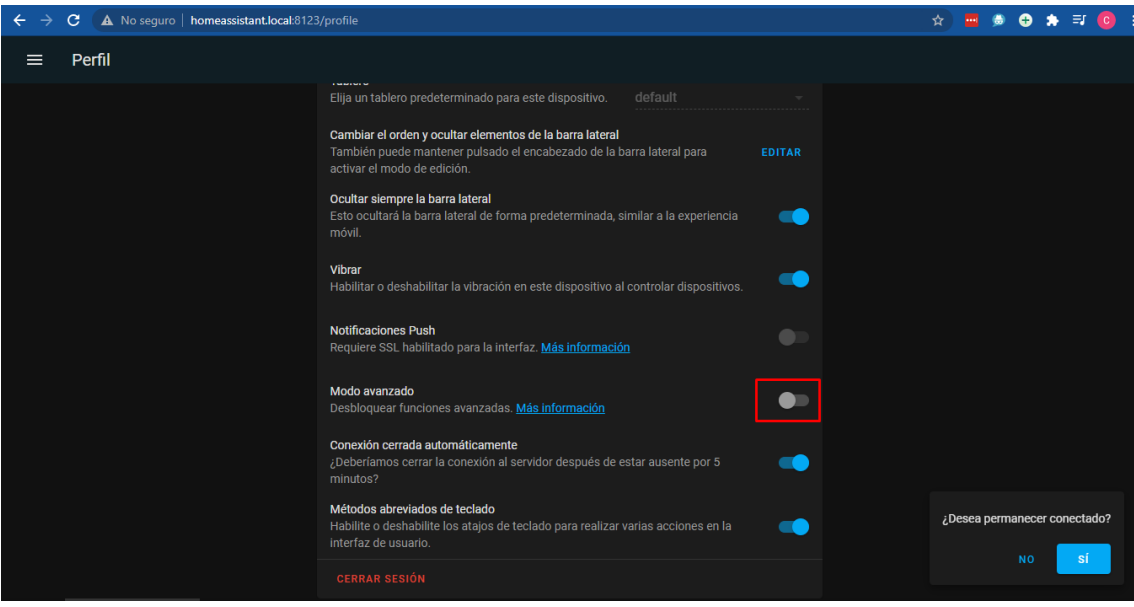

<span id="page-33-1"></span>Figura 19: Configuración - Activación modo avanzado

Determinamos una configuración, a la dirección ip la cual obtenía home assistant mediante DHCP, colocamos Estática agregamos personalmente una dirección IP fija, la cual deberá ser reservada en el router, una vez establecida la puerta de enlace y procede a guardar.

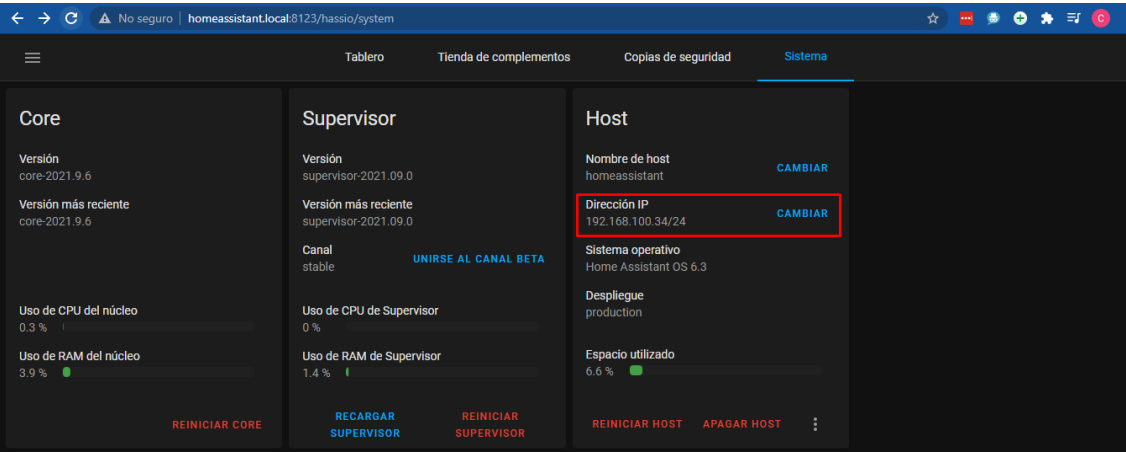

Figura 20: Configuración - Determinar IP

<span id="page-34-0"></span>Fuente: Elaboración Propia

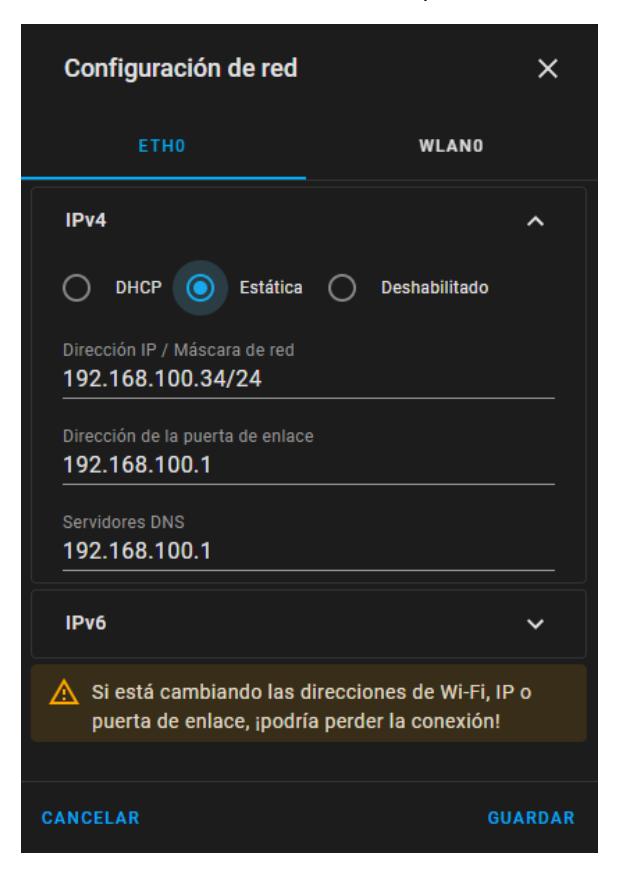

Figura 21: Configuración - Establecer IP Estática

<span id="page-34-1"></span>Fuente: Elaboración Propia

Luego se pueden agregar diferentes personalizaciones mediante add-ons como es el caso de file editor, con el cual se podrá acceder de una manera eficiente a los archivos que se utilizan para configuración de home Assistant, que serán útil a la hora de agregar dispositivos IoT, nos desplazamos por el menú lateral izquierdo hacia la opción de supervisor en la cual encontraremos la tienda para agregar los complementos, siendo la instalación del complemento sencilla como buscar el nombre e instalarlo directamente.

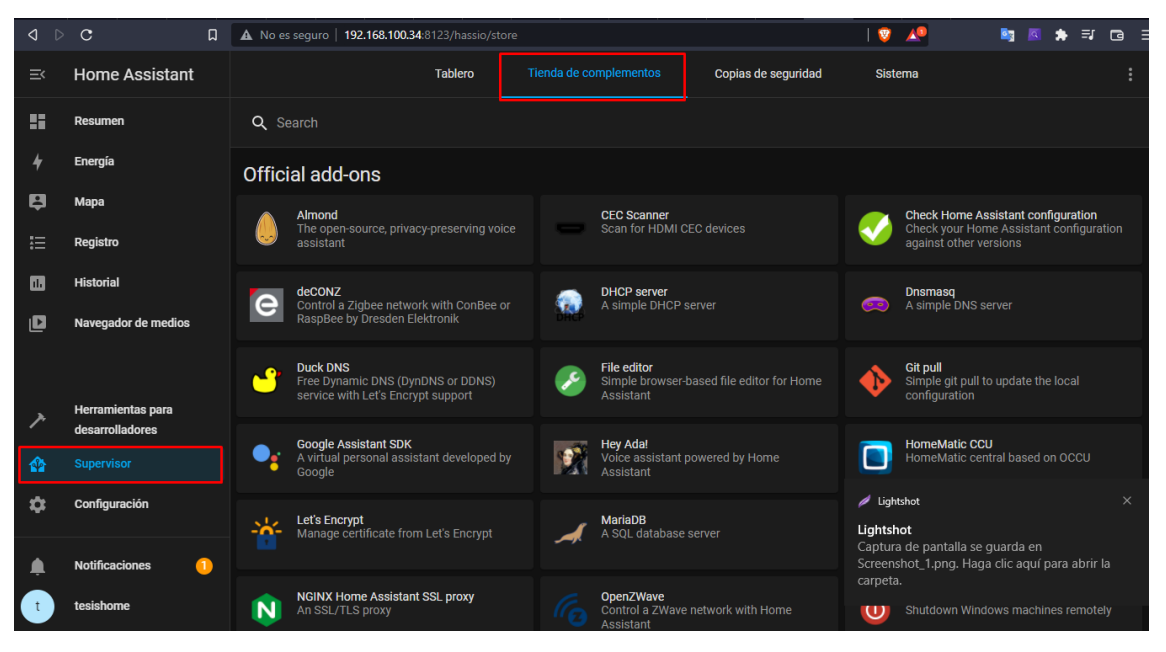

Figura 22: Configuración - Tienda de complementos (File Editor)

<span id="page-35-1"></span><span id="page-35-0"></span>Fuente: Elaboración Propia

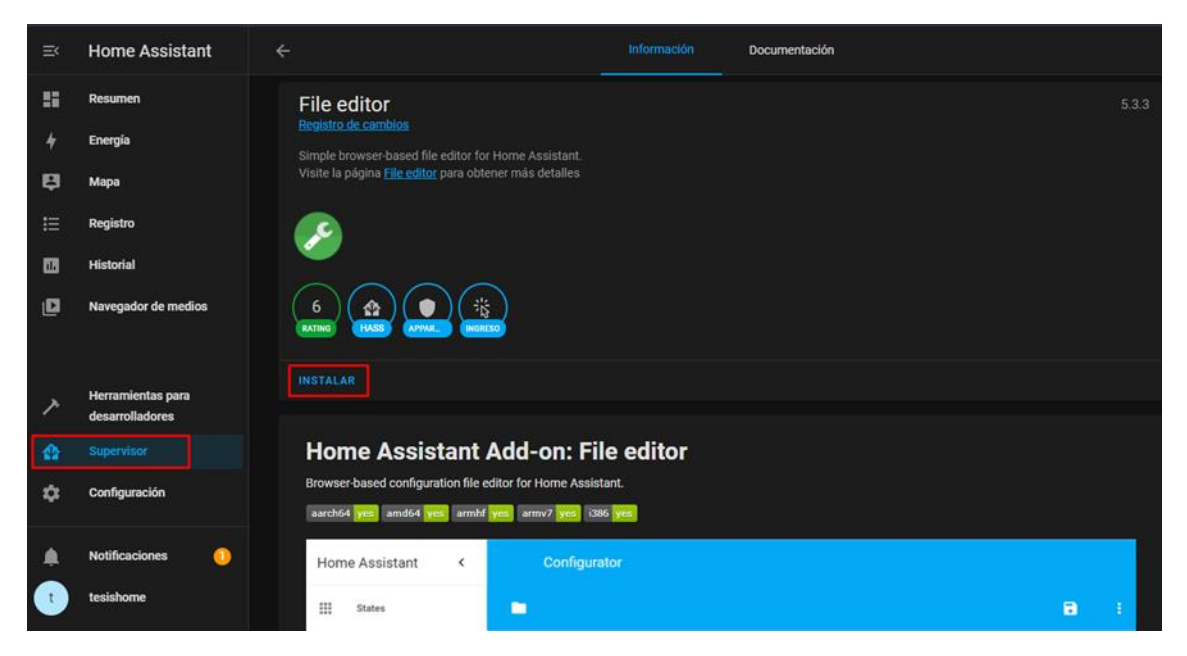

Figura 23: Configuración - Instalar File Editor

# **2.5.4 Integración de Broker en Home assistant**

<span id="page-36-0"></span>Para la instalación de Mosquitto bróker, un protocolo con el cual gestiona la conexión y comunicación entre dispositivos IoT para los cuales serán previamente modificados mediante firmware con la finalidad de no depender de aplicaciones de los diferentes desarrolladores de dispositivos IoT, para lo cual en el panel de home assistant nos ubicamos en supervisor, tienda de complementos y buscamos Mosquitto bróker, una vez seleccionado es tan sencillo como darle clic a instalar.

| $\equiv$ | <b>Home Assistant</b>      | Tablero                                                                                                 | Tienda de complementos                                                       | Copias de sequridad<br>Sistema |                                                                         |  |
|----------|----------------------------|----------------------------------------------------------------------------------------------------|------------------------------------------------------------------------------|--------------------------------|-------------------------------------------------------------------------|--|
| ĸ        | Resumen                    | Q Search                                                                                                |                                                                              |                                |                                                                         |  |
|          | Energía                    | Official add-ons                                                                                        |                                                                              |                                |                                                                         |  |
|          | Mapa                       | Almond                                                                                                  | <b>CEC Scanner</b>                                                           |                                | <b>Check Home Assistant configuration</b>                               |  |
| 挂        | Registro                   | The open-source, privacy-preserving voice<br>assistant                                                  | Scan for HDMI CEC devices                                                    |                                | Check your Home Assistant configuration<br>against other versions       |  |
| d.       | <b>Historial</b>           | deCONZ<br>e<br>Control a Zigbee network with ConBee or                                                  | <b>DHCP</b> server<br>A simple DHCP server                                   |                                | <b>Dnsmasq</b><br>A simple DNS server                                   |  |
| Ŀ        | Navegador de medios        | RaspBee by Dresden Elektronik                                                                           |                                                                              |                                |                                                                         |  |
|          | <b>Herramientas para</b>   | <b>Duck DNS</b><br>$\bullet$<br>Free Dynamic DNS (DynDNS or DDNS)<br>service with Let's Encrypt support | <b>File editor</b><br>Simple browser-based file editor for Home<br>Assistant |                                | <b>Git pull</b><br>Simple git pull to update the local<br>configuration |  |
|          | desarrolladores            | <b>Google Assistant SDK</b>                                                                             | <b>Hev Ada!</b>                                                              |                                | <b>HomeMatic CCU</b>                                                    |  |
|          | <b>Supervisor</b>          | О.<br>A virtual personal assistant developed by<br>Google                                               | Đ<br>Voice assistant powered by Home<br>Assistant                            |                                | HomeMatic central based on OCCU                                         |  |
|          | Configuración              | <b>Let's Encrypt</b><br>$\sim$ 1.2.<br>Manage certificate from Let's Encrypt                            | <b>MariaDB</b><br>A SOL database server                                      | (((မှာ))                       | <b>Mosquitto broker</b><br>An Open Source MQTT broker                   |  |
|          | <b>Notificaciones</b><br>æ |                                                                                                    |                                                                              |                                |                                                                         |  |
|          | tesishome                  | <b>NGINX Home Assistant SSL proxy</b><br>N<br>An SSL/TLS proxy                                          | <b>OpenZWave</b><br>Control a ZWave network with Home<br>Assistant           | ൹                              | <b>RPC Shutdown</b><br>Shutdown Windows machines remotely               |  |

Figura 24: Tienda de complementos (Mosquitto Broker)

<span id="page-36-1"></span>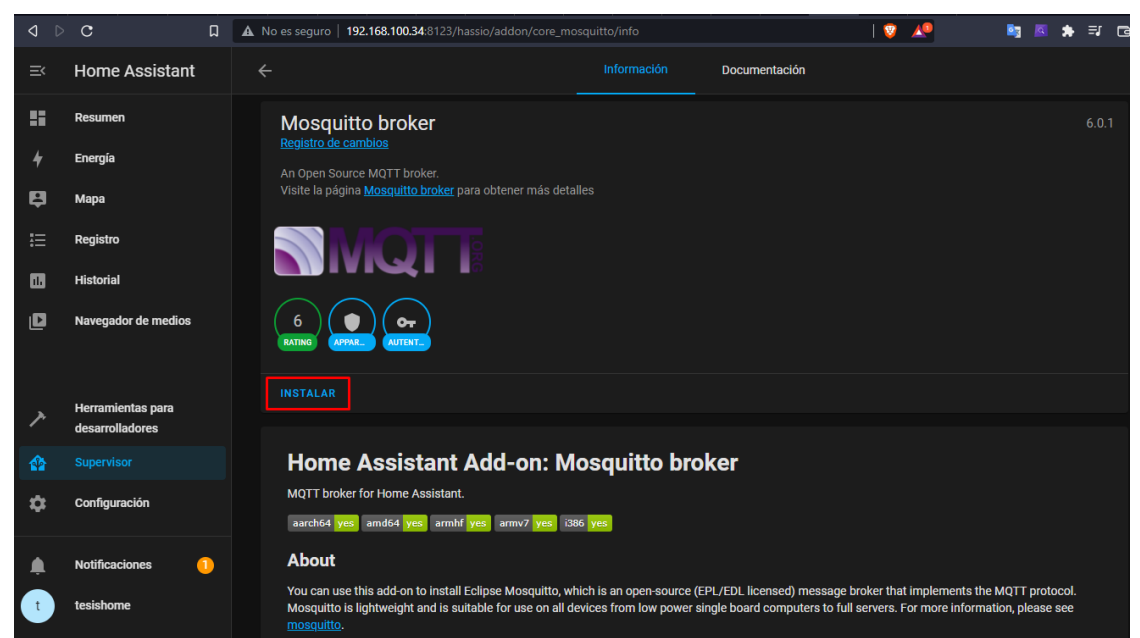

Fuente: Elaboración Propia

<span id="page-36-2"></span>Figura 25: Instalar Mosquito Broker

Para el correcto uso de mosquitto bróker se debe activar la opción de watchdog con lo que el bróker no dejara de funcionar, ni detenerse lo cual es muy importante para una constante comunicación con los dispositivos.

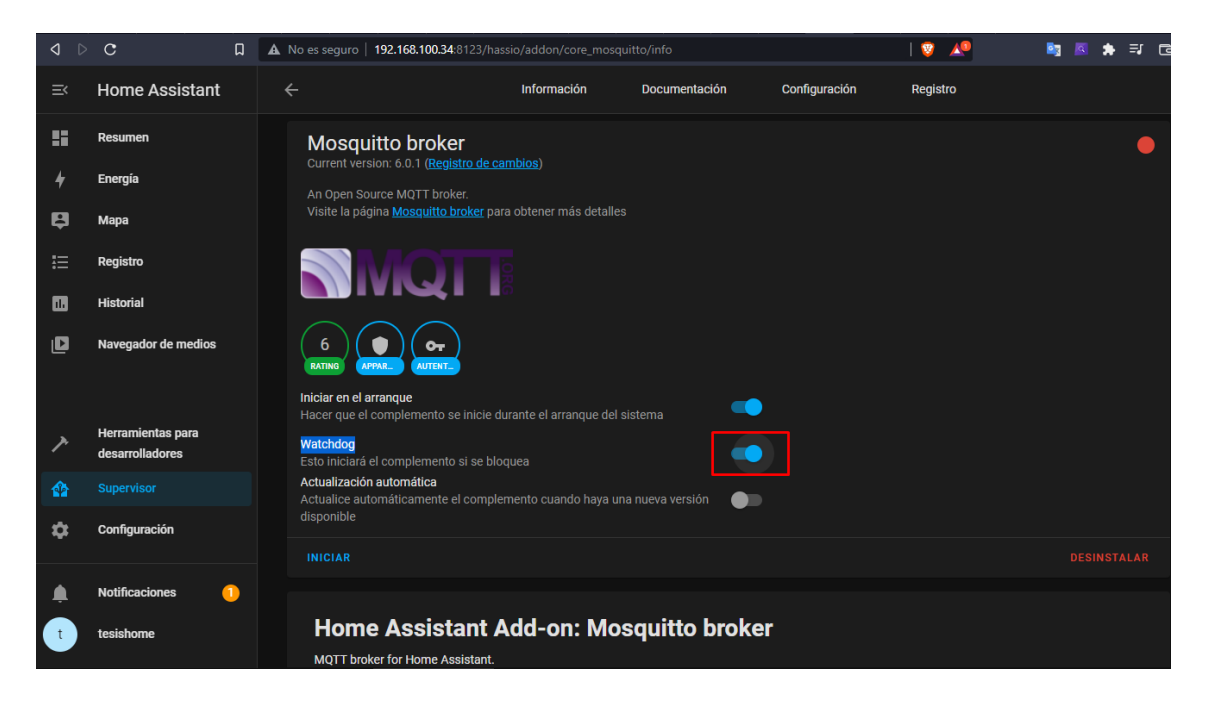

Figura 26: Permitir la permanencia del protocolo

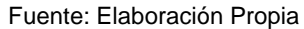

<span id="page-37-0"></span>El siguiente paso es configurar mediante credenciales con lo que se podrá realizar la comunicación con el dispositivo.

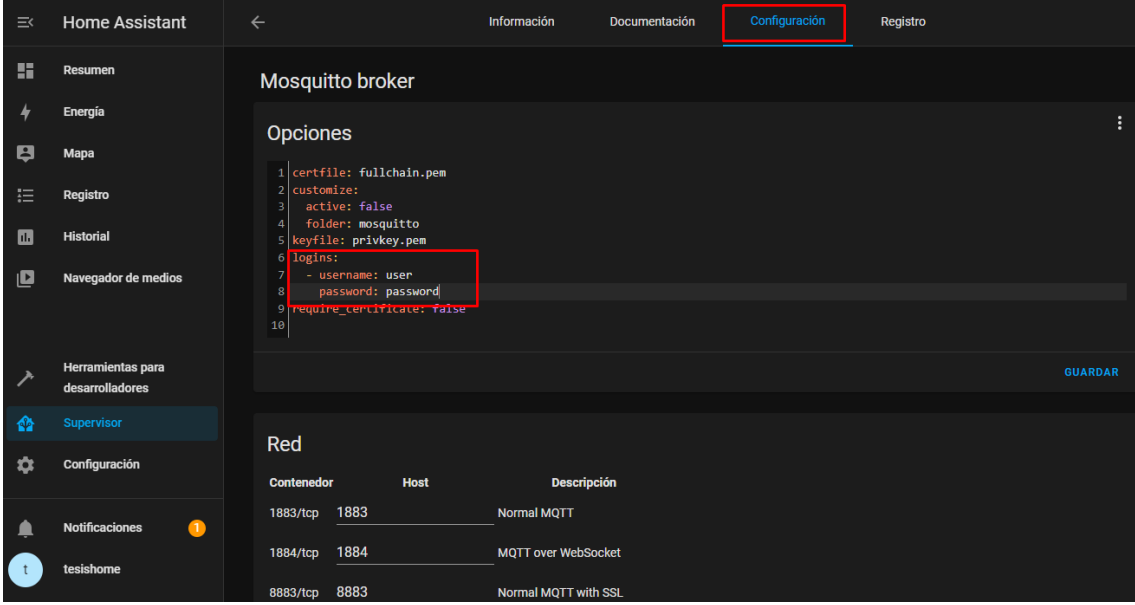

<span id="page-37-1"></span>Figura 27: Establecer credenciales del protocolo

#### **2.5.5 Instalar firmware Tasmota**

<span id="page-38-0"></span>Para lograr la correcta instalación del firmware tasmota se requiere el programa ESP Easy Flasher en sus versiones las cuales corresponden al chip Esp con el que corresponde el dispositivo IoT que se espera cambiar el firmware.

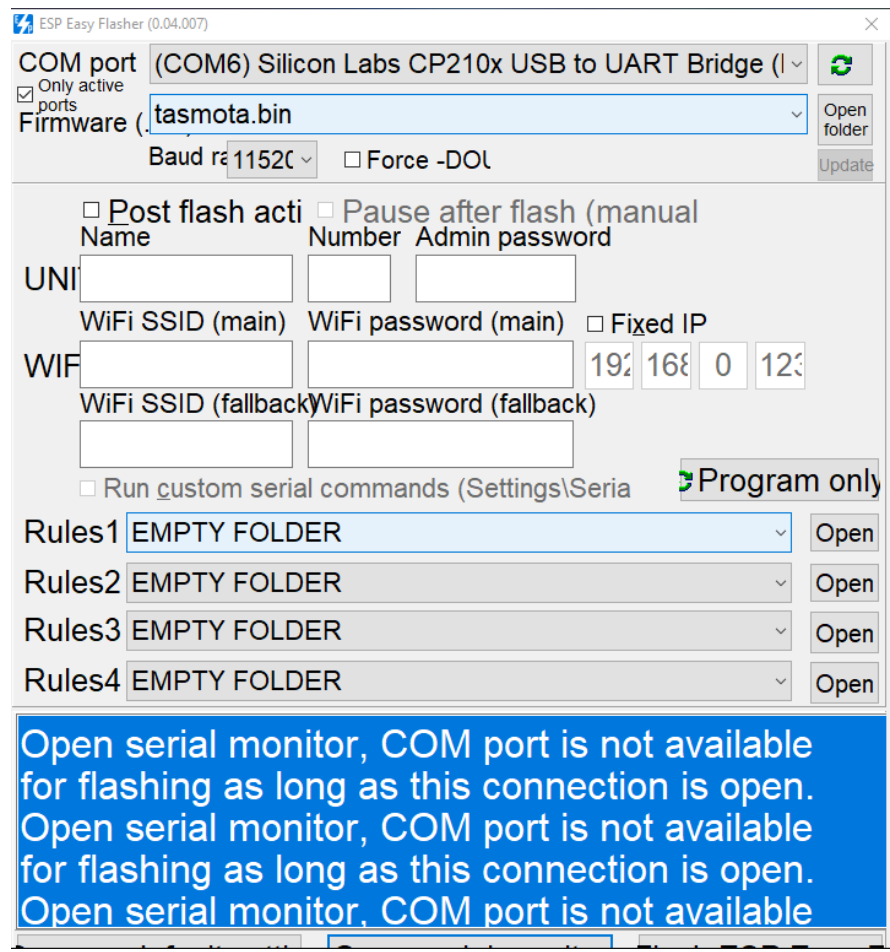

Figura 28: Instalación del firmware - ESP Easy Flasher

Fuente: Elaboración Propia

<span id="page-38-1"></span>Para poder utilizar correctamente el software con el cual se podrá flashear tasmota y nos reconozca al momento de conectar al puerto del ordenador se deberá realizar una correcta conexión de los dispositivos IoT dependiendo del esquema de conexión, mediante los pines de un conversor de lógica de transistor a transistor (TTL).

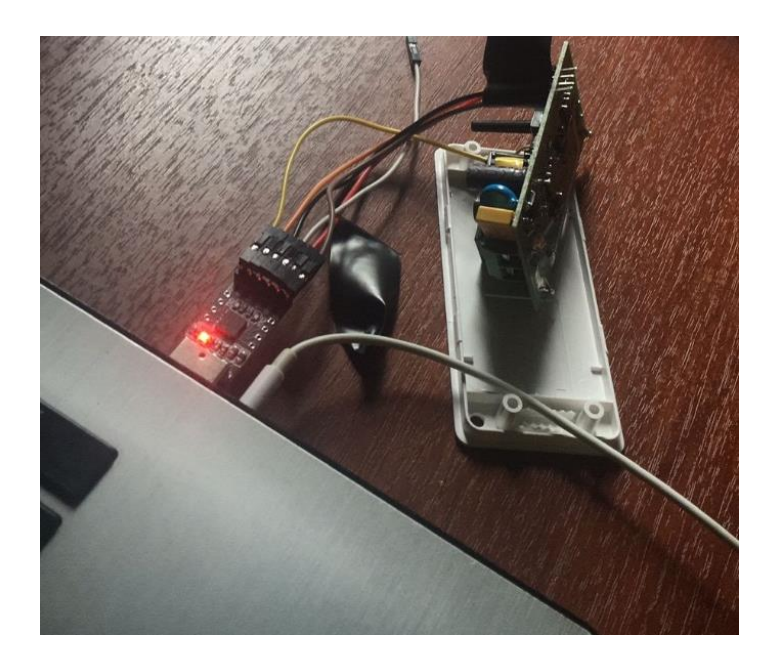

Figura 29: Instalación del firmware - Conversor y sonoff Fuente: Elaboración Propia

<span id="page-39-0"></span>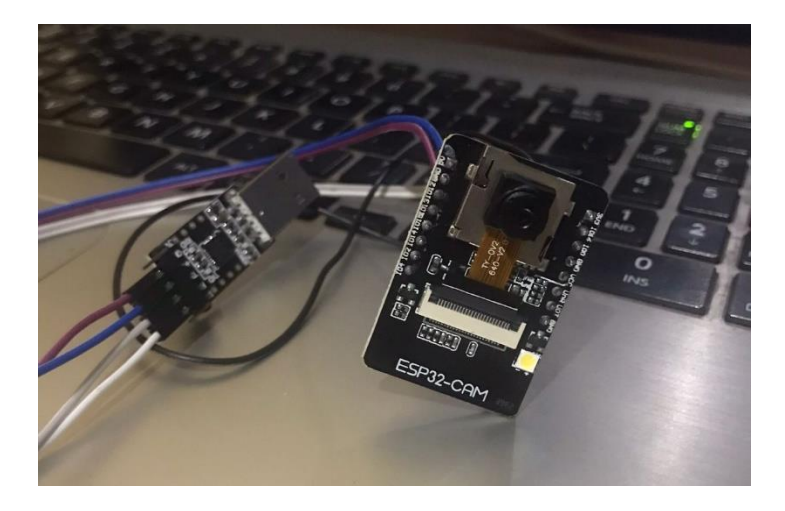

Figura 30: Instalación del firmware - Conversor y Esp32 cam Fuente: Elaboración Propia

<span id="page-39-1"></span>Luego de instalar Tasmota, lo siguiente será realizar una conexión a tu red wifi a la cual debemos acceder desde el ordenador o smartphone siendo esta red a la cual accede home assistant para que sea correctamente funcional.

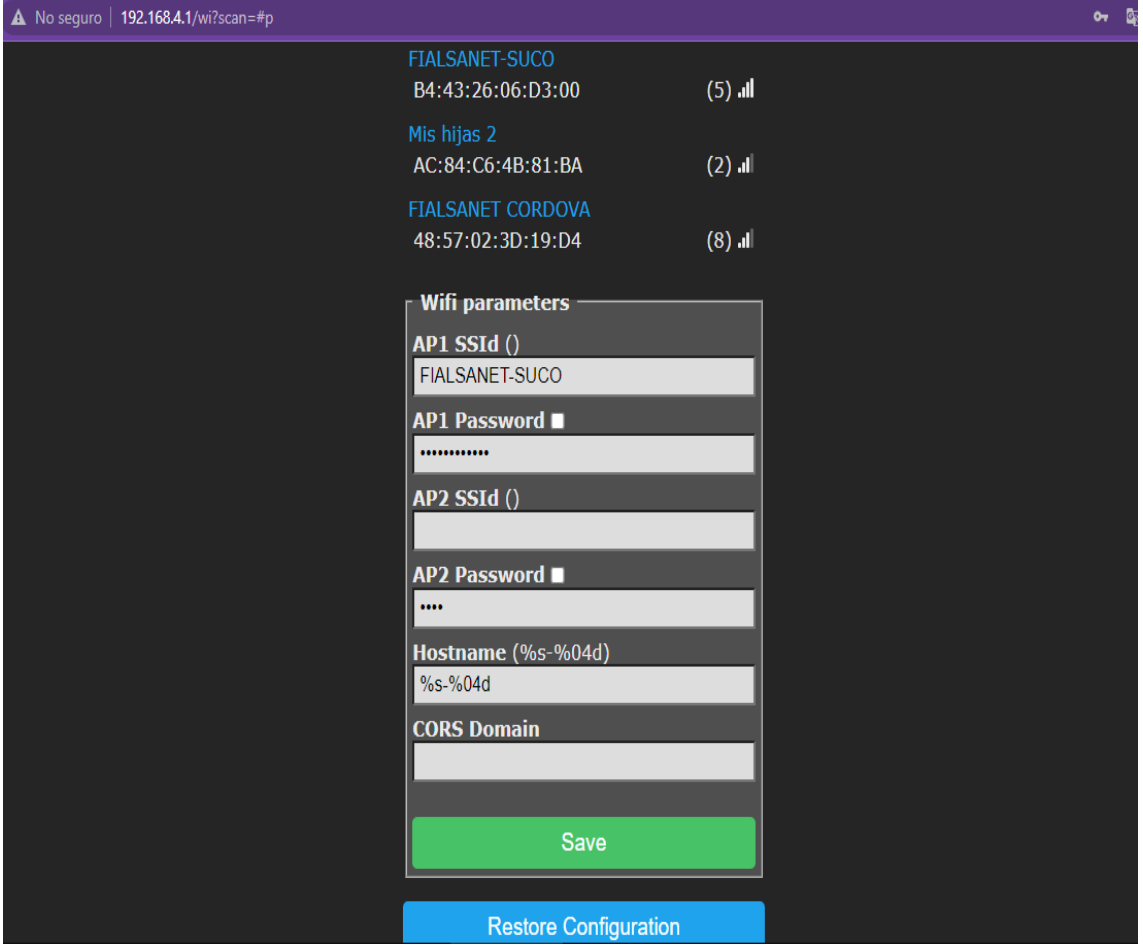

Figura 31: Instalación del firmware - Acceso a red wifi local

<span id="page-40-0"></span>En la interfaz de Tasmota en el dispositivo IoT se deberá modificar parámetro con los cuales se utilizará el protocolo MQTT mediante mosquito bróker que previamente se crearon las correspondientes credenciales de conexión, para lo cual se utiliza la dirección IP del sistema domótico home assistant, el nombre de usuario y contraseña que previamente fue configurada en la instalación del bróker.

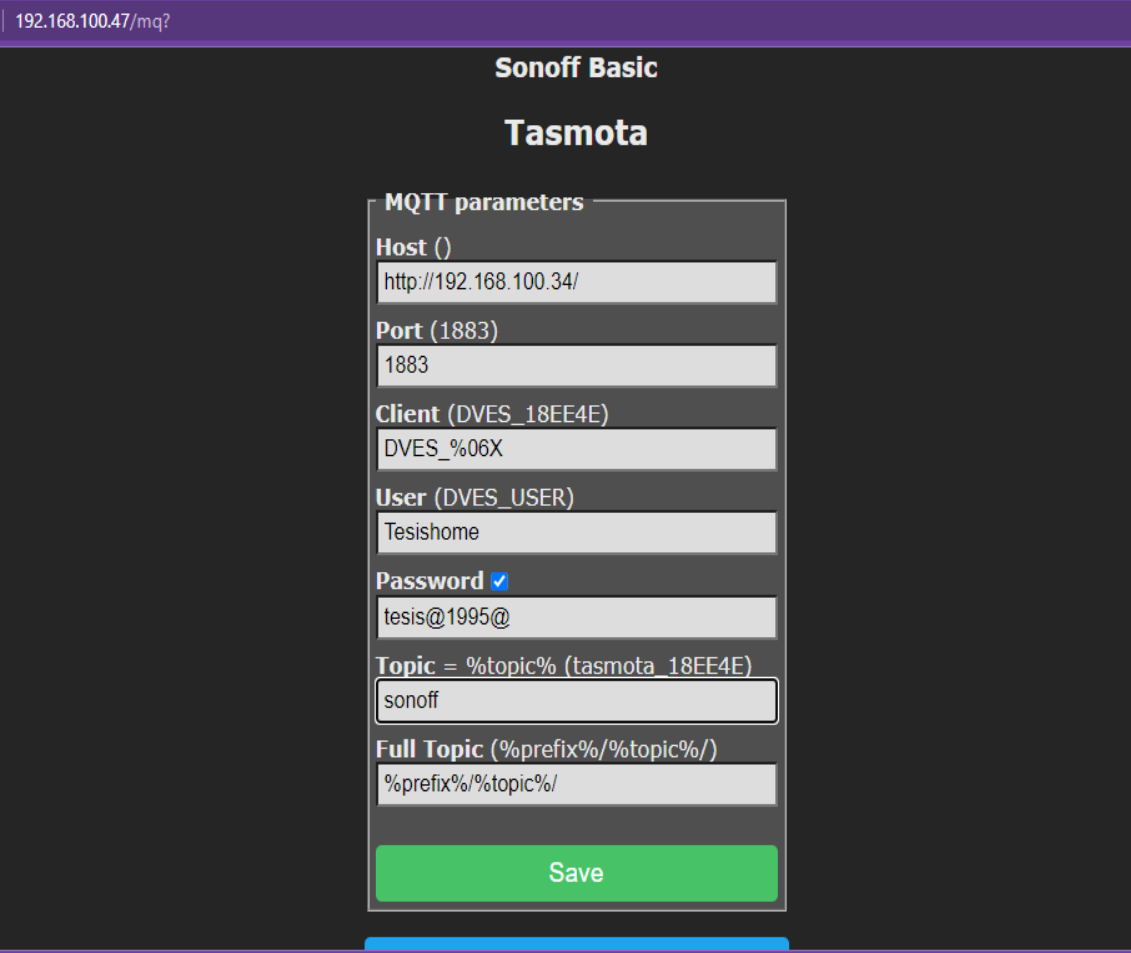

<span id="page-41-0"></span>Figura 32: Instalación del firmware - Utilización de credenciales del protocolo mqtt

# <span id="page-42-1"></span><span id="page-42-0"></span>**3 CAPÍTULO III: EVALUACIÓN DEL PROTOTIPO**

# **3.1 Plan de evaluación**

De acuerdo [31] el modelo de calidad es un pilar en el cual se basa un sistema, para conseguir la evaluación del prototipo del sistema domótico se realizó encuestas a usuarios de la residencia que pueden manipular el sistema y aficionados al bricolaje, con lo que se mide la calidad del sistema apoyado en la norma ISO/IEC 25010.

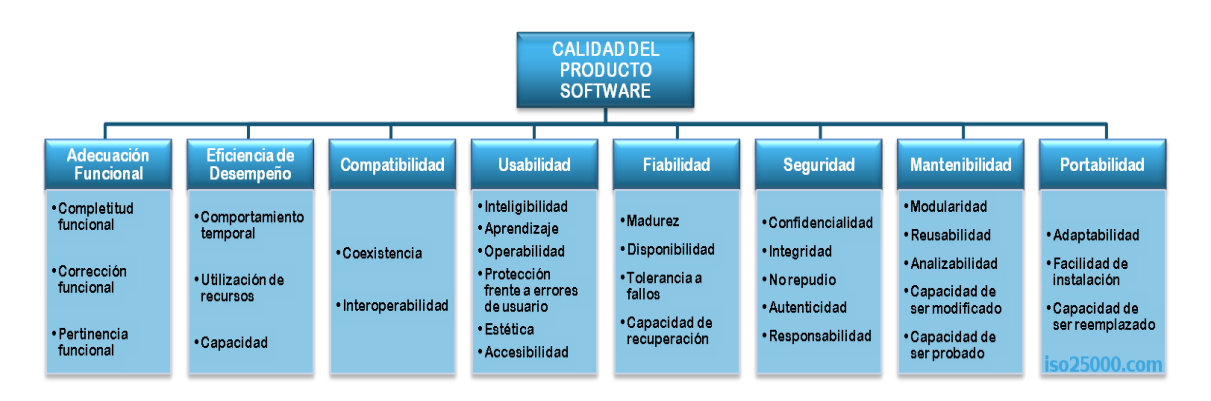

#### Figura 33: Norma ISO/IEC 25010

#### Fuente: [31]

<span id="page-42-3"></span>Para la valoración se tomará en cuenta las ocho características de calidad tales como: "Adecuación funcional, eficiencia de desempeño, compatibilidad, usabilidad, fiabilidad, seguridad, mantenibilidad, portabilidad [31]."

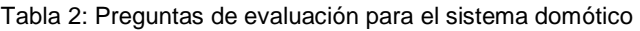

<span id="page-42-2"></span>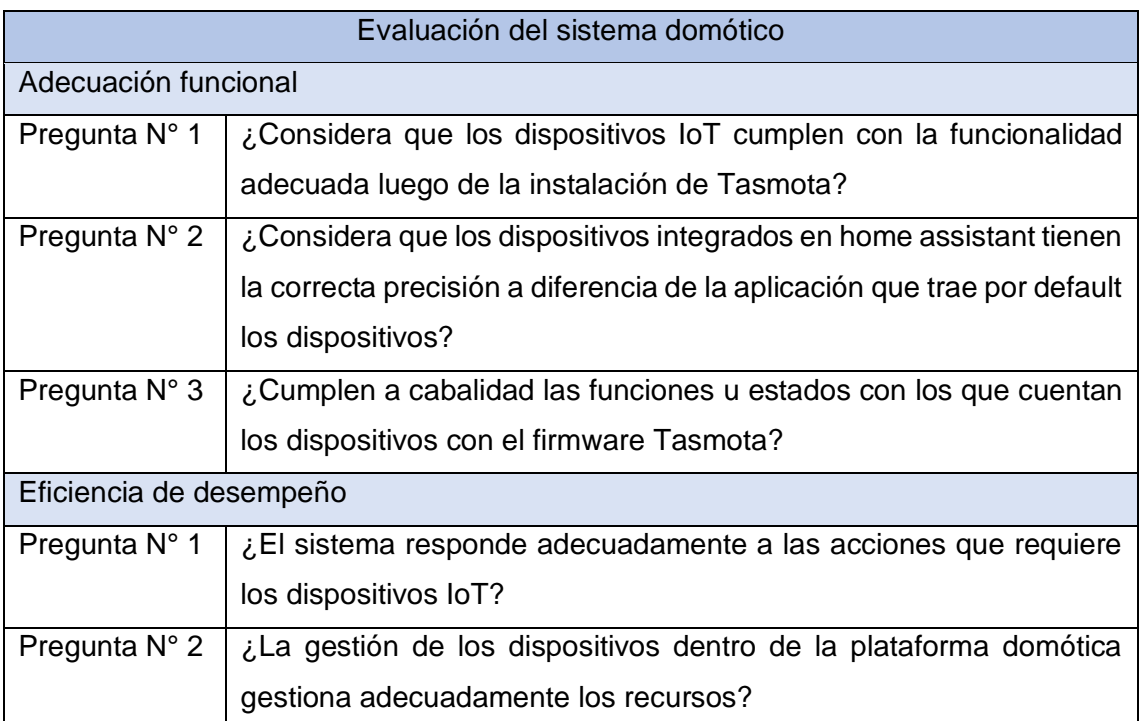

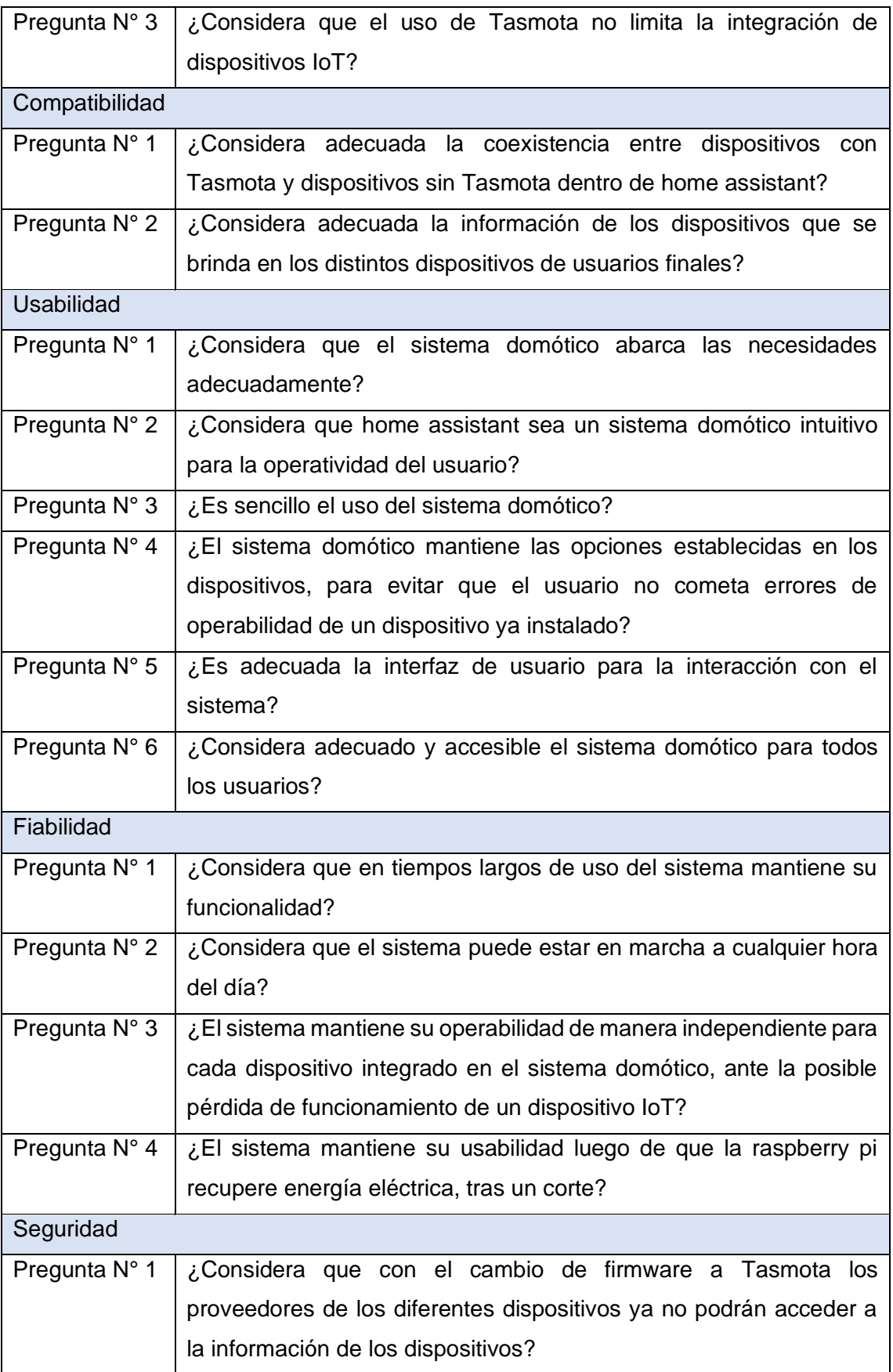

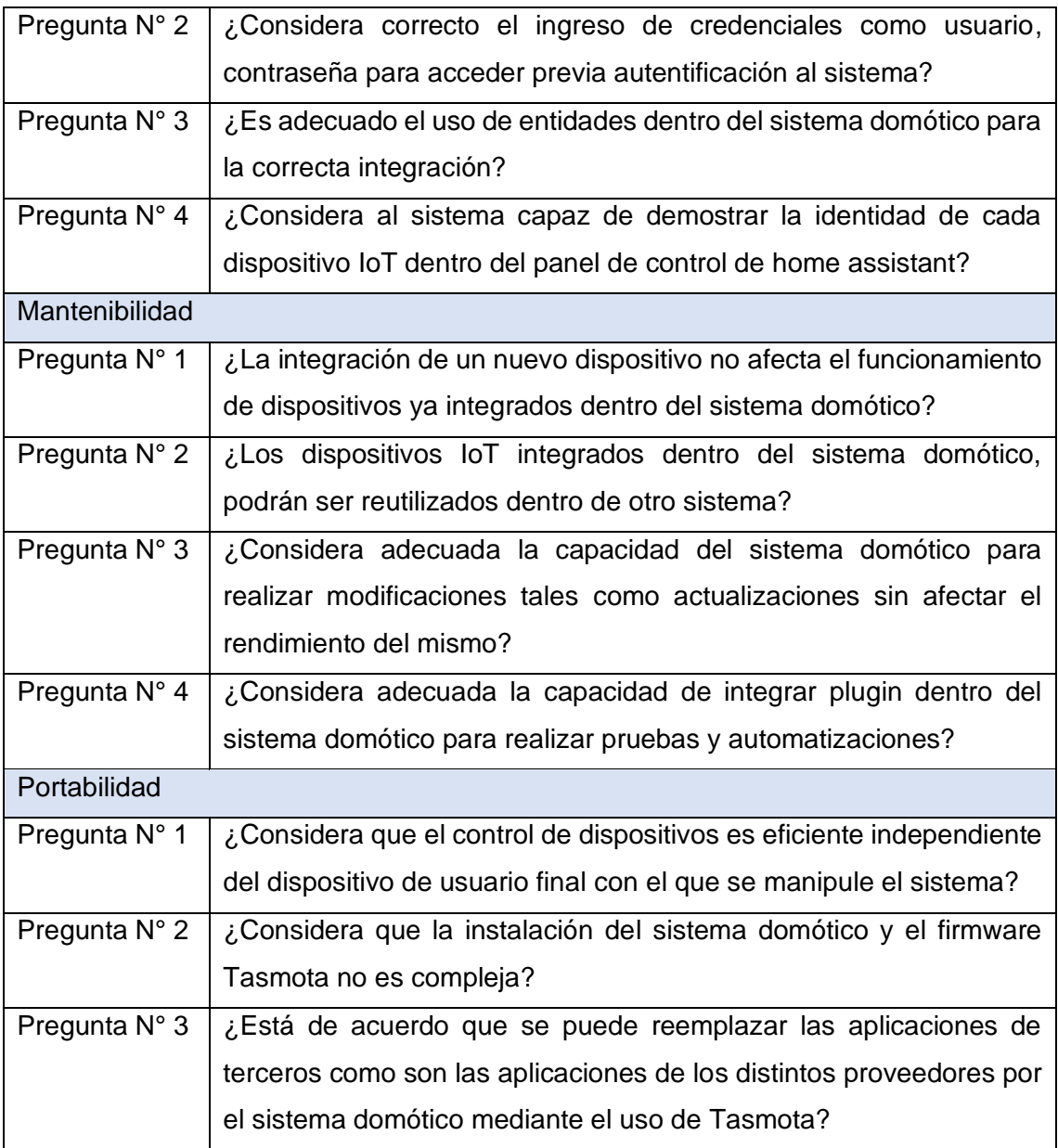

De acuerdo al modelo para la evaluación de la calidad de la norma ISO/IEC 25010, utilizando las características de calidad, siendo estas ocho en lo cual se basa las preguntas ya antes establecidas, permiten medir ciertos componentes de cada característica expuestas en la norma, como son:

- Adecuación funcional: La cual está conformado por completitud, corrección y pertinencia funcional.
- Eficiencia de desempeño: subdividida por, comportamiento temporal, utilización de recursos y capacidad.
- Usabilidad: La cual prioriza factores como, capacidad para ser usado, capacidad para reconocer su adecuación y de aprendizaje, también la protección contra errores de usuario, estética de la interfaz de usuario y accesibilidad.
- Fiabilidad: la cual se basa en factores tales como madurez, disponibilidad, tolerancia a fallos y la capacidad de recuperación.
- Seguridad: Esta basada en la confidencialidad, integridad no repudio y autenticidad.
- Mantenibilidad: La cual hace referencia al modularidad, reusabilidad, capacidad para ser modificado y capacidad de ser probado.
- Portabilidad: Que verifica la adaptabilidad, facilidad de instalación, capacidad de ser reemplazado [31].

Para obtener un valor cuantitativo con el cual formar un criterio correcto, respecto a la respuesta a cada pregunta planteada, se establece una puntuación del 1 al 5 con base en los criterios basados en la escala de Likert que se expone en la tabla a continuación.

<span id="page-45-1"></span>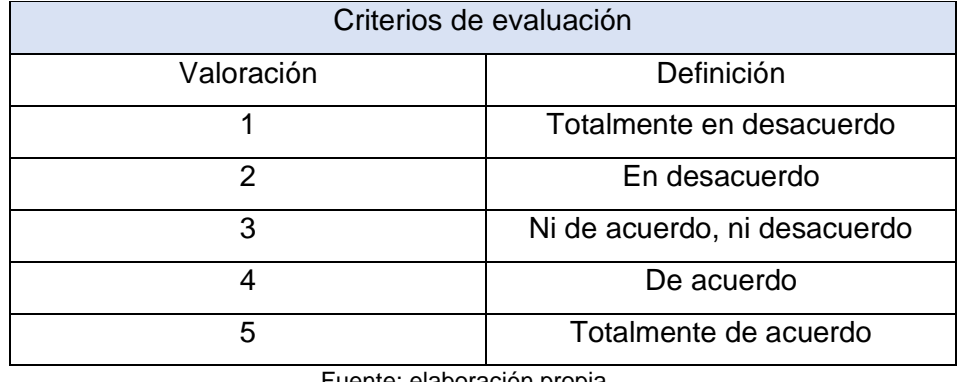

Tabla 3: Criterios - Escala de Likert

Fuente: elaboración propia

La realización de esta evaluación de calidad permite conocer si el prototipo cumple y satisface las necesidades de los usuarios de la residencia además de cumplir con los criterios seleccionados de la norma ISO/IEC 25010.

# **3.2 Resultados de evaluación**

<span id="page-45-0"></span>Los resultados que se visualizan en la tabla 4 se evidencia los resultados alcanzados mediante la aplicación de la evaluación a los residentes de la vivienda; cada ítem considerado de la norma, posee ciertas características que son evaluadas en función de las preguntas realizadas.

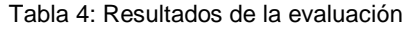

<span id="page-46-0"></span>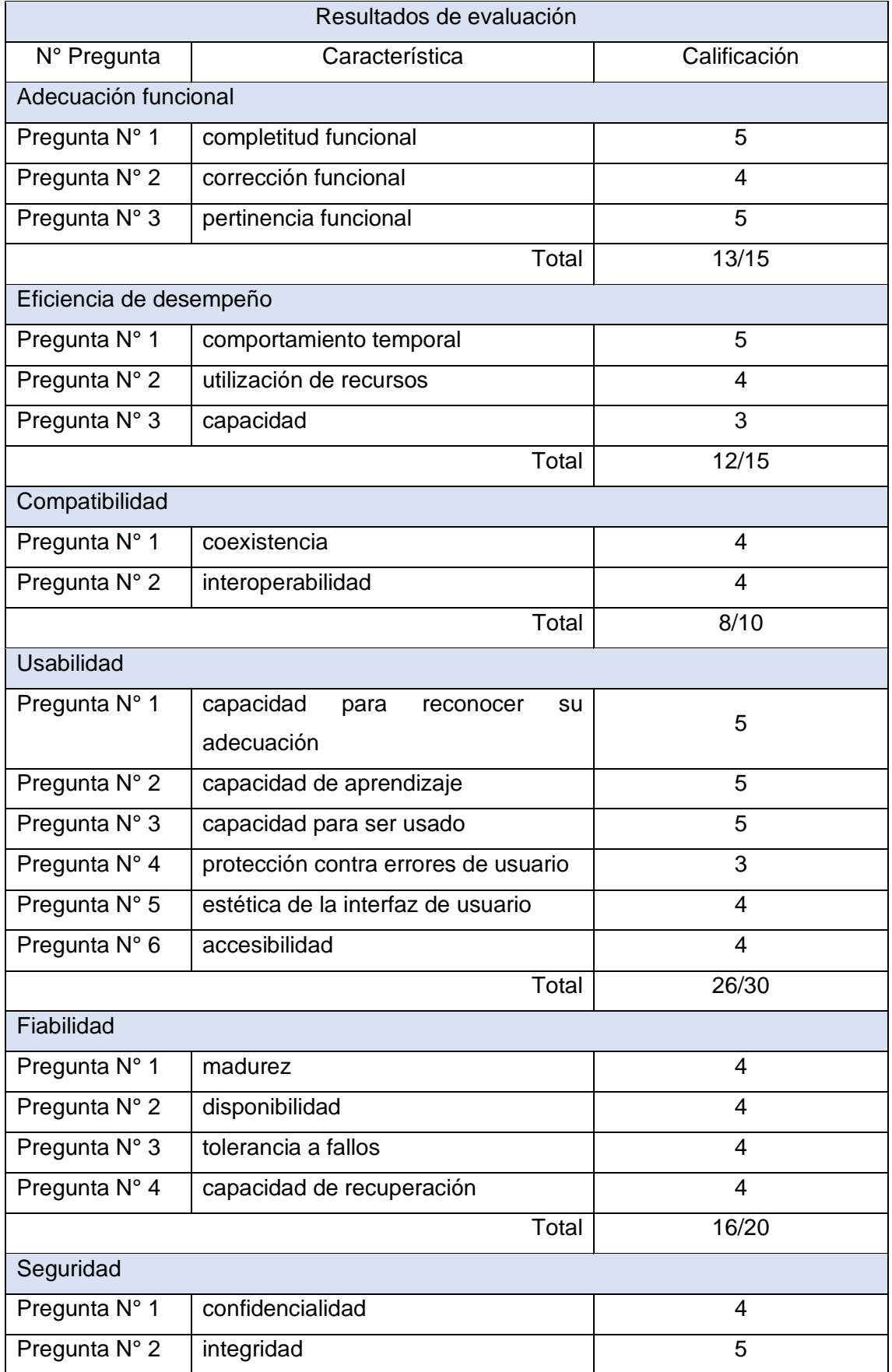

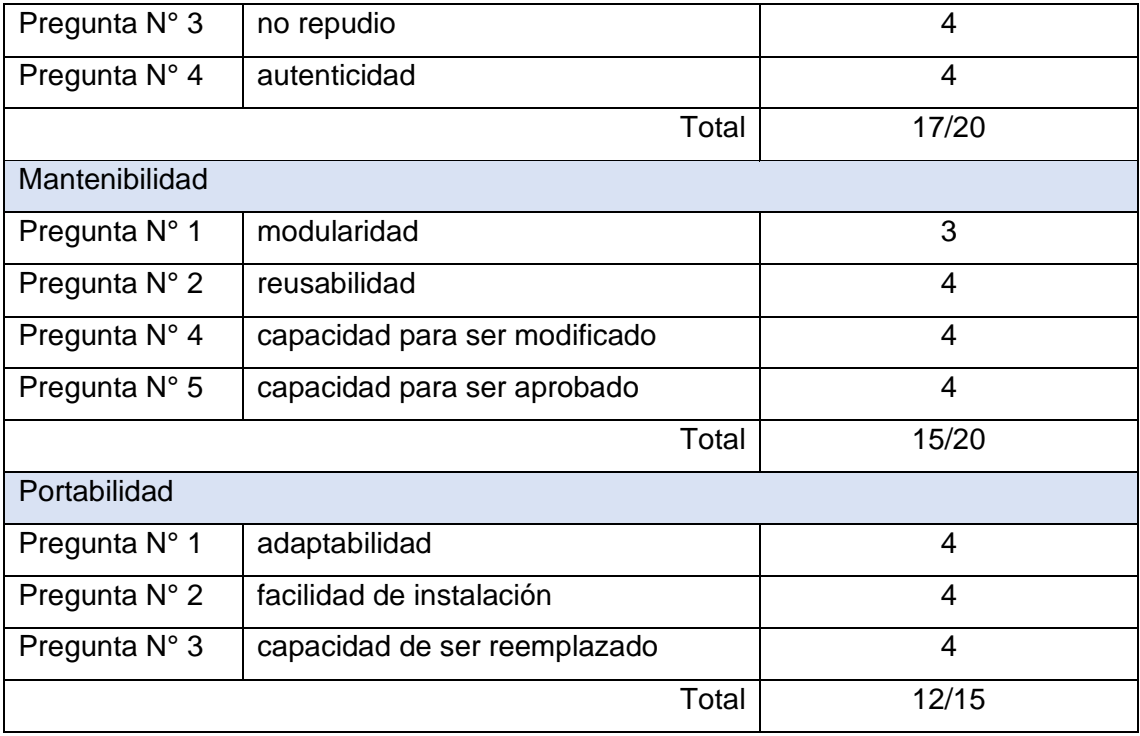

De consenso a los resultados obtenidos mediante la valoración de las encuestas utilizando la escala de Likert, se observa un nivel de aceptación alto a partir desde la perspectiva del usuario y aficionados al bricolaje respecto al cuestionamiento de los ítems planteados en las preguntas sobre la norma ISO/IEC 25010.

Si bien existen varias herramientas similares a home assistant el uso y sencillez de la misma para realizar una conexión con dispositivos a los cuales fueron modificados el firmware que disponen por defecto, con los cuales se diseñó el prototipo de un entorno cerrado, lo cual fue una ayuda significativa para tener una aceptación adecuada al evaluar el sistema.

## <span id="page-48-0"></span>**3.3 Conclusiones**

- Mediante este trabajo se pudo tener una mejor comprensión del software con el que se está trabajando, por lo cual obtener un hardware que debe cumplir con los requerimientos específicos para una correcta instalación y así evitar problemas en cuanto a rendimiento al implementar el sistema domótico.
- La mini computadora como se denomina en muchos de los casos a la raspberry pi 4b cuenta con una extensa compatibilidad en cuanto a sistemas operativos, en el cual se implementó el sistema domótico home assistant, el cual no presentó problemas en la integración de dispositivos y la configuración necesaria para un correcto funcionamiento.
- Los dispositivos utilizados para el sistema domótico se deben tratar con mucha cautela al momento de la instalación de un nuevo firmware, debido a que el dispositivo puede averiarse y dejar de funcionar al tener contacto directo con los componentes, mediante los pines de conexión a los cuales necesariamente deben ser conectar siguiendo el esquema de conexión en conjunto del conversor ttl para cada dispositivo que cuente con el chip ESP, para obtener el resultado exitoso de la instalación de Tasmota.
- Se utilizó lo que se conoce como un intermediario de mensajería entre lenguajes o bróker, para la conexión entre los dispositivos inteligentes y software home assistant como lo es mosquitto bróker mediante un protocolo que proporciona métodos ligeros al enviar mensajes utilizando un modelo de publicación y suscripción como lo es MQTT.

# <span id="page-49-0"></span>**3.4 Recomendaciones**

- Mantener una revisión regular en el ámbito de actualizaciones a lo que respecta home assistant al ser un sistema operativo recibe constantes actualizaciones las cuales ayuda a su operabilidad y evitar fallos de seguridad, así como agregan nuevas funcionalidades para el funcionamiento estable y correcto de la misma.
- Empapar conocimiento respecto a los sin números de plugins, complementos que brinda la plataforma domótica los cuales ayudan significativamente a conseguir un sistema robusto y correctamente distribuido, con lo que brindara una mejor experiencia de usuario al dominar herramientas muy útiles las cuales ofrece home assistant.
- Es de vital importancia contar con las adecuaciones correctas en la zona donde se ubica el hardware al este ser un raspberry pi, una placa la cual puede sufrir daños y verse afectado el funcionamiento del sistema domótico, mediante factores habituales que se pueden localizar en el entorno, como el polvo, la humedad, el dispositivo al alcance de niños o mascotas y una mala alimentación de energía.
- Es importante conocer los dispositivos existentes en el mercado al momento de hacer adquisiciones las cuales integrarán en el sistema domótico, al existir un sin número de fabricantes no todos los dispositivos estarán disponibles para integración dentro de home assistant, para la utilización del firmware Tasmota se requiere dispositivos que cuenten con chips ESP, como el caso de los chips esp8266 siendo de los más utilizados en la actualidad por los dispositivos para mantener la conexión a interno o dispositivos que cuenten con el ESP32, así realizar la correcta integración de Tasmota y posteriormente al sistema domótico.

#### <span id="page-50-0"></span>**Bibliografía**

- [1] M. Barrio Andrés, *Internet de las cosas*, 1a ed. Madrid: Editorial Reus, 2018.
- [2] S. M. Brundha, P. Lakshmi, y S. Santhanalakshmi, «Home automation in clientserver approach with user notification along with efficient security alerting system», en *2017 International Conference On Smart Technologies For Smart Nation (SmartTechCon)*, ago. 2017, pp. 596-601. doi: 10.1109/SmartTechCon.2017.8358441.
- [3] T. Chaurasia y P. K. Jain, «Enhanced Smart Home Automation System based on Internet of Things», en *2019 Third International conference on I-SMAC (IoT in Social, Mobile, Analytics and Cloud) (I-SMAC)*, dic. 2019, pp. 709-713. doi: 10.1109/I-SMAC47947.2019.9032685.
- [4] K. Agarwal, A. Agarwal, y G. Misra, «Review and Performance Analysis on Wireless Smart Home and Home Automation using IoT», en *2019 Third International conference on I-SMAC (IoT in Social, Mobile, Analytics and Cloud) (I-SMAC)*, dic. 2019, pp. 629-633. doi: 10.1109/I-SMAC47947.2019.9032629.
- [5] A. Banerjee, M. Sameen Chishti, y S. Kumar, «Implementing secure smart home using existing infrastructure», *Sist. Telemática*, vol. 15, n.º 43, pp. 9-18, dic. 2017, doi: 10.18046/syt.v15i43.2710.
- [6] F. AlFaris, A. Juaidi, y F. Manzano-Agugliaro, «Intelligent homes' technologies to optimize the energy performance for the net zero energy home», *Energy Build.*, vol. 153, pp. 262-274, oct. 2017, doi: 10.1016/j.enbuild.2017.07.089.
- [7] J. P. Novillo Vicuña, F. F. Redrován Castillo, F. L. Espinoza Urgilés, y J. R. Molina Ríos, «Raspberry Analysis in the Teaching of Computer Sciences», *RIP*, vol. 12, pp. 1182-1189, 2017.
- [8] Computer Sciences Department, A. Calvopiña, F. Tapia, Computer Sciences Department, L. Tello-Oquendo, y College of Engineering, Universidad Nacional de Chimborazo, «Uso del asistente virtual Alexa como herramienta de interacción para el monitoreo de clima en hogares inteligentes por medio de Raspberry Pi y DarkSky API», *RISTI - Rev. Ibérica Sist. E Tecnol. Informação*, n.º 36, pp. 102-115, mar. 2020, doi: 10.17013/risti.36.102-115.
- [9] S. Somani, P. Solunke, S. Oke, P. Medhi, y P. P. Laturkar, «IoT Based Smart Security and Home Automation», en *2018 Fourth International Conference on Computing Communication Control and Automation (ICCUBEA)*, ago. 2018, pp. 1- 4. doi: 10.1109/ICCUBEA.2018.8697610.
- [10]A. Kurniawan, «Introduction to Raspberry Pi», en *Raspbian OS Programming with the Raspberry Pi*, Berkeley, CA: Apress, 2019, pp. 1-25. doi: 10.1007/978-1-4842- 4212-4\_1.
- [11]S. Milivojša, S. Ivanović, T. Erić, M. Antić, y N. Smiljković, «Implementation of voice control interface for smart home automation system», en *2017 IEEE 7th International Conference on Consumer Electronics - Berlin (ICCE-Berlin)*, sep. 2017, pp. 263-264. doi: 10.1109/ICCE-Berlin.2017.8210646.
- [12]P. Baudier, C. Ammi, y M. Deboeuf-Rouchon, «Smart home: Highly-educated students' acceptance», *Technol. Forecast. Soc. Change*, vol. 153, p. 119355, abr. 2020, doi: 10.1016/j.techfore.2018.06.043.
- [13]N. Katuk, K. R. Ku-Mahamud, N. H. Zakaria, y M. A. Maarof, «Implementation and recent progress in cloud-based smart home automation systems», en *2018 IEEE Symposium on Computer Applications Industrial Electronics (ISCAIE)*, abr. 2018, pp. 71-77. doi: 10.1109/ISCAIE.2018.8405447.
- [14]V. Lytvyn, V. Vysotska, V. Mykhailyshyn, I. Peleshchak, R. Peleshchak, y I. Kohut, «Intelligent System of a Smart House», en *2019 3rd International Conference on*

*Advanced Information and Communications Technologies (AICT)*, jul. 2019, pp. 282-287. doi: 10.1109/AIACT.2019.8847748.

- [15]M. W. Y. C. Karunarthhna, W. A. S. Wijesinghe, y H. Kawanaka, «Development of a Home Automation Systems for Sri Lanka Using ARM Cortex M4», en *2019 IEEE 8th Global Conference on Consumer Electronics (GCCE)*, oct. 2019, pp. 587-589. doi: 10.1109/GCCE46687.2019.9015270.
- [16]Y. Upadhyay, A. Borole, y D. Dileepan, «MQTT based secured home automation system», en *2016 Symposium on Colossal Data Analysis and Networking (CDAN)*, mar. 2016, pp. 1-4. doi: 10.1109/CDAN.2016.7570945.
- [17] S. Chanthakit y C. Rattanapoka, «MQTT Based Air Quality Monitoring System using Node MCU and Node-RED», en *2018 Seventh ICT International Student Project Conference (ICT-ISPC)*, jul. 2018, pp. 1-5. doi: 10.1109/ICT-ISPC.2018.8523891.
- [18]«Eclipse Mosquitto», *Eclipse Mosquitto*, 8 de enero de 2018. https://mosquitto.org/ (accedido 2 de agosto de 2021).
- [19]N. Q. Uy y V. H. Nam, «A comparison of AMQP and MQTT protocols for Internet of Things», en *2019 6th NAFOSTED Conference on Information and Computer Science (NICS)*, dic. 2019, pp. 292-297. doi: 10.1109/NICS48868.2019.9023812.
- [20]R. K. Kodali y A. Anjum, «IoT Based HOME AUTOMATION Using Node-RED», en *2018 Second International Conference on Green Computing and Internet of Things (ICGCIoT)*, ago. 2018, pp. 386-390. doi: 10.1109/ICGCIoT.2018.8753085.
- [21]«FAQ». https://mqtt.org/faq/ (accedido 14 de diciembre de 2021).
- [22]S. Yıldız y M. Burunkaya, «Web Based Smart Meter for General Purpose Smart Home Systems with ESP8266», en *2019 3rd International Symposium on Multidisciplinary Studies and Innovative Technologies (ISMSIT)*, oct. 2019, pp. 1-6. doi: 10.1109/ISMSIT.2019.8932931.
- [23]E. Seo, S. Bae, H. Choi, y D. Choi, «Preference and usability of Smart-Home services and items - A Focus on the Smart-Home living-lab –», *J. Asian Archit. Build. Eng.*, pp. 1-13, sep. 2020, doi: 10.1080/13467581.2020.1812397.
- [24]Z. N. Mohammad, F. Farha, A. O. M. Abuassba, S. Yang, y F. Zhou, «Access control and authorization in smart homes: A survey», *Tsinghua Sci. Technol.*, vol. 26, n.º 6, pp. 906-917, dic. 2021, doi: 10.26599/TST.2021.9010001.
- [25]E. Kamel y A. M. Memari, «State-of-the-Art Review of Energy Smart Homes», *J. Archit. Eng.*, vol. 25, n.º 1, p. 03118001, mar. 2019, doi: 10.1061/(ASCE)AE.1943-5568.0000337.
- [26]A. J. Brush, J. Albrecht, y R. Miller, «Smart Homes», *IEEE Pervasive Comput.*, vol. 19, n.º 2, pp. 69-73, abr. 2020, doi: 10.1109/MPRV.2020.2977739.
- [27]B. Cui, Z. Lan, y X. Bai, «Research on Role-based Access Control in IPv6 Smart Home», en *2019 IEEE 9th International Conference on Electronics Information and Emergency Communication (ICEIEC)*, jul. 2019, pp. 205-208. doi: 10.1109/ICEIEC.2019.8784596.
- [28]«About Tasmota». https://tasmota.github.io/docs/About/ (accedido 2 de agosto de 2021).
- [29]H. Assistant, «Home Assistant», *Home Assistant*. https://www.home-assistant.io/ (accedido 2 de agosto de 2021).
- [30]K. Valkama y M. Salminen, «DESIGNING AND MANAGING SMART SERVICES IN THE SOCIAL AND HEALTH SECTOR», *Rev. Prâksis*, vol. 3, p. 66, sep. 2019, doi: 10.25112/rpr.v3i0.1978.
- [31]«ISO 25010». https://iso25000.com/index.php/normas-iso-25000/iso-25010 (accedido 14 de febrero de 2022).

# <span id="page-52-0"></span>**ANEXOS**

<span id="page-52-1"></span>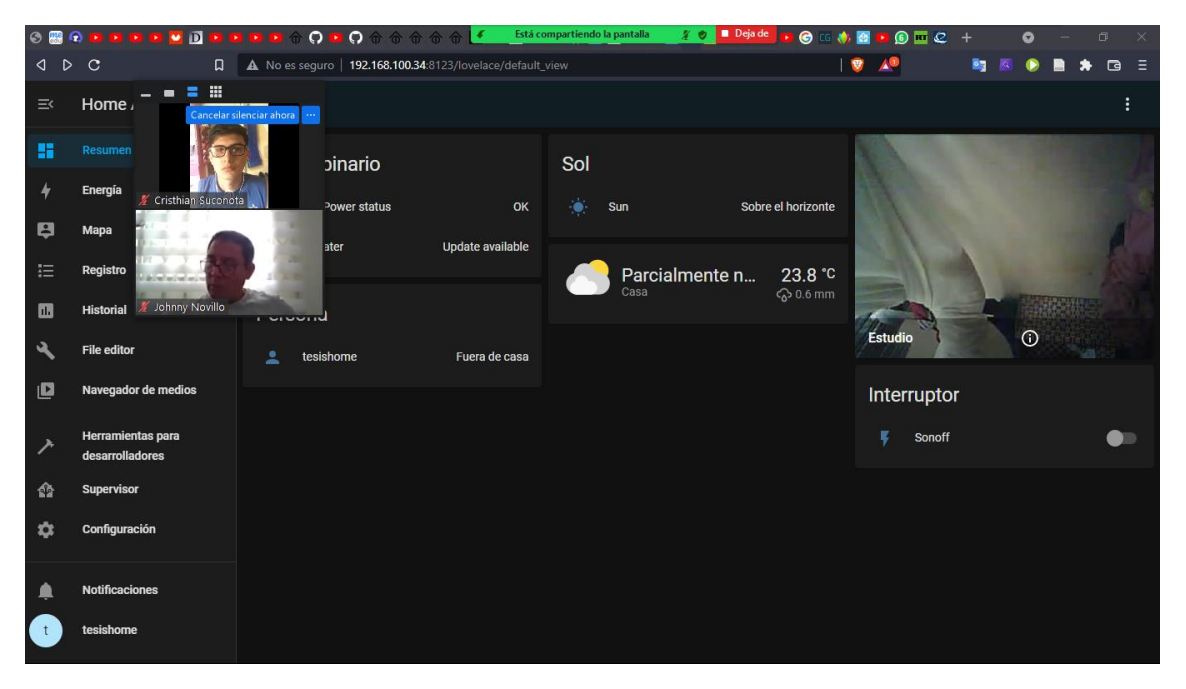

Figura 34: Panel de control e integración de dispositivos

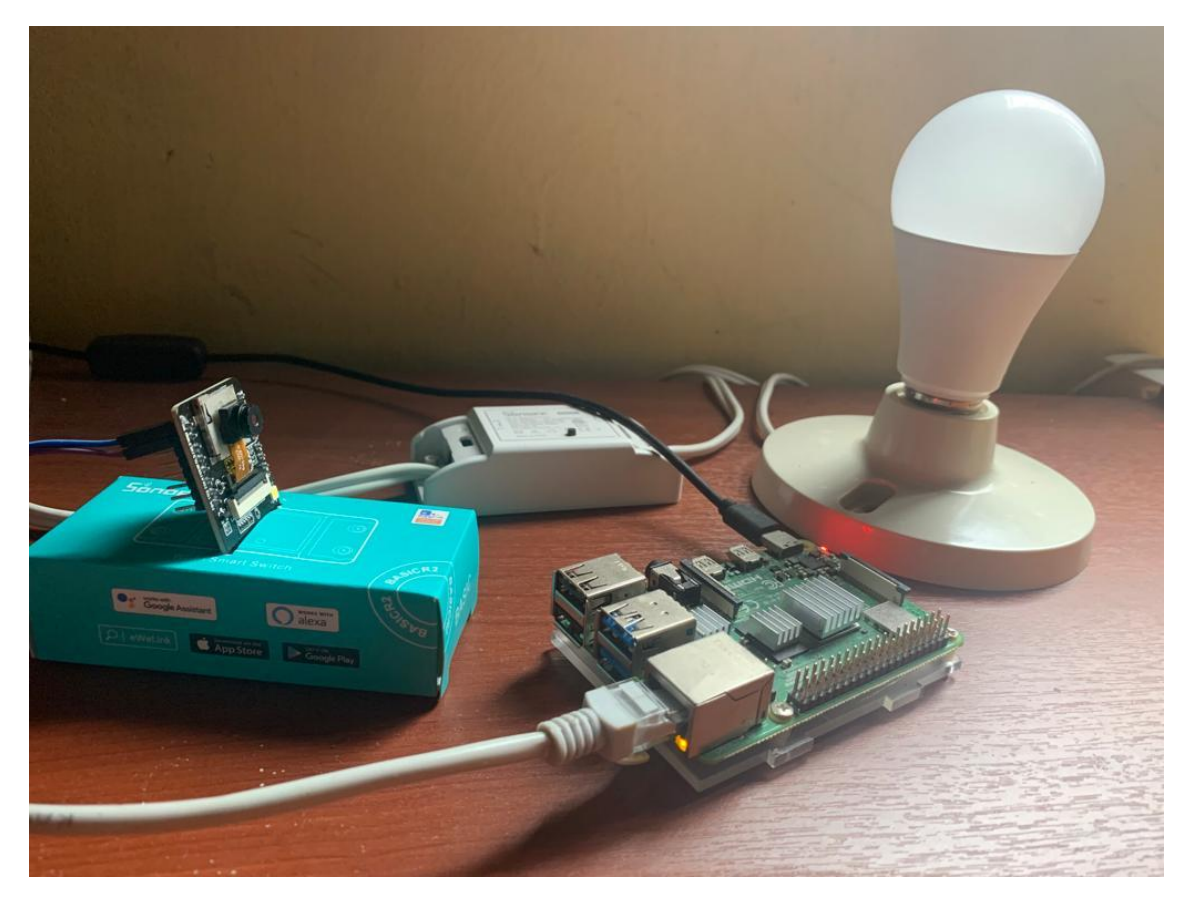

<span id="page-53-0"></span>Figura 35: Prototipo final Fuente: elaboración propia

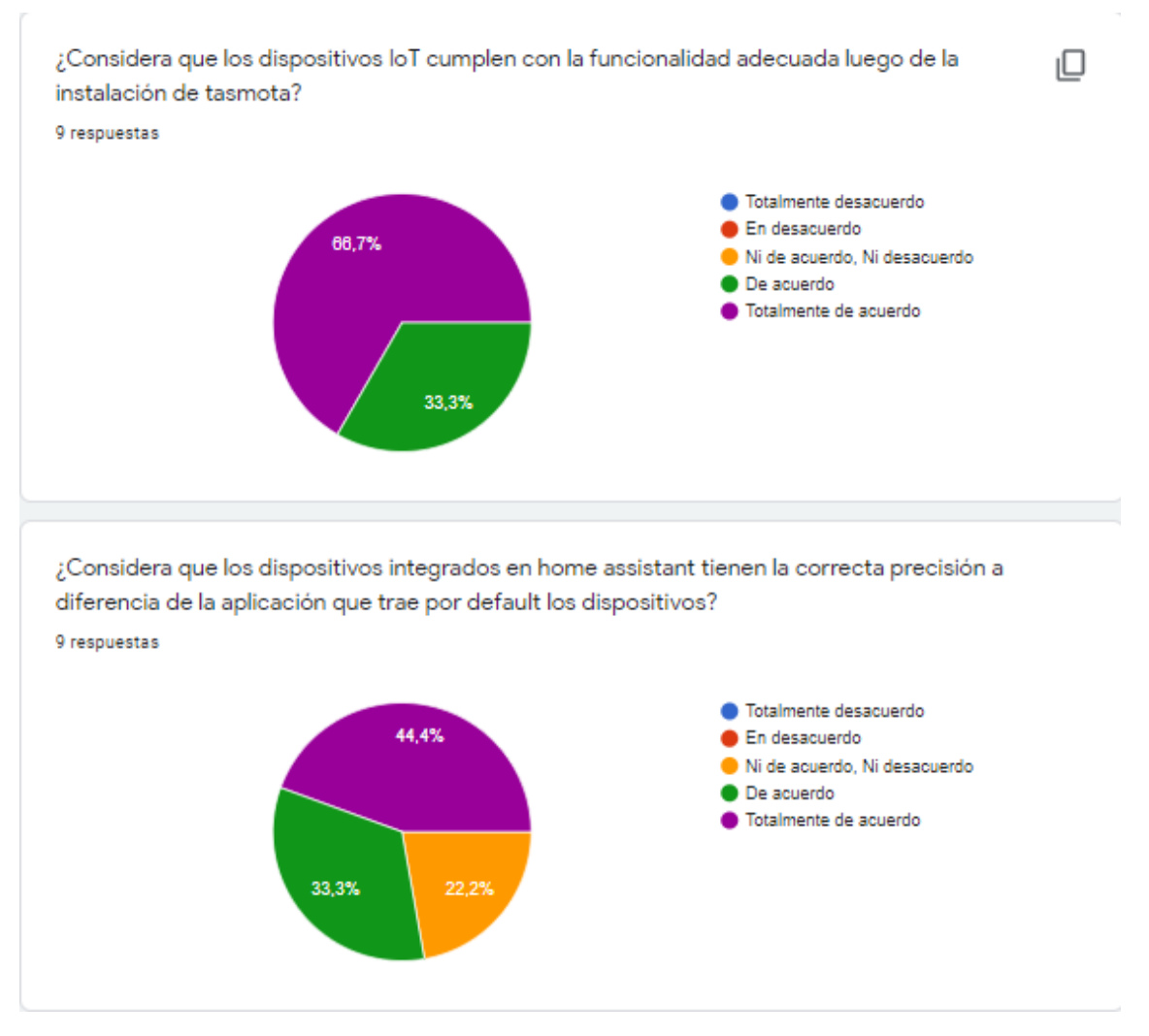

<span id="page-54-0"></span>Figura 36: Encuesta - Pregunta 1 y 2

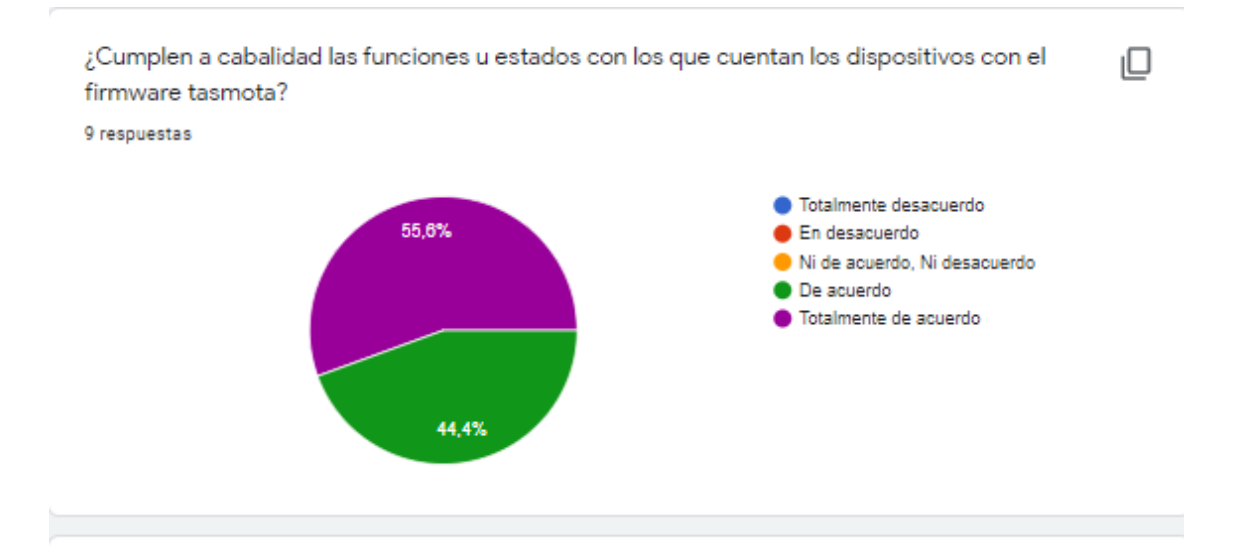

¿El sistema responde adecuadamente a las acciones que requiere los dispositivos loT? 9 respuestas

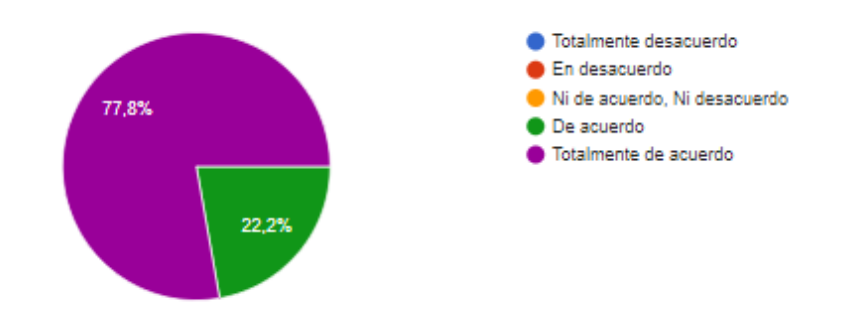

<span id="page-55-0"></span>Figura 37: Encuesta - Pregunta 3 y 4

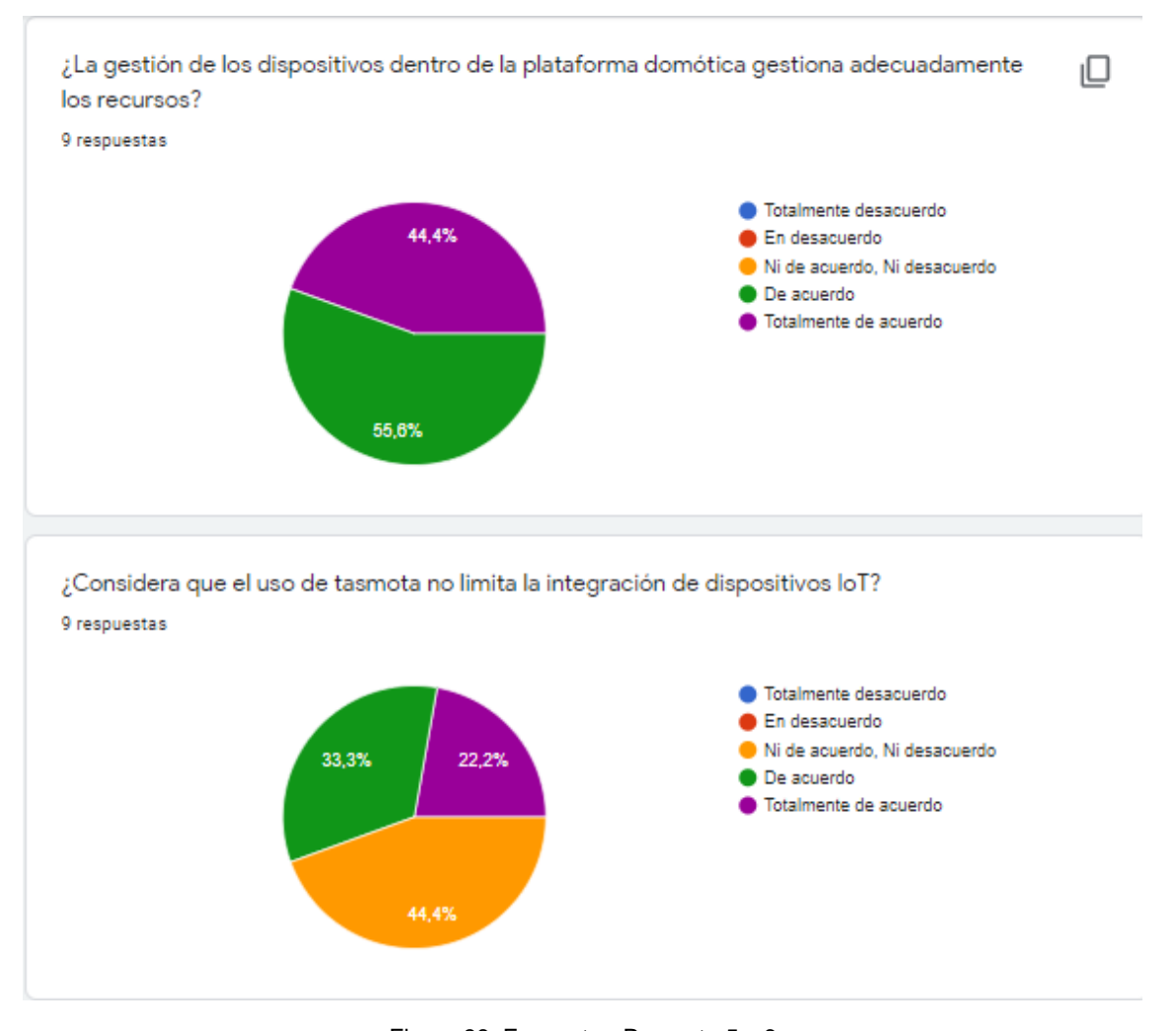

<span id="page-56-0"></span>Figura 38: Encuesta - Pregunta 5 y 6

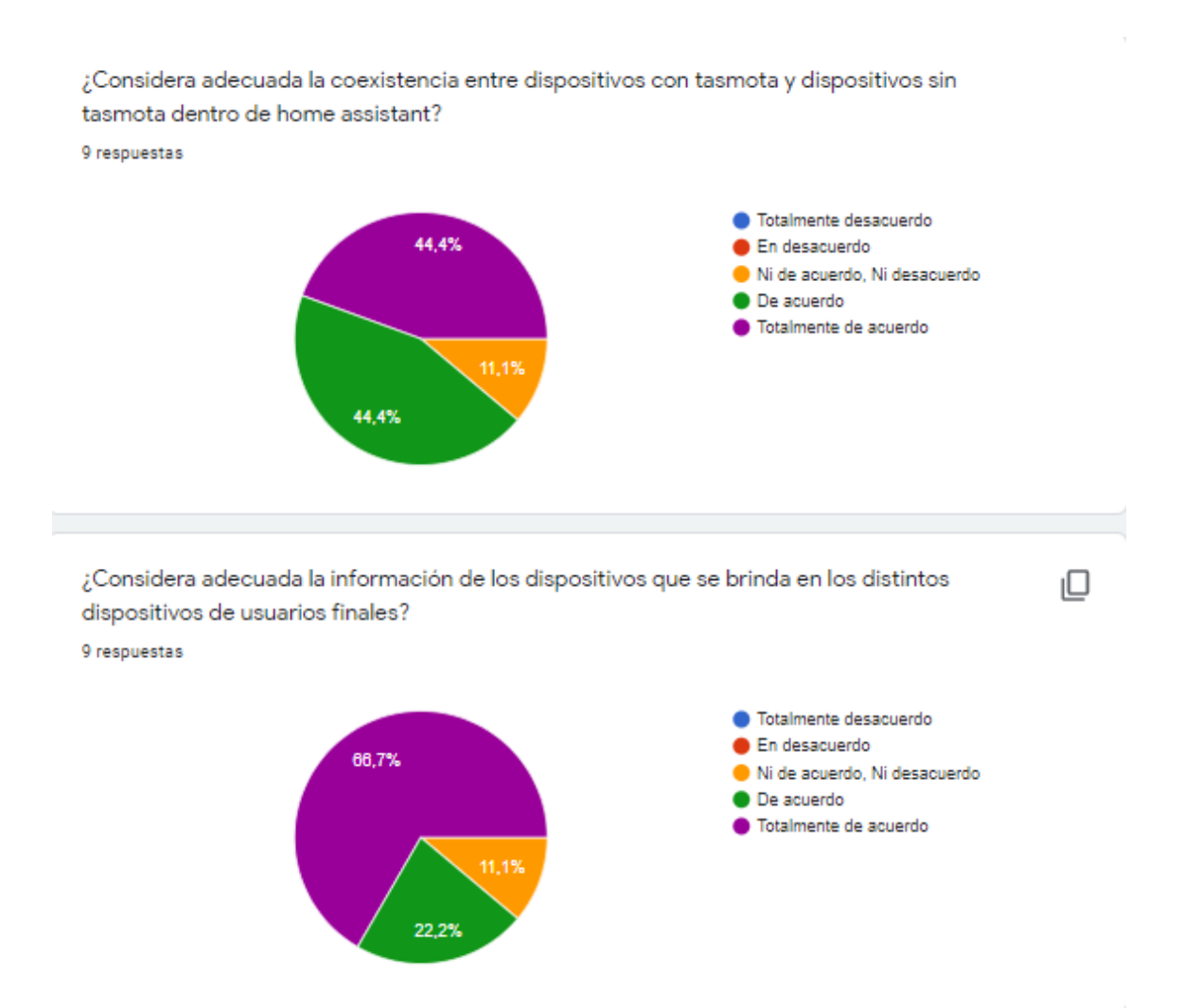

<span id="page-57-0"></span>Figura 39: Encuesta - Pregunta 7 y 8

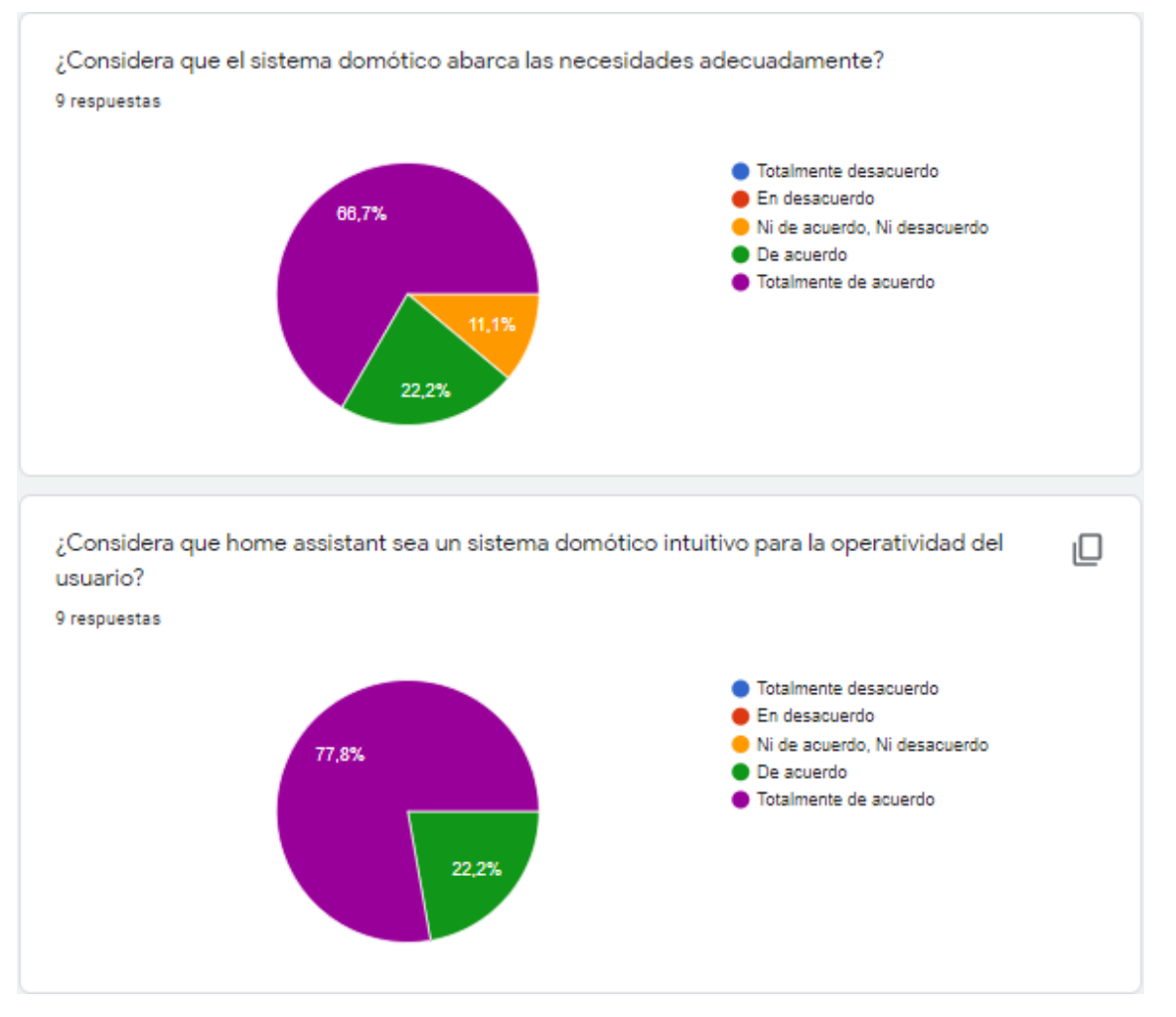

<span id="page-58-0"></span>Figura 40: Encuesta - Pregunta 9 y 10

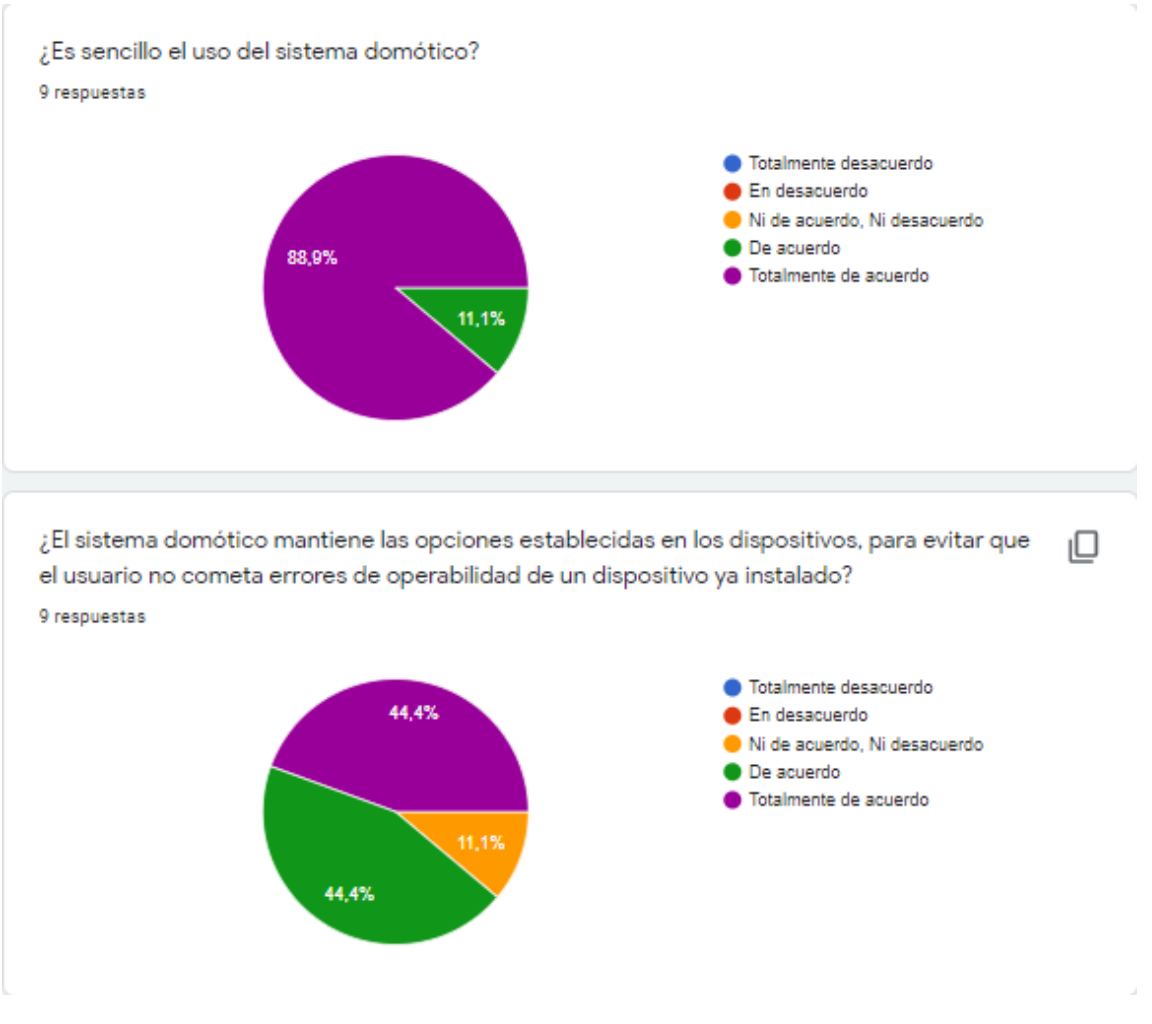

<span id="page-59-0"></span>Figura 41: Encuesta - Pregunta 11 y 12

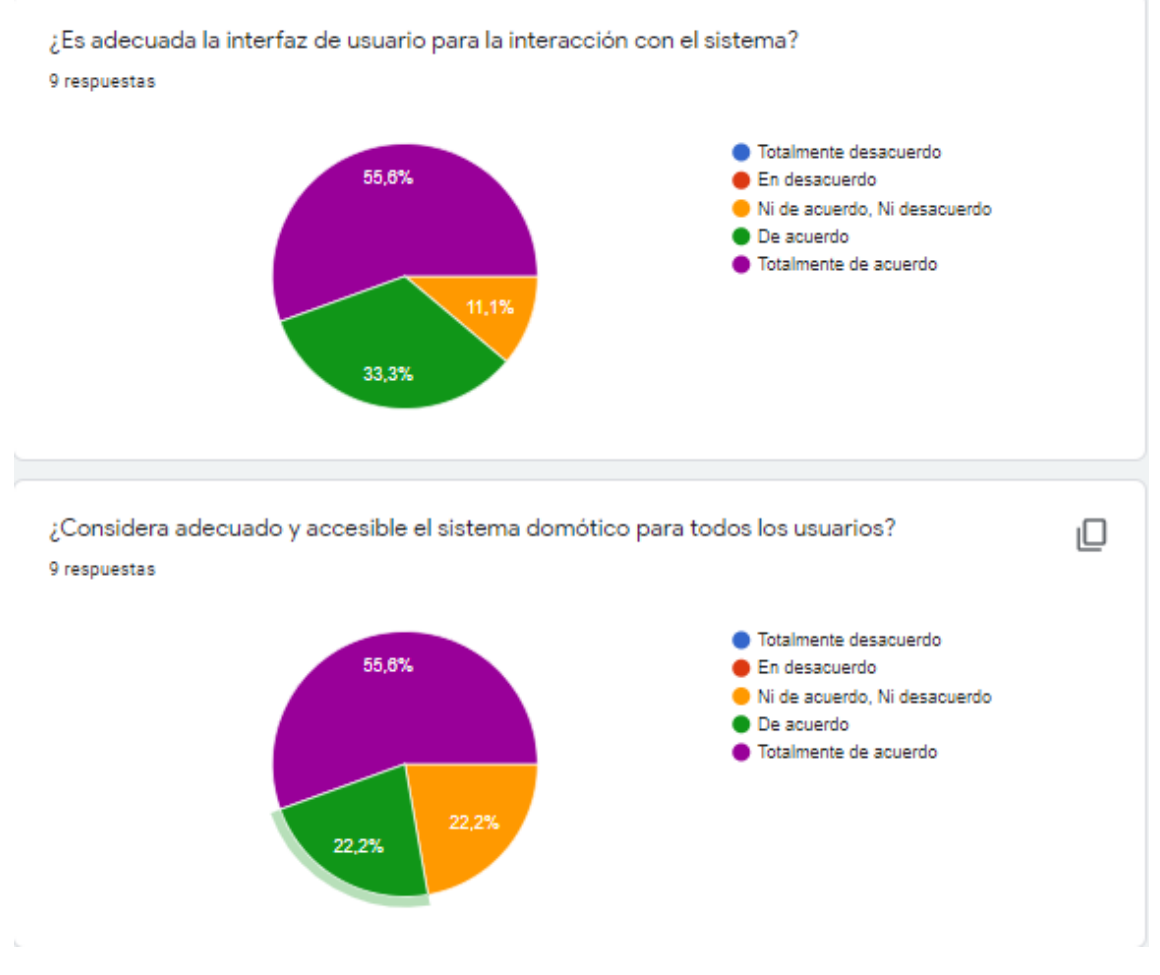

<span id="page-60-0"></span>Figura 42: Encuesta - Pregunta 13 y 14

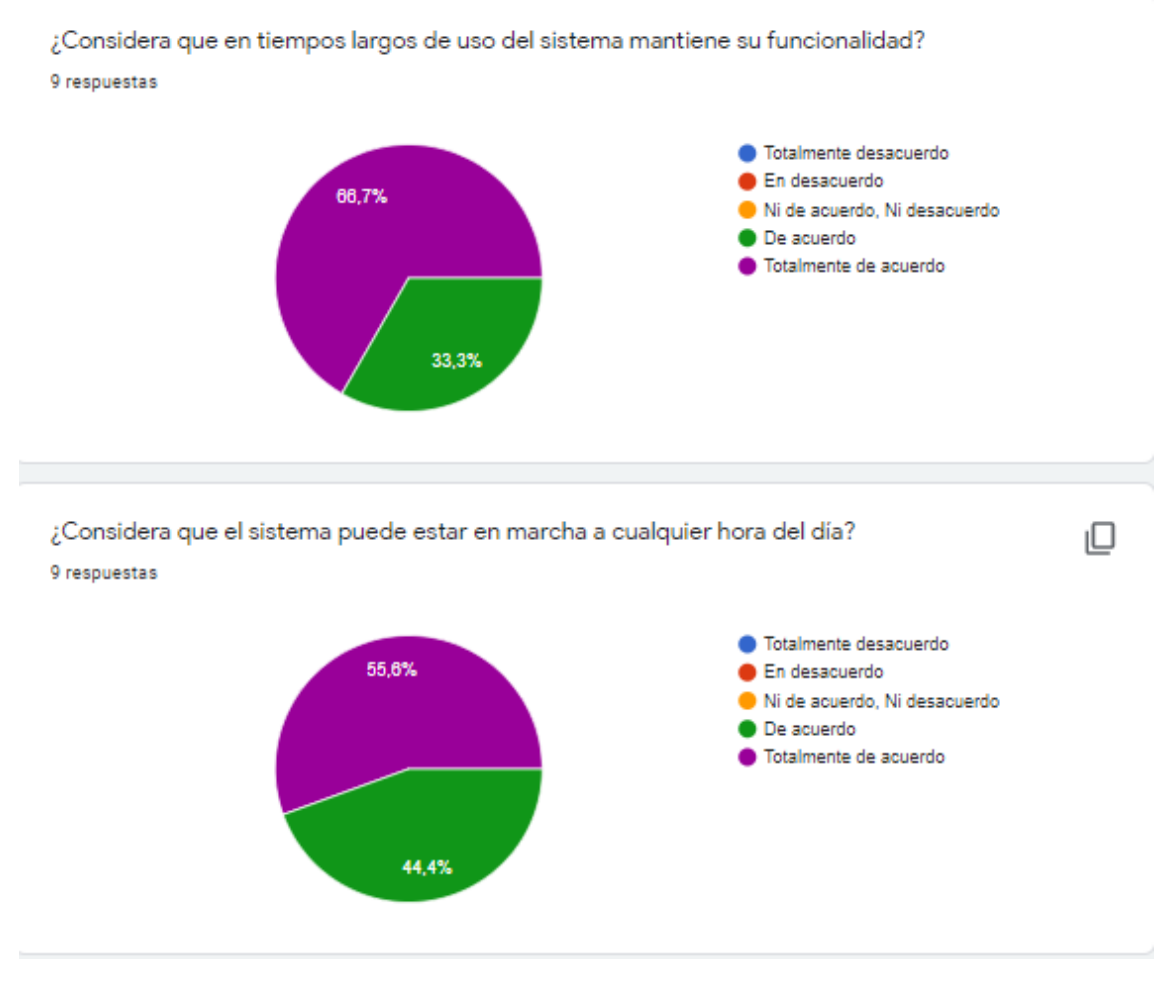

<span id="page-61-0"></span>Figura 43: Encuesta - Pregunta 15 y 16

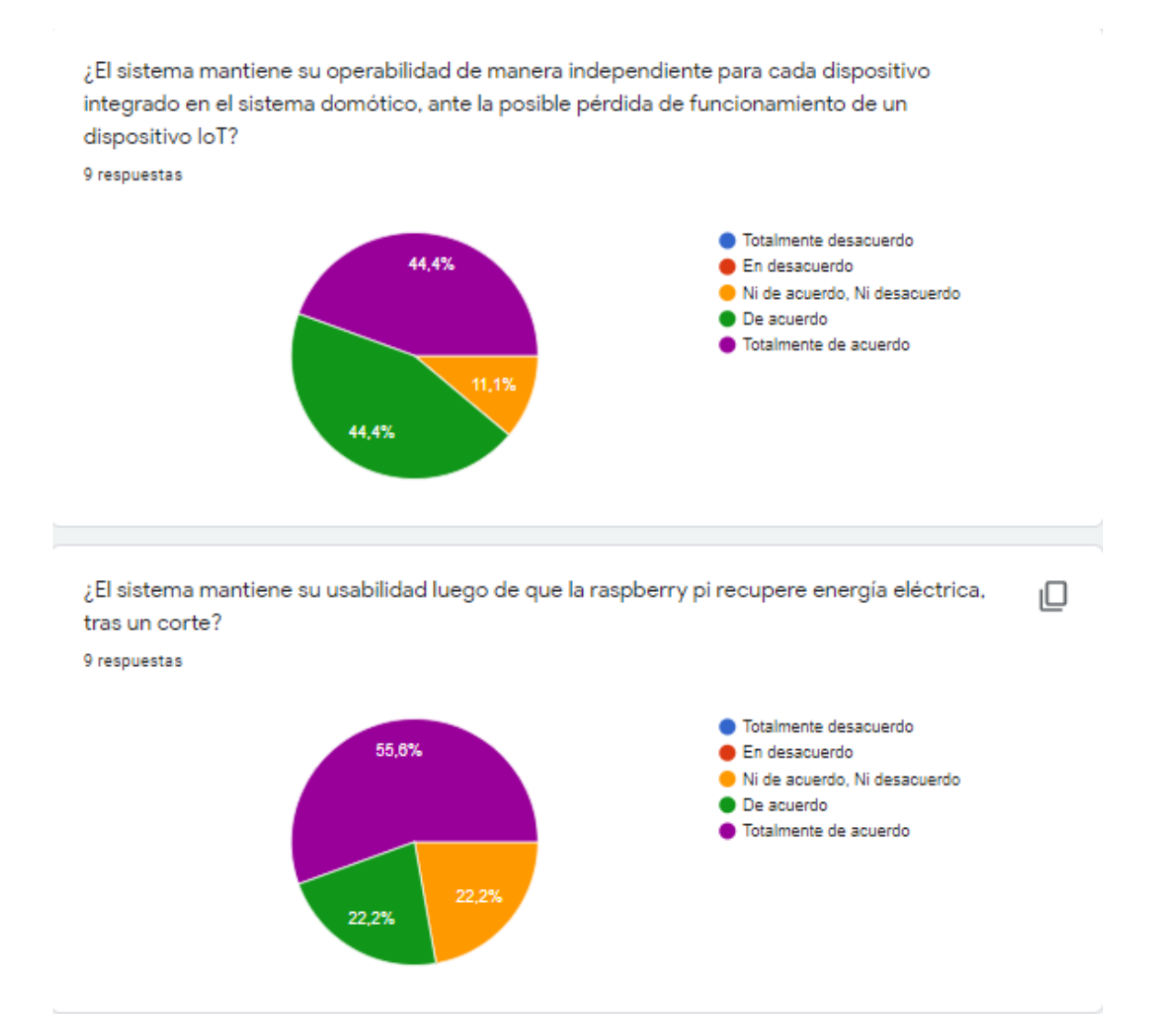

<span id="page-62-0"></span>Figura 44: Encuesta - Pregunta 17 y 18

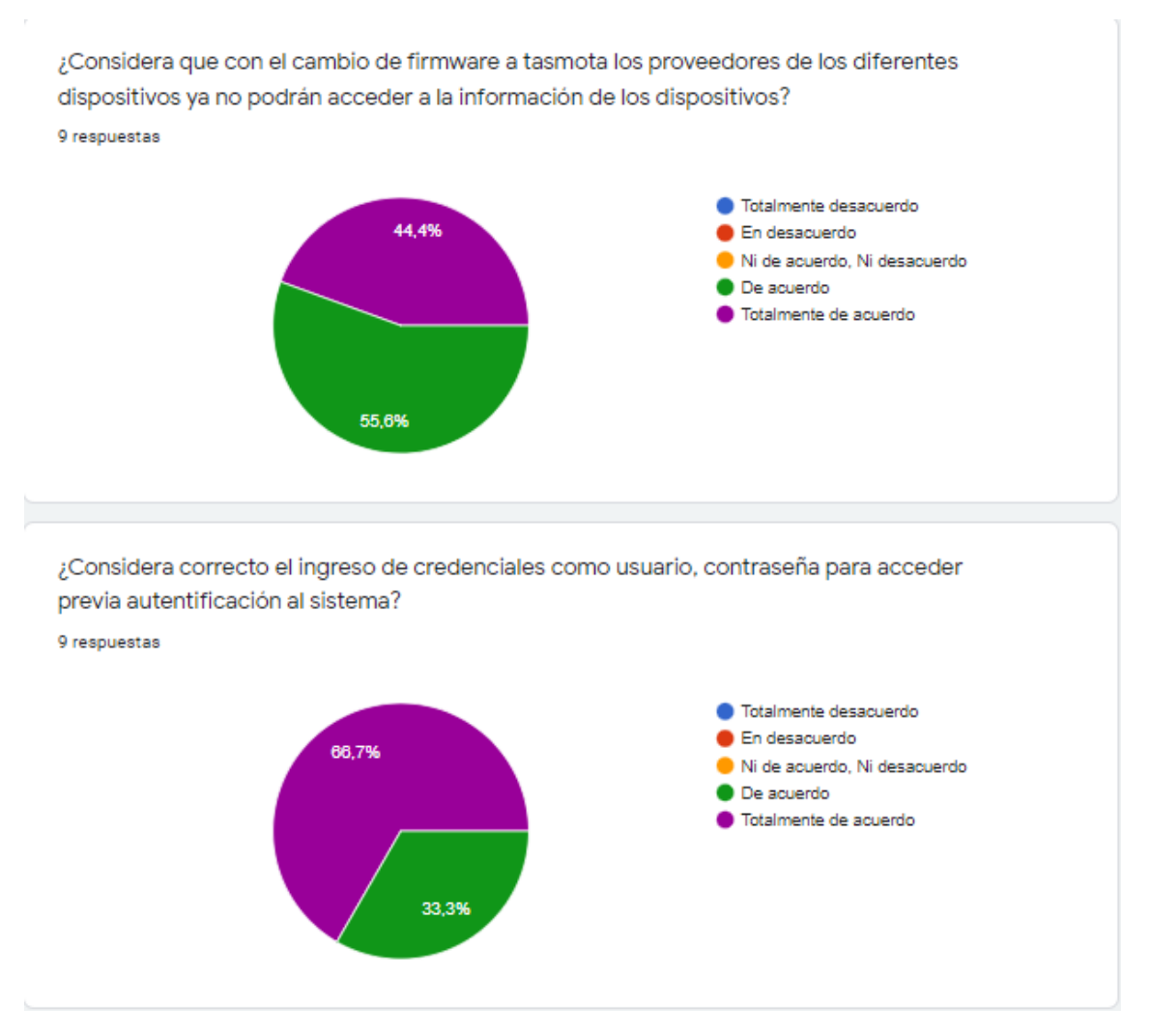

<span id="page-63-0"></span>Figura 45: Encuesta - Pregunta 19 y 20

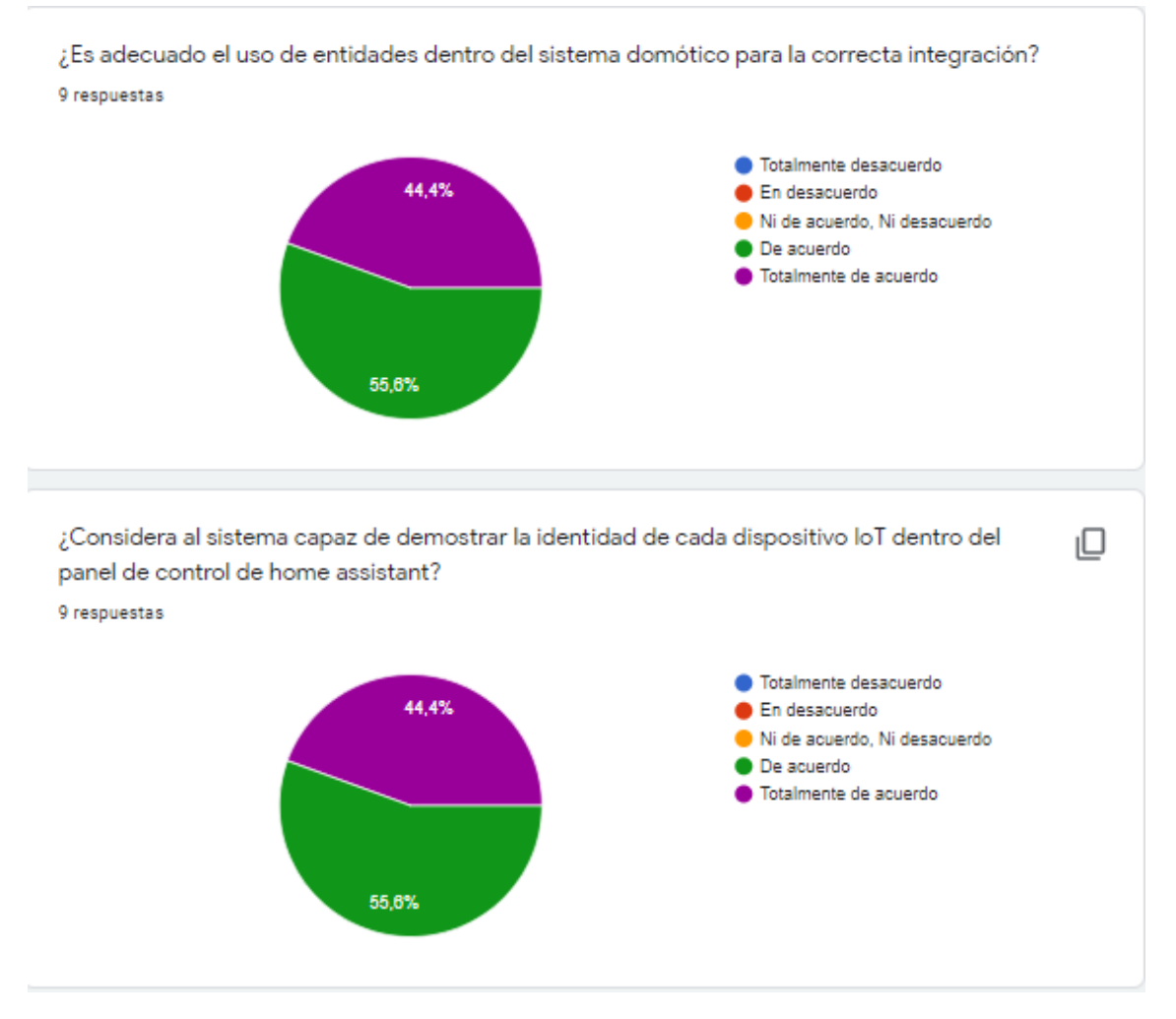

<span id="page-64-0"></span>Figura 46: Encuesta - Pregunta 21 y 22

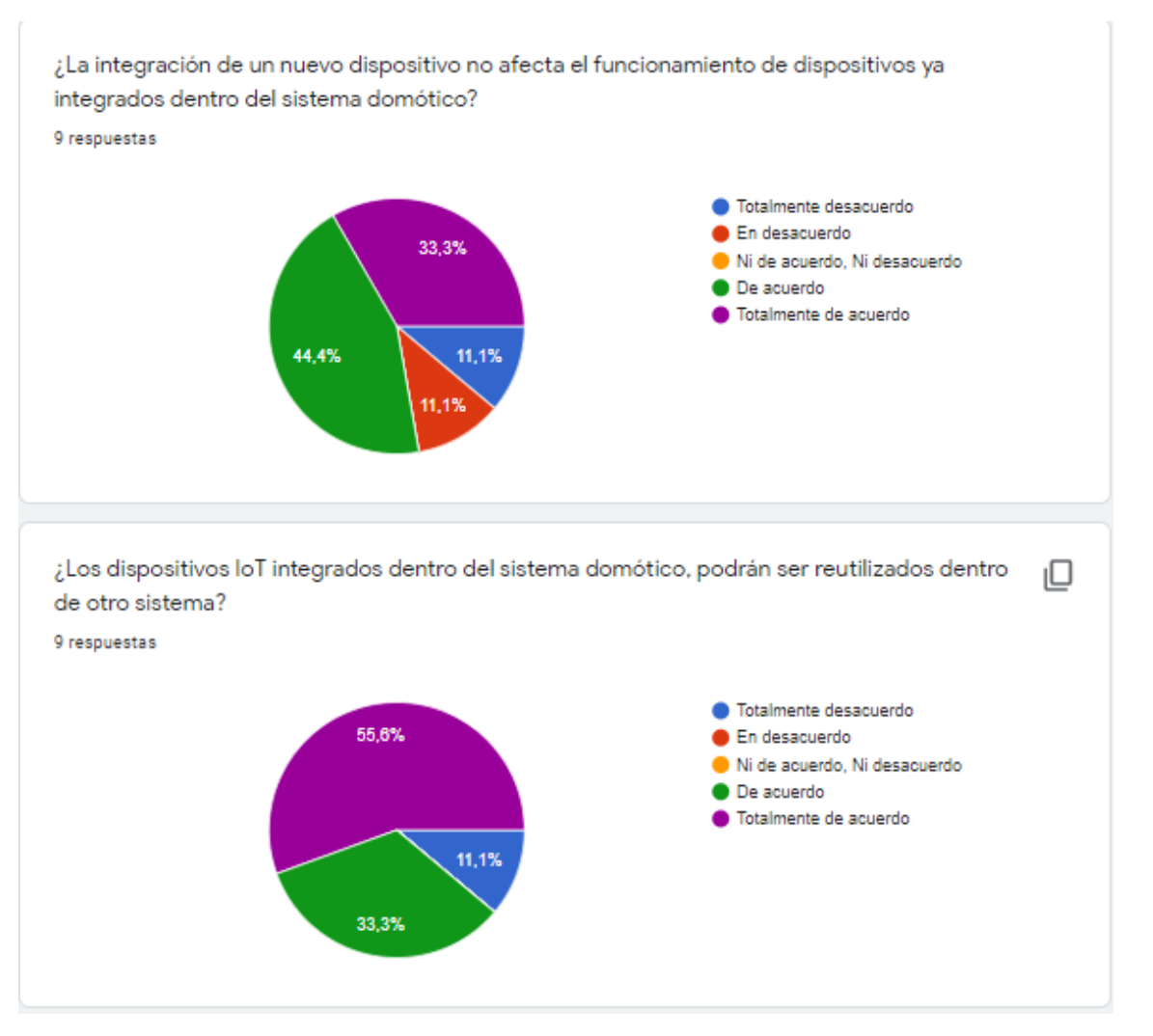

<span id="page-65-0"></span>Figura 47: Encuesta - Pregunta 23 y 24

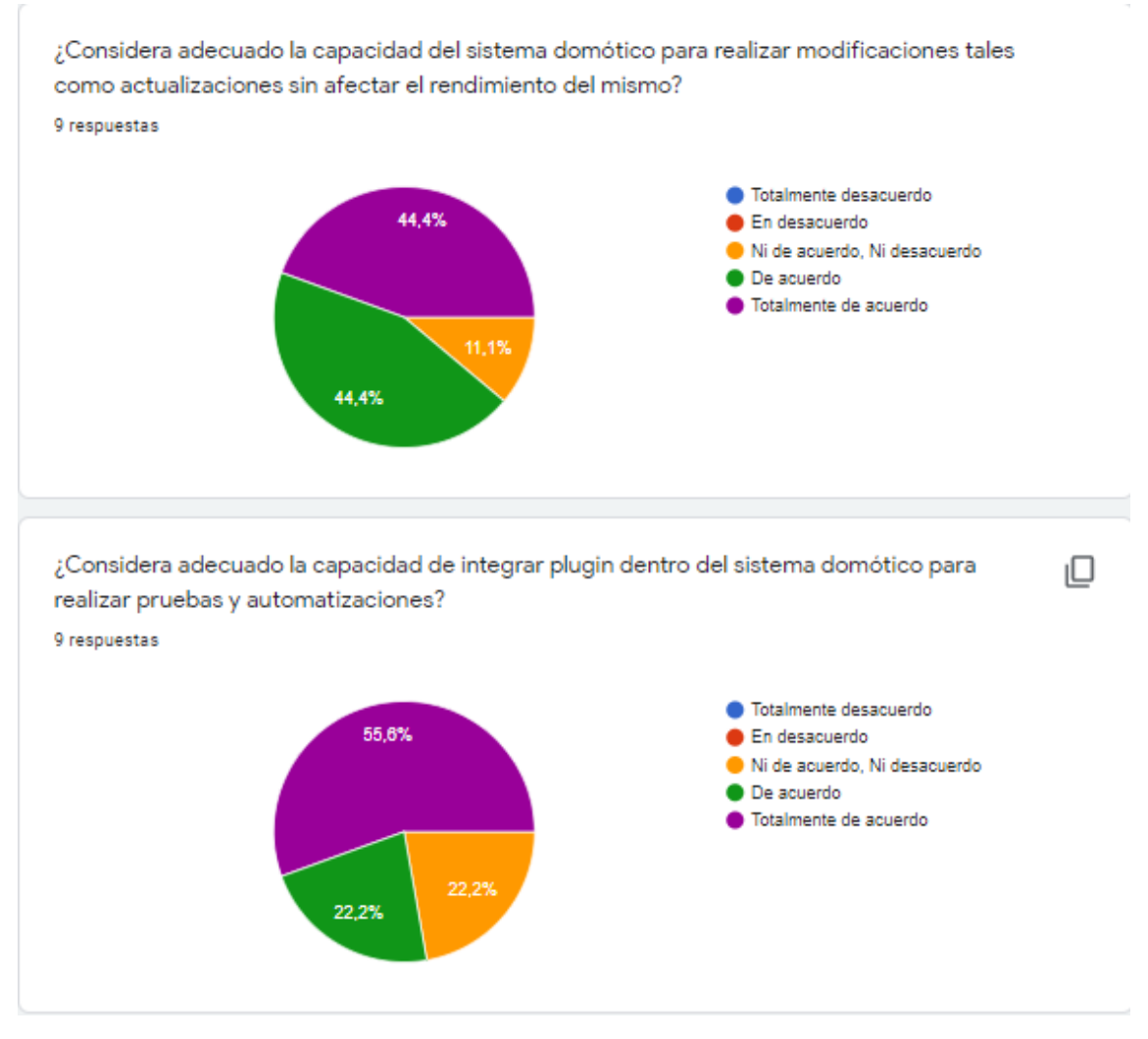

<span id="page-66-0"></span>Figura 48: Encuesta - Pregunta 25 y 26

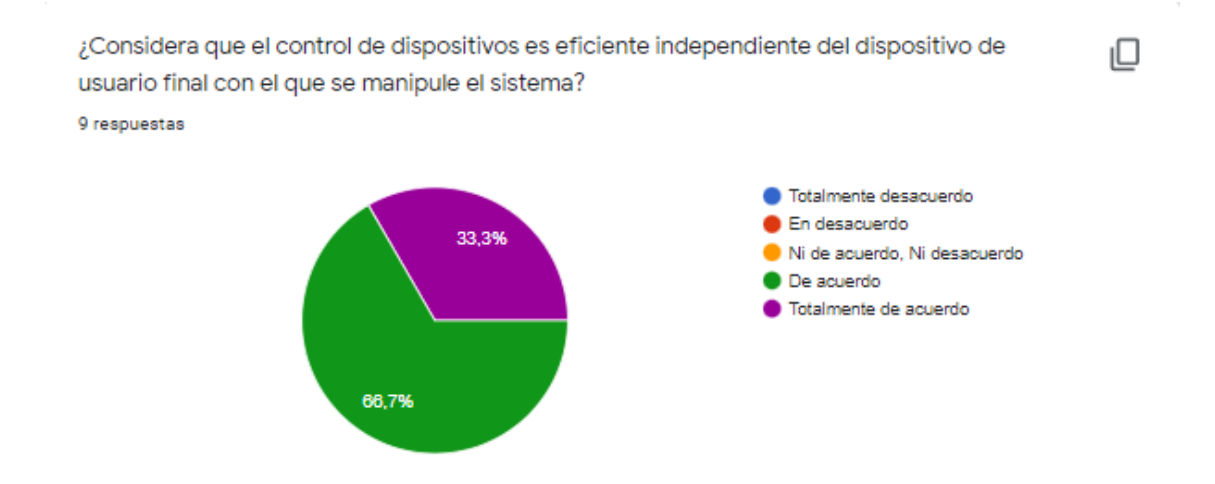

¿Considera que la instalación del sistema domótico y el firmware tasmota no es compleja? 9 respuestas

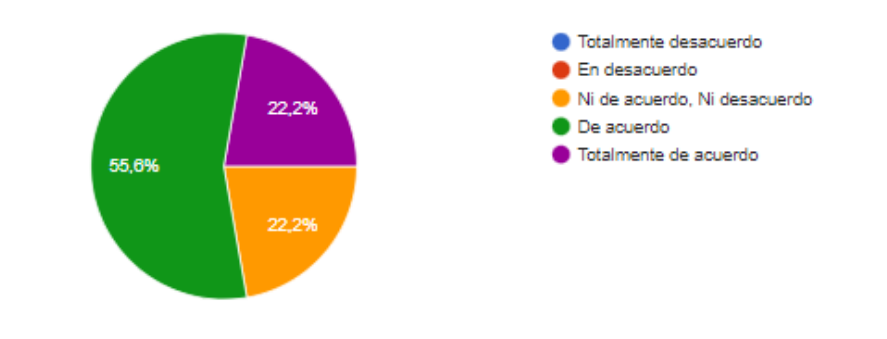

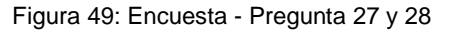

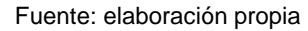

<span id="page-67-0"></span>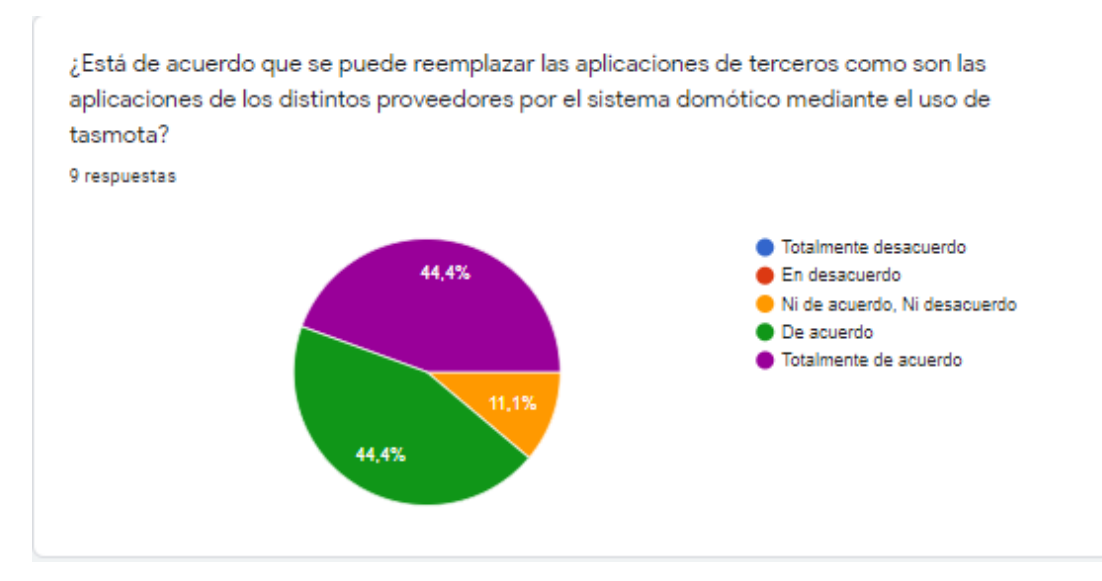

<span id="page-67-1"></span>Figura 50: Encuesta - Pregunta 29